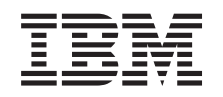

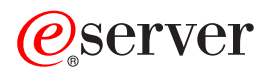

iSeries iSeries Access für Web

*Version 5 Release 3*

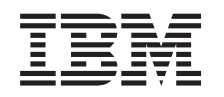

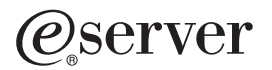

iSeries iSeries Access für Web

*Version 5 Release 3*

## **Hinweis**

Vor Verwendung dieser Informationen und des darin beschriebenen Produkts sollten die allgemei-nen Informationen in Anhang A, ["Bemerkungen",](#page-84-0) auf Seite 79 gelesen werden.

- v Die IBM Homepage finden Sie im Internet unter: **ibm.com**
- IBM und das IBM Logo sind eingetragene Marken der International Business Machines Corporation.
- v Das e-business Symbol ist eine Marke der International Business Machines Corporation
- Infoprint ist eine eingetragene Marke der IBM.
- v ActionMedia, LANDesk, MMX, Pentium und ProShare sind Marken der Intel Corporation in den USA und/oder anderen Ländern.
- v C-bus ist eine Marke der Corollary, Inc. in den USA und/oder anderen Ländern.
- v Java und alle Java-basierenden Marken und Logos sind Marken der Sun Microsystems, Inc. in den USA und/oder anderen Ländern.
- v Microsoft Windows, Windows NT und das Windows-Logo sind Marken der Microsoft Corporation in den USA und/oder anderen Ländern.
- PC Direct ist eine Marke der Ziff Communications Company in den USA und/oder anderen Ländern.
- v SET und das SET-Logo sind Marken der SET Secure Electronic Transaction LLC.
- UNIX ist eine eingetragene Marke der Open Group in den USA und/oder anderen Ländern.
- v Marken anderer Unternehmen/Hersteller werden anerkannt.

#### **Zweite Ausgabe (August 2005)**

Diese Ausgabe bezieht sich auf Version 5, Release 3, Modifikation 0 von IBM @server iSeries Access für Web (Produktnummer 5722–XH2) und auf alle nachfolgenden Releases und Modifikationen, es sei denn, es erfolgen anders lautende Angaben in neuen Ausgaben. Diese Version kann nicht auf allen RISC-Modellen (Reduced Instruction Set Computer) ausgeführt werden. Auf CISC-Modellen ist sie nicht ausführbar.

Diese Veröffentlichung ist eine Übersetzung des Handbuchs *IBM* Eserver *iSeries, iSeries Access for Web,* herausgegeben von International Business Machines Corporation, USA

© Copyright International Business Machines Corporation 2003, 2005 © Copyright IBM Deutschland GmbH 2003, 2005

Informationen, die nur für bestimmte Länder Gültigkeit haben und für Deutschland, Österreich und die Schweiz nicht zutreffen, wurden in dieser Veröffentlichung im Originaltext übernommen.

Möglicherweise sind nicht alle in dieser Übersetzung aufgeführten Produkte in Deutschland angekündigt und verfügbar; vor Entscheidungen empfiehlt sich der Kontakt mit der zuständigen IBM Geschäftsstelle.

Änderung des Textes bleibt vorbehalten.

Herausgegeben von: SW TSC Germany Kst. 2877 August 2005

# **Inhaltsverzeichnis**

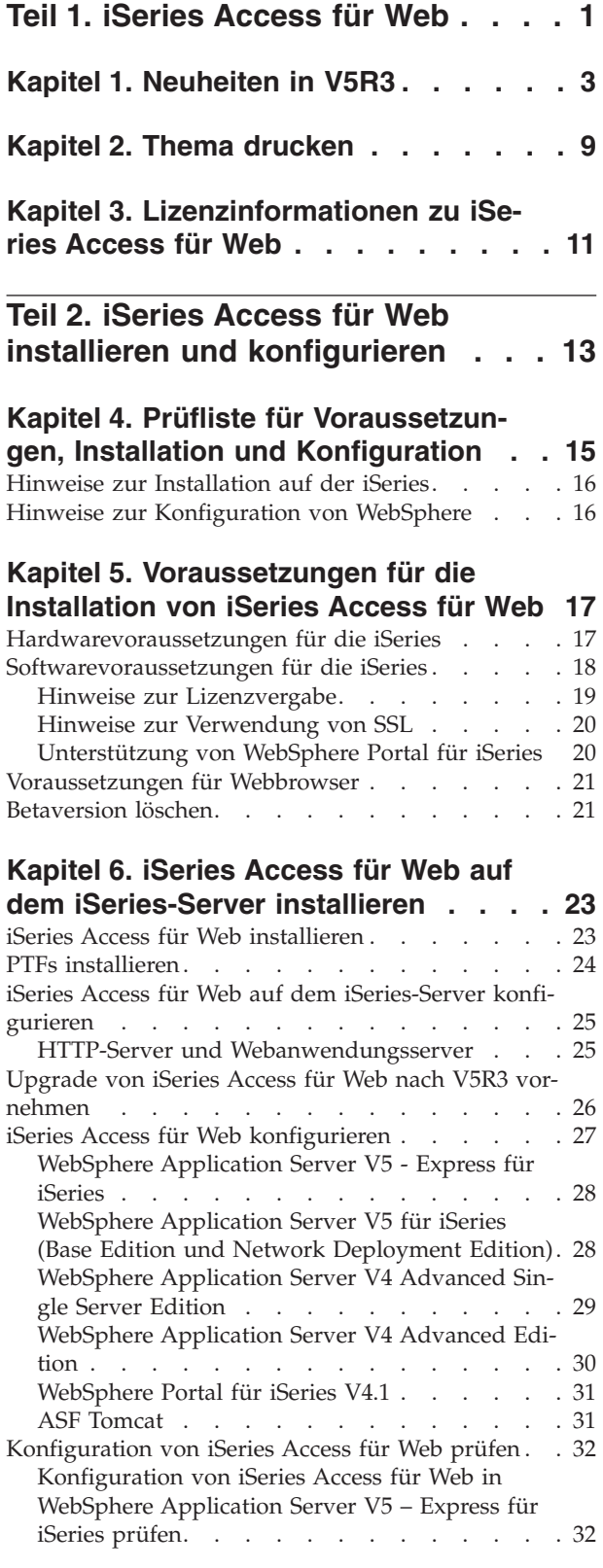

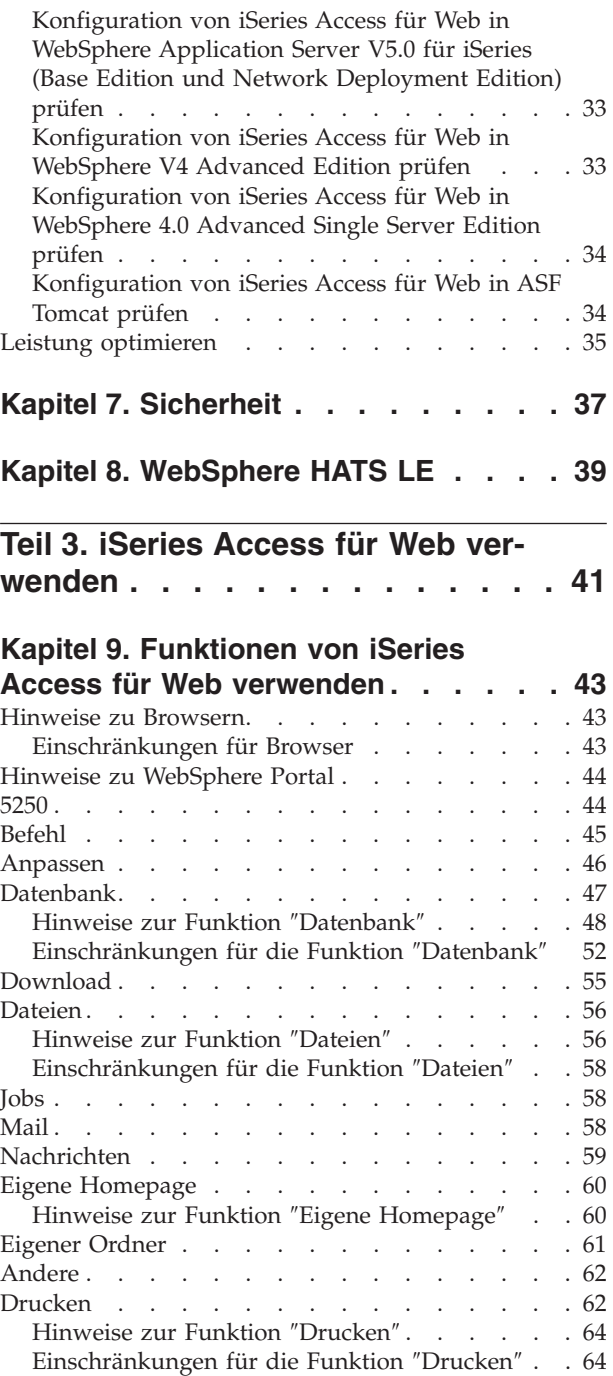

**Teil 4. iSeries [Access](#page-70-0) für Web verwalten und [anpassen](#page-70-0) . . . . . . . [65](#page-70-0)**

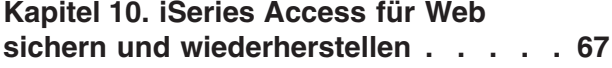

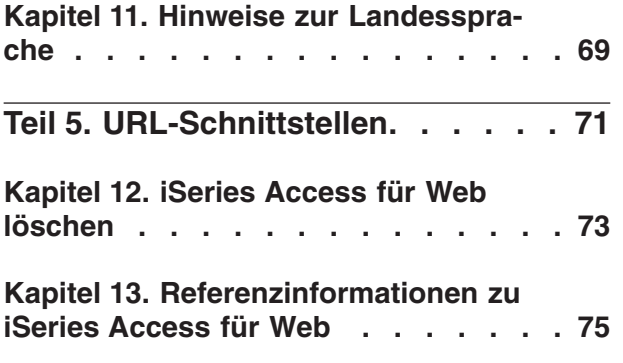

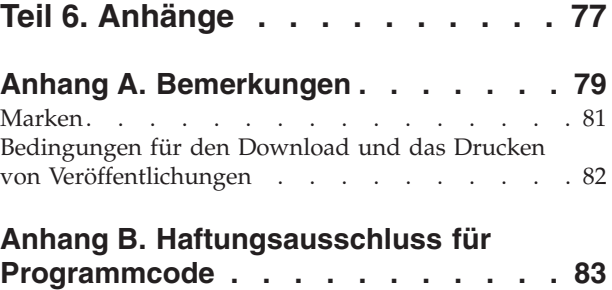

# <span id="page-6-0"></span>**Teil 1. iSeries Access für Web**

iSeries Access für Web (5722-XH2) ist das neueste Angebot der iSeries Access-Produktfamilie (5722-XW1). Es ermöglicht den webbrowserbasierten Zugriff auf iSeries-Server. Durch die Erweiterung der iSeries-Ressourcen auf den Client-Desktop über einen Webbrowser können Endbenutzer Geschäftsdaten, -anwendungen und -ressourcen mit iSeries Access für Web unternehmensweit nutzen.

Vorzüge von iSeries Access für Web:

- v Das Produkt ist serverbasiert.
- v Es wird unter Verwendung der Technologie von Java-Servlets implementiert.
- v Es setzt die dem Branchenstandard entsprechenden Protokolle HTTP, HTTPS und HTML ein.
- v Es verursacht nur geringen Systemaufwand, da auf dem Client lediglich ein Browser benötigt wird.
- v Es bietet eine 5250-Benutzerschnittstelle und ermöglicht den Zugriff auf die Datenbank, das Integrated File System, Drucker, Druckausgabe, Jobs, Stapelbefehle und Nachrichten auf der iSeries.

#### **[Neuheiten](#page-8-0) in V5R3**

Hier finden Sie Informationen zu Neuheiten und Änderungen in diesem Release von iSeries Access für Web.

#### **Thema [drucken](#page-14-0)**

Hier erfahren Sie, wie Sie eine PDF-Version der Informationen zu iSeries Access für Web drucken können.

#### **[Lizenzinformationen](#page-16-0)**

Hier können Sie die Lizenzvoraussetzungen für iSeries Access für Web nachlesen.

#### **iSeries Access für Web installieren und [konfigurieren](#page-18-0)**

Diese Informationen erläutern, wie Sie iSeries Access für Web auf dem iSeries-Server installieren, konfigurieren, prüfen und schützen können. Die Prüfliste für die Voraussetzungen, die Installation und die Konfiguration führt Sie durch die Installation von iSeries Access für Web.

#### **iSeries Access für Web [verwenden](#page-46-0)**

Hier können Sie die Funktionen kennen lernen, die iSeries Access für Web bereitstellt. Hierzu gehören unter anderem die folgenden Funktionen von iSeries Access für Web:

- 5250-Benutzerschnittstelle
- Befehl
- Anpassen
- Datenbank
- Download
- Dateien
- Jobs
- $\bullet$  Mail
- Nachrichten
- Eigener Ordner
- Eigene Homepage
- Andere
- Drucken

#### **iSeries Access für Web [verwalten](#page-46-0) und anpassen**

Hier erfahren Sie, wie Sie iSeries Access für Web verwalten und anpassen, einschließlich

- Vorgaben und Richtlinie
- Verwaltung von Benutzern und Gruppen
- Sicherung und Wiederherstellung von iSeries Access für Web
- v Hinweise zur Landessprache

### **[URL-Schnittstellen](#page-76-0)**

Diese Informationen erläutern, wo Sie die Dokumentation zu den Schnittstellen der Servlets von iSeries Access für Web finden.

### **iSeries Access für Web [löschen](#page-78-0)**

Hier sind die Schritte beschrieben, mit denen Sie iSeries Access für Web vom iSeries-Server löschen.

#### **[Referenzinformationen](#page-80-0)**

Hier finden Sie weitere Informationsquellen zu iSeries Access für Web.

## Anmerkung: Anhang B, ["Haftungsausschluss](#page-88-0) für Programmcode", auf Seite 83 enthält wichtige rechtliche Informationen.

# <span id="page-8-0"></span>**Kapitel 1. Neuheiten in V5R3**

## **Unterstützung für Webanwendungsserver**

Neben WebSphere Application Server V4 Advanced Single Server Edition, WebSphere Application Server V4 Advanced Edition und ASF Tomcat unterstützt V5R3 von iSeries Access für Web auf iSeries-Servern mit V5R2 und höheren Releases die folgenden Webanwendungsserver:

- IBM WebSphere Application Server Express für iSeries
- WebSphere Application Server V5.0 für iSeries (Base Edition und Network Deployment Edition)
- WebSphere Portal für iSeries V4.1

Die neuesten Informationen zu Webanwendungsservern, die von iSeries Access für Web unterstützt

werden, finden Sie auf der Homepage zu IBM iSeries [Access](http://www.ibm.com/servers/eserver/iseries/access/web/) für Web (http://www.ibm.com/eserver/iseries/access/web/).

## **WebSphere Portal Enable für iSeries**

iSeries Access für Web bietet die folgenden Portlets, die in der Umgebung von WebSphere Portal für iSeries verwendet werden können:

## **Portlet für iSeries-5250-Sitzung**

Dieses Portlet stellt die Unterstützung für die 5250-Benutzerschnittstellensitzung auf der iSeries zur Verfügung. Wenn Sie außer dem Portlet für die 5250-Sitzung keine anderen Funktionen von iSeries Access für Web verwenden, müssen die Schritte für die Servletkonfiguration nicht ausgeführt werden.

## **IFrame-Portlet von iSeries Access für Web**

Dieses Portlet ermöglicht die Verwendung der URL-Schnittstellen von iSeries Access für Web in der Umgebung von WebSphere Portal. Ausgabe, die von der URL-Schnittstelle von iSeries Access für Web generiert wird, wird durch das Portlet in einem HTML-Element des Typs ″iframe″ zurückgegeben. Bei Verwendung dieser Unterstützung müssen die Servlets von iSeries Access für Web auf dem Server konfiguriert sein.

## **Unterstützung von HATS LE**

Host Access Transformation Server Limited Edition (HATS LE) ist ein neues Produkt in der Familie von iSeries Access, das im Produktpaket von iSeries Access für Web 5722-XH2 enthalten ist. Mit HATS LE können 5250-Anzeigen über eine mausgesteuerte Webschnittstelle dynamisch umgewandelt werden. Die Anzeigen werden während der Verarbeitung konvertiert und vom Webbrowser im HTML-Format angezeigt.

HATS LE bietet die folgenden Vorteile:

- 5250-Anzeigen werden dynamisch in HTML umgewandelt.
- Ein Zugriff auf den Quellcode ist nicht erforderlich.
- Vorhandene Anwendungen werden mit einer webähnlichen Darstellung und Funktionsweise modernisiert.
- v Programmierkenntnisse sind nicht erforderlich.
- v Es gibt HTML-Schablonen, die Sie anpassen können.
- v Es ist in WebSphere Application Server integriert.

## **Anpassungsunterstützung**

Mit den Funktionen für Vorgaben und Richtlinien können Sie die 5250-Benutzerschnittstelle komplett anpassen.

#### **Gemeinsam benutzte Sitzungen**

Sie können aktive Sitzungen mit anderen Benutzern und Gruppen gemeinsam verwenden. Der Benutzer, der die Sitzung startet, kann sie vollständig steuern, während die Benutzer, mit denen die Sitzung gemeinsam verwendet wird, die Sitzung lediglich anzeigen können.

#### **Startmakro**

Ein Startmakro kann auf der Seite ″Sitzung starten″ oder als konfigurierte Sitzungseinstellung angegeben werden, damit es unmittelbar nach dem Sitzungsstart wiedergegeben wird.

#### **Verknüpfungen mit Sitzungen und Makros**

Sie haben die Möglichkeit, Verknüpfungen mit Sitzungskonfigurationen und Makrodefinitionen zu erstellen. Mit Hilfe einer Verknüpfung kann eine Sitzung oder ein Makro mit anderen Benutzern und Gruppen gemeinsam verwendet werden.

#### **Cursor an exakter Position platzieren**

Mit dieser neuen Einstellung können Sie die Möglichkeit aktivieren, dass der Cursor an einer exakten Position in einem Feld platziert wird.

### **Anpassen**

## **Zusätzlicher Hilfetext**

In der Funktion ″Anpassen″ stehen über die Links zu den Hilfetexten jetzt ausführliche Beschreibungen der Vorgaben- und Richtlinieneinstellungen zur Verfügung. Die Hilfetexte zur allgemeinen Verwendung sind ebenfalls über entsprechende Links erreichbar.

#### **Vereinfachte Verwaltung für die Einschränkung des Zugriffs auf Funktionskategorien**

Es gibt neue Richtlinien, mit deren Hilfe eine Funktionskategorie für Benutzer eingeschränkt werden kann, ohne hierzu jede einzelne Funktion separat verweigern zu müssen.

### **Änderungen im Navigationsmenü**

Die Menüoptionen ″Benutzerprofile″, ″Gruppenprofile″ und ″Ausgewähltes Profil″ auf der Registerkarte ″Anpassen″ wurden in einem neuen Menü namens ″Richtlinien″ zusammengefasst. Auf der neuen Seite ″Richtlinien″ kann ein Administrator das iSeries-Profil auswählen, das angepasst werden soll. Außerdem stehen Links zu den Listen mit den Benutzer- und Gruppenprofilen zur Verfügung.

#### **Funktion** ″**Einstellungen**″

Auf die neue Funktion ″Einstellungen″ können Administratoren über die Registerkarte ″Anpassen″ zugreifen. Hierbei handelt es sich um Konfigurationswerte, die für alle Benutzer von iSeries Access für Web Gültigkeit haben.

#### **Ansicht für Berichte**

Die Schnittstelle ″Anpassen″ bietet Ihnen die Möglichkeit, sich alle aktuellen Richtlinieneinstellungen für ein Benutzer- oder ein Gruppenprofil anzusehen. Es gibt einen druckerkompatiblen Link, mit dem eine Ansicht generiert werden kann, die Sie an einen Drucker senden können.

## **Datenbank**

#### **Anforderungen mit Bedienerführung**

Mit dem SQL-Assistenten können Sie Anforderungen erstellen, die vom Benutzer einen oder mehrere Bedingungswerte anfordern, während die Anforderung ausgeführt wird. Benutzer können

außerdem die Funktion ″SQL ausführen″ verwenden, um Anweisungen mit Parametermarken manuell zu erstellen. Die Werte für die Parametermarken müssen in einem HTML-Formular oder über URL-Parameter zur Verfügung gestellt werden, während die Anforderung ausgeführt wird.

## **Anforderung importieren**

Dateien, die mit dem neuen Dateiformat für die Datenübertragung erstellt wurden, können in iSeries Access für Web importiert werden.

## **Excel-XML**

Die Funktionen ″SQL ausführen″ und ″Daten in Tabelle kopieren″ unterstützen nun auch das XML-Format von Microsoft Excel. Dieses XML-Tabellenformat wird von Microsoft Excel 2002 verwendet.

### **Serverdaten extrahieren**

Mit der Funktion ″Serverdaten extrahieren″ können Sie Informationen zu Objekten auf dem iSeries-Server abrufen und die Ergebnisse in einer Datenbanktabelle speichern. Für jeden beliebigen iSeries-Objekttyp können allgemeine Objektdaten abgerufen werden. Bei den folgenden Objekttypen können zusätzlich objektspezifische Informationen abgerufen werden:

- Verzeichniseinträge
- Nachrichten
- Software-Fixes
- Softwareprodukte
- Systempool
- Benutzerprofile

#### **Download**

Die neue Funktionskategorie ″Download″ wird für die verwaltete Dateiverteilung eingesetzt. Ein Download ist eine Datei, die auf dem iSeries-Server gespeichert ist und zur Verteilung über iSeries Access für Web verfügbar gemacht wird. Manche IBM Produkte sind als Downloads für iSeries Access für Web verfügbar. Außerdem können Sie eigene Downloads erstellen. Für die Aktualisierung von Downloads und die Steuerung des Zugriffs auf die Downloads stehen eine Reihe von Verwaltungsfunktionen zur Verfügung.

#### **Dateien**

#### **Ansicht für Verzeichnisinhalt**

Der Verzeichnisinhalt wird künftig im aktuellen Browserfenster angezeigt. Früher wurde der Verzeichnisinhalt in einem separaten Browserfenster angezeigt. Wenn Sie das frühere Verhalten beibehalten möchten, können Sie hierzu eine Einstellung in den Vorgaben definieren.

#### **Sortierungslinks für Verzeichnisinhalt**

Für die Header der Spalten ″Name″, ″Größe″, ″Typ″ und ″Geändert″ sind nun Sortierungslinks verfügbar, wenn der Inhalt von Verzeichnissen angezeigt wird. Wenn Sie auf den Link eines Spaltenheaders klicken, wird der Verzeichnisinhalt erneut angezeigt und hierbei nach den Spaltendaten sortiert.

### **Dateiaktionen**

Bei Verwendung der Funktionen ″Dateien durchsuchen″ und ″NetServer-Dateifreigaben auflisten″ können Sie jetzt die Berechtigung bearbeiten, den Objekteigner ändern, die Primärgruppe für das Objekt ändern, die Berechtigungsliste für das Objekt ändern sowie Komprimierungs- und Dekomprimierungsoperationen ausführen.

## **Nachrichten**

Es stehen neue Nachrichtenfunktionen zur Verfügung, mit denen Sie Durchbruchnachrichten an iSeries-Workstations und Lotus Sametime-Ankündigungen an Benutzer von iSeries Access für Web Sametime senden können.

#### **Eigener Ordner**

## **Maximale Ordnergröße und maximal zulässige Ordnerelemente**

Mit neuen Richtlinien können Administratoren steuern, wie viele Elemente im persönlichen Ordner eines Benutzers höchstens zulässig sind und wie viel Plattenspeicherplatz durch den persönlichen Ordner eines Benutzers belegt werden darf.

### **Zusätzliche Optionen für Benachrichtigung**

Es gibt neue Vorgaben für die Benachrichtigung von Benutzern, wenn die Anzahl der Elemente in deren persönlichem Ordner einen bestimmten Prozentsatz für die maximal zulässige Anzahl von Elementen erreicht bzw. wenn die Gesamtgröße der Ordnerelemente einen bestimmten Prozentsatz der maximal zulässigen Größe erreicht. Diese Optionen für die Benachrichtigung werden wirksam, wenn der Administrator für einen Benutzer Richtlinien für die maximale Anzahl der Ordnerelemente oder die maximale Ordnergröße definiert hat. Ordnerbezogene Benachrichtigungen können nicht nur an eine konfigurierte E-Mail-Adresse, sondern auch an einen konfigurierten Benutzernamen von Lotus Sametime gesendet werden.

### **Ordneraktionen**

Für Ordnerelemente gibt es zwei neue Aktionen: ″Kopieren″ und ″In Datei kopieren″. Die Aktion ″Kopieren″ ermöglicht das Kopieren von Ordnerelementen in den persönlichen Ordner eines anderen Benutzers. Mit der Aktion ″In Datei kopieren″ können Sie den Inhalt eines Ordnerelements in eine Datei im Integrated File System kopieren.

#### **Drucken**

#### **Erweiterungen für Druckausgabe**

Die Schnittstelle für die Bearbeitung der Druckausgabe wurde durch die Konsolidierung der Spaltenlinks ″Aktion″ und ″Vorschau″ in einer gemeinsamen Spalte ″Aktion″ erweitert.

### **PDF-Drucker**

Die neue Unterstützung für PDF-Drucker ermöglicht die Konvertierung von AFPDS- oder SCS-Spooldateien in PDF-Dokumente auf einem iSeries-Drucker. Die PDF-Konvertierung findet automatisch statt, wenn eine Spooldatei an die Ausgabewarteschlange für die Druckereinheit weitergeleitet wird. Damit diese Funktion verwendet werden kann, muss IBM Infoprint Server für iSeries (5722 IP1) auf dem iSeries-Server installiert sein.

#### **PDF-Druckausgabe**

Die Funktion ″PDF-Druckausgabe″ zeigt eine Liste der PDF-Dokumente an, die von einem PDF-Drucker konvertiert wurden.

#### **Internet-Drucker und Internet-Druckerfreigaben**

Die Unterstützung für Internet-Drucker wurde in V5R2 von iSeries Access für Web unter dem Namen ″Internet-Druckerfreigaben″ bereitgestellt. Um diese verwirrende Namensgebung aufzulösen, wurde die Funktion ″Internet-Drucker″ entsprechend in ″Internet-Druckerfreigaben″ umbenannt, wobei die zu Grunde liegende Funktionalität identisch geblieben ist. Die neue Funktion ″Internet-Drucker″ ruft eine Liste von konfigurierten Internet-Druckern auf der iSeries auf.

## **Andere**

## **Lesezeichen**

Über die Registerkarte ″Andere″ können Sie nun auf das neue Dienstprogramm ″Lesezeichen″ zugreifen. Mit diesem Dienstprogramm können Sie eine Lesezeichendatei mit Einträgen für alle Links auf den Navigationsregisterkarten von iSeries Access für Web erstellen.

## **Verbindungspool**

Die Menüoption ″Verbindungspool″ wurde in ″Status für Verbindungspool″ geändert und zeigt nun den aktuellen Status des Verbindungspools an. Die Einstellungen für den Verbindungspool, auf die Sie früher über die Registerkarte ″Andere″ zugreifen konnten, erreichen Sie künftig mit der neuen Funktion ″Einstellungen anpassen″.

# <span id="page-14-0"></span>**Kapitel 2. Thema drucken**

Wählen Sie zum Anzeigen oder Herunterladen der PDF-Version dieses Dokuments iSeries [Access](rzamm.pdf) für Web

aus (ca.  $705$  KB).

## **PDF-Dateien speichern**

So können Sie eine PDF-Datei zum Anzeigen oder Drucken auf Ihrer Workstation speichern:

- 1. Klicken Sie in Ihrem Browser mit der rechten Maustaste auf die PDF-Datei (klicken Sie mit der rechten Maustaste auf den obigen Link).
- 2. Klicken Sie bei Verwendung des Internet Explorers auf die Option für das Speichern des Ziels. Klicken Sie bei Verwendung von Netscape Communicator auf die Option für das Speichern des Links.
- 3. Navigieren Sie zum Verzeichnis, in dem Sie die PDF-Datei speichern möchten.
- 4. Klicken Sie auf **Speichern**.

## **Adobe Acrobat Reader herunterladen**

Zum Anzeigen oder Drucken der PDF-Dateien benötigen Sie das Programm Adobe Acrobat Reader. Von

der [Adobe-](http://www.adobe.com/prodindex/acrobat/readstep.html)Website (www.adobe.com/products/acrobat/readstep.html) können Sie eine Kopie dieses Programms herunterladen.

# <span id="page-16-0"></span>**Kapitel 3. Lizenzinformationen zu iSeries Access für Web**

IBM @server iSeries Access für Web ist ein Lizenzprogramm. Für alle Komponenten von iSeries Access für Web ist eine Lizenz der iSeries Access-Produktfamilie (5722-XW1) erforderlich, bevor sie verwendet werden können.

## **Wichtiger Hinweis:**

Bei Servern der Version V5Rx benötigen Sie eine Softwarelizenzberechtigung für die iSeries Access-Produktfamilie 5722-XW1. iSeries Access befindet sich auf dem Datenträger (V5Rx Keyed Stamped Media), der mit allen Softwarebestellungen für V5Rx von IBM OS/400 ausgeliefert wird. Sie erhalten eine Lizenzberechtigung, wenn Sie 5722-XW1 bestellen. Falls Sie das Produkt 5722- XW1 nicht bestellt haben, können Sie es über den Datenträger ″Keyed Stamped Media″ 70 Tage lang testen. Am Ende der 70-tägigen Testperiode wird das Produkt inaktiviert, falls Sie es nicht bestellt und eine Softwarelizenzberechtigung erhalten haben. Die Softwarelizenzberechtigung ist ein 18-stelliger Berechtigungscode, der die Verwendung des auf dem Datenträger ″Key Stamped Media″ enthaltenen Softwareprodukts und -Features auf einem angegebenen iSeries-Server erlaubt.

iSeries Access für Web wird anhand der Anzahl gleichzeitig aktiver HTTP-Sitzungen lizenziert, die auf iSeries-Server zugreifen. Das Verhalten der Sitzungen ist von der Implementierung des verwendeten Browsers abhängig. Für jedes neue Exemplar des Internet Explorers wird beispielsweise eine neue Sitzung eingerichtet und somit eine neue, eindeutige Lizenz verwendet. Alle neuen Exemplare von Netscape Navigator verwenden dieselbe Sitzung. Daher ist lediglich eine Lizenz erforderlich. iSeries Access für Web gibt am Beginn jeder neuen Sitzung eine Anmeldeaufforderung aus. Die Ausgabe einer Anmeldeaufforderung kann daher mit einiger Sicherheit als Anforderung einer neuen Lizenz aufgefasst werden.

Lizenzen von iSeries Access für Web verfallen im Abstand von fünf Minuten. Die Lizenz einer Sitzung, die sich seit mehr als fünf Minuten im Leerlauf befindet, wird freigegeben. Eine Aktivität (also das Abrufen einer neuen Webseite) nach dem Verfall der Lizenz führt dazu, dass eine neue Lizenz verwendet wird. Wenn ein Benutzer beispielsweise mit iSeries Access für Web Daten von der iSeries anfordert, wird eine Lizenz abgerufen und durch die Sitzung ″gehalten″. Falls der Browser anschließend für die Dauer von fünf bis zehn Minuten im Leerlauf steht, wird die für die Sitzung verwendete Lizenz freigegeben. Sobald von diesem Browser eine weitere Aktion für den iSeries-Server ausgeht, wird eine neue Lizenz angefordert und verwendet.

**Anmerkung:** Nur eine Aktivität für den iSeries-Server bewirkt die Verwendung einer Lizenz. Das Anzeigen anderer Websites im gleichen Browserfenster führt nicht zur Anforderung einer neuen Lizenz.

Die Lizenzvergabe wird auf der Ebene der iSeries Access-Produktfamilie (5722–XW1) und nicht auf der Ebene der einzelnen Clients verwaltet. Daher ist im Rahmen der Lizenzbegrenzung jede Kombination von iSeries Access für Windows-Clients und iSeries Access für Web-Clients zulässig. Kunden, die iSeries Access-Lizenzen erwerben, sind berechtigt, die iSeries Access für Windows- und iSeries Access für Web-Clients in einer beliebigen Kombination zu verwenden.

So können Sie die Nutzungsbeschränkung für die iSeries Access-Produktfamilie ermitteln:

- 1. Geben Sie den Befehl WRKLICINF auf dem iSeries-Server ein, zu dem Sie eine Verbindung herstellen möchten. Daraufhin wird eine Liste mit Produkten angezeigt.
- 2. Geben Sie den Wert 5 im Eingabefeld neben dem Programm 5722XW1 (Basiskomponente), Feature 5050, ein. Hierdurch werden die Details für das Lizenzprogramm der iSeries Access-Produktfamilie und auch die Nutzungsbeschränkung angezeigt. Die Nutzungsbeschränkung sollte mit der Anzahl der Lizenzen identisch sein, die für die iSeries Access-Produktfamilie erworben wurden. Überschreitet die Anzahl die erworbene Begrenzung, stellt dies eine Verletzung der IBM Lizenzvereinbarung dar.

# <span id="page-18-0"></span>**Teil 2. iSeries Access für Web installieren und konfigurieren**

Die folgenden Informationen erläutern, wie Sie iSeries Access für Web auf dem iSeries-Server installieren, konfigurieren, prüfen und schützen können.

#### **Prüfliste für [Voraussetzung,](#page-20-0) Installation und Konfiguration**

Vor und während der Installation und Konfiguration von iSeries Access für Web können Sie durch die Verwendung dieser Prüfliste gewährleisten, dass alle Voraussetzungen erfüllt und alle Schritte des Prozesses ausgeführt werden.

#### **[Voraussetzungen](#page-22-0) für die Installation von iSeries Access für Web**

Bevor Sie mit der Installation beginnen, sollten Sie anhand dieser Angaben sicherstellen, dass alle Voraussetzungen für Hardware, Software und Browser erfüllt werden. Außerdem finden Sie hier Informationen zum Löschen der Betaversion von iSeries Access für Web, falls diese Version installiert ist.

#### **iSeries Access für Web auf dem [iSeries-Server](#page-28-0) installieren**

Dieses Thema beschreibt die erforderlichen Schritte für die Installation von iSeries Access für Web und enthält Informationen zu den folgenden Aspekten:

- v Installation und Prüfung von iSeries Access für Web
- Installation von PTFs
- WebSphere HATS LE

### **iSeries Access für Web auf dem iSeries-Server [konfigurieren](#page-30-0)**

In diesem Thema sind die Schritte beschrieben, mit denen Sie iSeries Access für Web in der Web-Serving-Umgebung auf dem iSeries-Server konfigurieren. Sie erfahren außerdem, wie Sie Folgendes ausführen:

- v HTTP für Umgebungen mit WebSphere und ASF Tomcat konfigurieren
- v Upgrade von iSeries Access für Web auf V5R3 durchführen
- v iSeries Access für Web konfigurieren und die Konfiguration prüfen
- v Leistung des iSeries-Servers optimieren
- Sicherheit konfigurieren

#### **[WebSphere](#page-44-0) HATS LE**

Dieses Thema stellt WebSphere HATS LE vor, ein Produkt der iSeries Access-Familie, das 5250-Anzeigen in HTML konvertiert und dann für Ihren Browser bereitstellt.

# <span id="page-20-0"></span>**Kapitel 4. Prüfliste für Voraussetzungen, Installation und Konfiguration**

Die folgende Prüfliste führt Sie durch die Schritte, die zur Installation, Prüfung und Konfiguration einer einfachen Umgebung von iSeries Access für Web erforderlich sind. Andere Webanwendungen oder komplexere Webumgebungen werden in diesen Schritten nicht berücksichtigt.

Aspekte, die Sie bei der Konfiguration der iSeries für die Verwendung von iSeries Access für Web beachten müssen, sind unter "Hinweise zur [Installation](#page-21-0) auf der iSeries" auf Seite 16 beschrieben.

Wichtige Punkte, die bei der Konfiguration der WebSphere-Umgebung für die Verwendung von iSeries Access für Web zu berücksichtigen sind, finden Sie unter "Hinweise zur [Konfiguration](#page-21-0) von WebSphere" auf [Seite](#page-21-0) 16.

Arbeiten Sie die folgende Prüfliste durch, bevor Sie iSeries Access für Web installieren und konfigurieren:

- 1. Prüfen Sie, ob Ihr iSeries-Server mit der unter ["Hardwarevoraussetzungen](#page-22-0) für die iSeries" auf [Seite](#page-22-0) 17 aufgeführten erforderlichen Hardware ausgestattet ist.
- 2. Prüfen Sie, ob Ihr iSeries-Server die unter ["Softwarevoraussetzungen](#page-23-0) für die iSeries" auf Seite 18 aufgelisteten Softwarevoraussetzungen erfüllt.
- 3. Prüfen Sie, ob Ihr Webbrowser die unter ["Voraussetzungen](#page-26-0) für Webbrowser" auf Seite 21 angegebenen Voraussetzungen erfüllt.
- 4. Falls auf Ihrem Server die Betaversion von iSeries Access für Web installiert war, muss sie gelöscht werden, bevor Sie V5R3 von iSeries Access für Web installieren. Ausführliche Anweisun-gen finden Sie unter ["Betaversion](#page-26-0) löschen" auf Seite 21.
- \_\_ 5. Installieren Sie iSeries Access für Web auf dem iSeries-Server anhand der Anweisungen in [Kapi](#page-28-0)tel 6, "iSeries Access für Web auf dem [iSeries-Server](#page-28-0) installieren", auf Seite 23.
- \_\_ 6. Nach der Installation der Software auf dem iSeries-Server installieren Sie die neuesten vorläufigen Programmkorrekturen (PTFs) für die folgenden Produkte:
	- \_\_ Kumulatives PTF-Paket
	- \_\_ Zusätzliche PTFs
	- \_\_ WebSphere Application Server
	- \_\_ ASF Tomcat/HTTP Server für iSeries
	- \_\_ iSeries Access für Web

Weitere Einzelheiten finden Sie unter "PTFs [installieren"](#page-29-0) auf Seite 24.

- \_\_ 7. Wenn Sie WebSphere Portal für iSeries V4.1 verwenden, fahren Sie mit Schritt 10 fort. Andernfalls machen Sie mit Schritt 8 weiter.
- \_\_ 8. Lesen Sie die Angaben zum Erstellen und Starten der "HTTP-Server und [Webanwendungsserver"](#page-30-0) auf [Seite](#page-30-0) 25.
- \_\_ 9. Falls bereits ein älteres Release von iSeries Access für Web installiert ist, lesen Sie die Informationen im Abschnitt "Upgrade von iSeries Access für Web nach V5R3 [vornehmen"](#page-31-0) auf Seite 26.
- \_10. Informieren Sie sich unter "iSeries Access für Web [konfigurieren"](#page-32-0) auf Seite 27 über die Ausführung des Webanwendungsservers.
- \_\_ 11. Die Installation und Konfiguration von iSeries Access für Web ist an dieser Stelle abgeschlossen. Anhand der Anweisungen unter ["Konfiguration](#page-37-0) von iSeries Access für Web prüfen" auf Seite 32 müssen Sie nur noch prüfen, ob iSeries Access für Web korrekt installiert und konfiguriert sowie einsatzbereit ist.
- \_\_ 12. Mit HATS Limited Edition können 5250-Anzeigen über eine mausgesteuerte Webschnittstelle dynamisch umgewandelt werden. Wenn Sie HATS LE einsetzen wollen, fahren Sie mit [Kapitel](#page-44-0) 8, ["WebSphere](#page-44-0) HATS LE", auf Seite 39 fort.

## <span id="page-21-0"></span>**Hinweise zur Installation auf der iSeries**

Manche Server müssen unter Umständen optimiert werden, damit die bestmögliche Leistung erzielt werden kann. Entsprechende Informationen finden Sie unter "Leistung [optimieren"](#page-40-0) auf Seite 35.

Weitere Informationen zu iSeries Access für Web finden Sie in den Referenzinformationen, die in [Kapi-](#page-80-0)tel 13, ["Referenzinformationen](#page-80-0) zu iSeries Access für Web", auf Seite 75 aufgeführt sind.

# **Hinweise zur Konfiguration von WebSphere**

- v iSeries Access für Web setzt voraus, dass die Umgebung des WebSphere-Administrationsservers für die Verwendung des Benutzerprofils QEJBSVR konfiguriert wurde. Die Verwendung eines anderen Benutzerprofils als QEJBSVR wird nicht unterstützt. iSeries Access für Web ist standardmäßig für die Verwendung von QEJBSVR eingestellt.
- v Installationen und Konfigurationen von iSeries Access für Web dürfen nicht mit WebSphere-Tools wie beispielsweise ATT (Application Assembly) verwaltet, bearbeitet oder geändert werden.
- v iSeries Access für Web verwendet die Konfigurationsdatei ″server-cfg.xml″ für die Umgebung von WebSphere Advanced Single Server Edition. Falls Sie in Ihrer Umgebung von WebSphere Advanced Single Server Edition eine andere Konfigurationsdatei verwenden, ändern Sie den Administrationsserver so, dass die Datei ″server-cfg.xml″ verwendet wird, oder erstellen Sie einen neuen Administrationsserver, der diese Konfigurationsdatei verwendet.

# <span id="page-22-0"></span>**Kapitel 5. Voraussetzungen für die Installation von iSeries Access für Web**

Bevor Sie mit der Installation beginnen, sollten Sie anhand dieser Angaben sicherstellen, dass alle Voraussetzungen für Hardware, Software und Browser erfüllt werden. Außerdem finden Sie hier Informationen zum Löschen der Betaversion von iSeries Access für Web, falls diese Version installiert ist.

Die Voraussetzungen für die Installation von iSeries Access für Web sind in den folgenden Abschnitten beschrieben:

- "Hardwarevoraussetzungen für die iSeries"
- v ["Softwarevoraussetzungen](#page-23-0) für die iSeries" auf Seite 18
- v ["Voraussetzungen](#page-26-0) für Webbrowser" auf Seite 21
- v ["Betaversion](#page-26-0) löschen" auf Seite 21

## **Hardwarevoraussetzungen für die iSeries**

### **Servermodelle, Prozessorfeatures, Arbeitsspeicher**

Informationen zu den Voraussetzungen für den iSeries-Server in Bezug auf Servermodelle, Prozessorfeatures und Arbeitsspeicher finden Sie unter:

• WebSphere [Application](http://www.ibm.com/servers/eserver/iseries/software/websphere/wsappserver/) Server

(http://www.ibm.com/servers/eserver/iseries/software/websphere/wsappserver/)

- 1. Klicken Sie auf den entsprechenden Anwendungsserver.
- 2. Klicken Sie auf **Prerequisites**.
- [WebSphere](http://www.software.ibm.com/wsdd/zones/portal/proddoc.html) Portal für iSeries V4.1

(http://www.software.ibm.com/wsdd/zones/portal/proddoc.html)

- 1. Klicken Sie auf **WebSphere Portal for Multiplatforms Version 4.1.x**.
- 2. Klicken Sie auf **Version 4.1.4 and 4.1.5, Portal Server Supported Hardware and Software**.
- ASF [Tomcat](http://www.ibm.com/eserver/iseries/software/http)

(http://www.ibm.com/eserver/iseries/software/http)

- 1. Klicken Sie auf **Documentation**.
- 2. Klicken Sie auf ″V5R2 Information″.
- 3. Klicken Sie auf **Web serving > Getting started > Install and test**.

#### **Plattenspeicherplatz auf dem Server**

iSeries Access für Web benötigt 265 MB freien Plattenspeicherplatz auf dem Server.

#### **Anmerkungen:**

- 1. iSeries Access für Web besteht aus Servlets und Portlets. Bitte berücksichtigen Sie diese Tatsache, wenn Sie die Hardwarevoraussetzungen für Webanwendungsserver prüfen.
- 2. Hilfe zur Größenbestimmung für alle Systemkonfigurationen erhalten Sie im IBM Workload Estimator für die iSeries. Diese Funktion finden Sie unter **Tools** auf der Webseite IBM iSeries [Support](http://www.ibm.com/eserver/iseries/support/)

(http://www.ibm.com/eserver/iseries/support/)  $\rightarrow$ .

# <span id="page-23-0"></span>**Softwarevoraussetzungen für die iSeries**

iSeries Access für Web kann auf iSeries-Servern mit V5R2 oder einem höheren Release von IBM OS/400 installiert werden.

Die folgende Tabelle gibt Aufschluss über die Software, die zur Verwendung von iSeries Access für Web in Umgebungen mit den Webanwendungsservern ″IBM WebSphere Application Server″ oder ″ASF Tomcat″ erforderlich ist. Zusätzliche Informationen zu Softwarevoraussetzungen finden Sie auf den folgenden Websites:

• WebSphere [Application](http://www.ibm.com/servers/eserver/iseries/software/websphere/wsappserver/) Server

(http://www.ibm.com/servers/eserver/iseries/software/websphere/wsappserver/)

- 1. Klicken Sie auf den entsprechenden Anwendungsserver.
- 2. Klicken Sie auf **Prerequisites**.
- [WebSphere](http://www.software.ibm.com/wsdd/zones/portal/proddoc.html) Portal für iSeries V4.1

(http://www.software.ibm.com/wsdd/zones/portal/proddoc.html)

- 1. Klicken Sie auf **WebSphere Portal for Multiplatforms Version 4.1.x**.
- 2. Klicken Sie auf **Version 4.1.4 and 4.1.5, Portal Server Supported Hardware and Software**.
- HTTP Server [Documentation](http://www.ibm.com/servers/eserver/iseries/software/http/docs/doc.htm)

(http://www.ibm.com/servers/eserver/iseries/software/http/docs/doc.htm).

- 1. Klicken Sie auf **Documentation**.
- 2. Klicken Sie auf ″V5R2 Information″.
- 3. Klicken Sie auf **Web serving > Getting started > Install and test**.

**Anmerkung:** Von jedem Produkt sollte die neueste Fixversion installiert werden.

**Umgebungen mit den Webanwendungsservern** ″**WebSphere Application Server**″ **oder** ″**ASF Tomcat**″

*Tabelle 1. Erforderliche und optionale Softwareprodukte für Umgebungen mit den Webanwendungsservern* ″*WebSphere Application Server*″ *oder* ″*ASF Tomcat*″

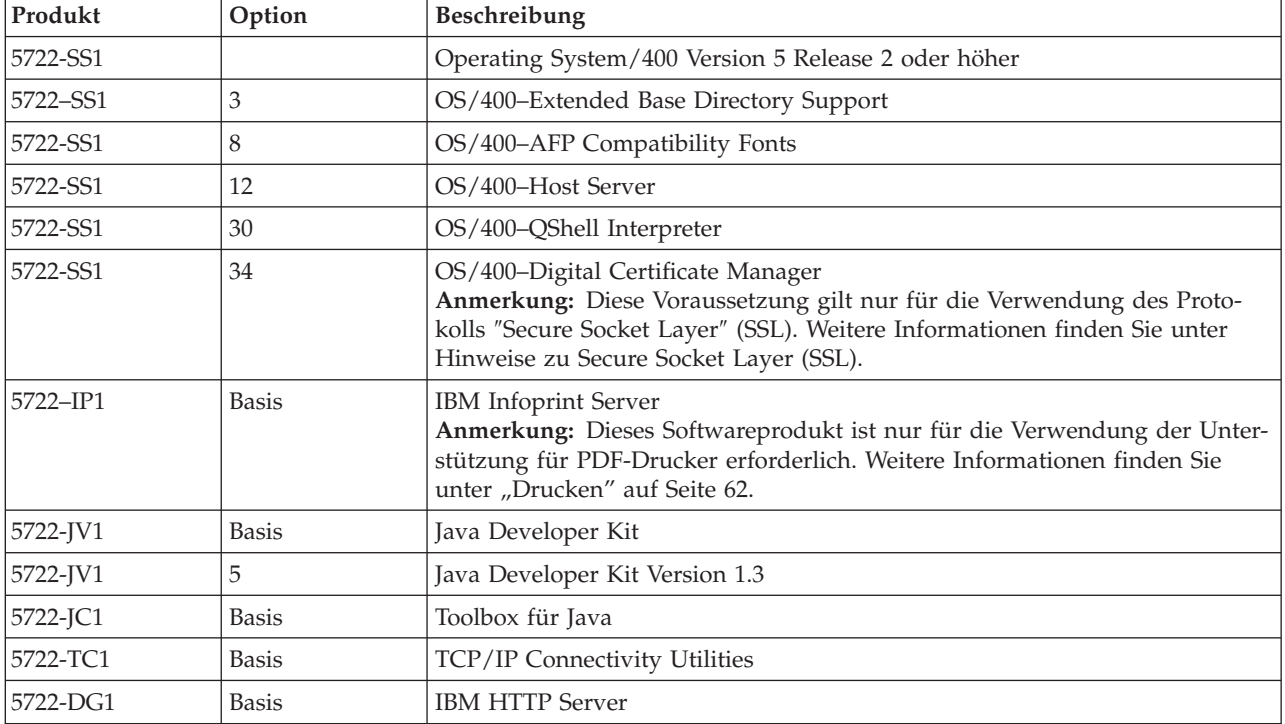

| Produkt                                      | Option                                                                                               | Beschreibung                                                                                                    |
|----------------------------------------------|----------------------------------------------------------------------------------------------------|----------------------------------------------------------------------------------------------------|
| 5722-AC2<br>5722-AC3                         | $\cdot$ 56-Bit<br>128-Bit                                                                            | • Crypto Access Provider 56-Bit für iSeries<br>• Crypto Access Provider 128-Bit für iSeries<br>Anmerkung: Diese Voraussetzung gilt nur für die Verwendung des Proto-<br>kolls "Secure Socket Layer". Weitere Informationen finden Sie unter Hinweise<br>zu Secure Socket Layer (SSL).                                                                                                    |
| 5722-XW1                                     | Basis<br>$\bullet$<br>Option 1                                                                       | • iSeries Access<br>• iSeries Access Enablement Support<br>Anmerkung: Weitere Informationen finden Sie unter Hinweise zur Lizenz-<br>vergabe.                                                                                                    |
| 5733-WS4<br>5733-WA4<br>5733-WS5<br>5733-IWE | Weitere Informa-<br>tionen finden Sie<br>auf der Website<br>zu WebSphere<br>Application Ser-<br>ver. | • IBM WebSphere Application Server Advanced Single Server Edition 4.0<br>• IBM WebSphere Application Server Advanced Edition 4.0<br>• IBM WebSphere Application Server V5.0 für iSeries (Base Edition und<br>Network Deployment Edition)<br>IBM WebSphere Application Server V5.0 - Express für iSeries                                                                                                    |
|                                              |                                                                                                    | Anmerkungen:<br>1. Wenn Sie WebSphere Advanced Single Server Edition 4.0 oder WebSphere<br>Advanced Edition 4.0 verwenden, ist mindestens die Fixstufe 4.0.5 erfor-<br>derlich. Bei Verwendung von WebSphere V5.0 für iSeries oder WebSphere<br>V5.0 - Express für iSeries benötigen Sie mindestens die Fixstufe 5.0.2.<br>Weitere Informationen finden Sie unter PTFs installieren.<br>2. Wenn Sie den Einsatz von Tomcat beabsichtigen, muss mindestens einer<br>der WebSphere-Anwendungsserver oder IBM HTTP Server installiert<br>sein.                |
|                                              |                                                                                                    | WebSphere Portal für iSeries V4.1<br>Anmerkungen:<br>1. Diese Software ist nur dann erforderlich, wenn Sie die Portlets verwen-<br>den wollen, die in iSeries Access für Web zur Verfügung gestellt werden.<br>Weitere Informationen finden Sie unter "Unterstützung von WebSphere<br>Portal für iSeries" auf Seite 20. WebSphere Portal für iSeries V4.1 wird für<br>die Verwendung der Servlets von iSeries Access für Web nicht benötigt.<br>2. iSeries Access für Web setzt bei WebSphere Portal für iSeries eine<br>Mindestfixstufe von 4.1.5 voraus. |

<span id="page-24-0"></span>*Tabelle 1. Erforderliche und optionale Softwareprodukte für Umgebungen mit den Webanwendungsservern* ″*WebSphere Application Server*″ *oder* ″*ASF Tomcat*″ *(Forts.)*

**Anmerkung:** Weitere Informationen finden Sie auf der Seite [WebSphere](http://www.ibm.com/software/genservers/portaliseries/) Portal Enable für iSeries

(http://www.ibm.com/software/genservers/portaliseries/).

## **Hinweise zur Lizenzvergabe**

- v iSeries Access für Web ruft seine Lizenzinformationen aus dem Softwareprodukt 5722-XW1 (Basis und Option 1) ab. Das Produkt XW1 muss installiert sein, wenn Sie iSeries Access für Web verwenden wollen.
- v So können Sie die Nutzungsbeschränkung des Produkts 5722-XW1 auf dem Server aktualisieren:
	- 1. Geben Sie den Befehl WRKLICINF auf dem iSeries-Server ein, zu dem Sie eine Verbindung herstellen möchten. Daraufhin wird eine Liste mit Produkten angezeigt.
- <span id="page-25-0"></span>2. Geben Sie die Zahl 2 im Eingabefeld neben dem Programm 5722XW1 V5, Feature 5050, ein. Ändern Sie die Nutzungsbeschränkung in die Anzahl der Lizenzen, die Sie für iSeries Access erworben haben. Wenn Sie die prozessorbasierte Option für iSeries Access erworben haben, geben Sie für die Nutzungsbeschränkung den Wert \*NOMAX ein. Die Eingabe einer Anzahl, die die erworbene Nutzungsbeschränkung überschreitet, stellt eine Verletzung der IBM Lizenzvereinbarung dar.
- 3. So geben Sie die Informationen für die Lizenzberechtigung ein:
	- a. Geben Sie den Befehl WRKLICINF auf dem iSeries-Server ein, zu dem Sie eine Verbindung herstellen möchten. Daraufhin wird eine Liste mit Produkten angezeigt.
	- b. Geben Sie den Wert 1 im Eingabefeld neben dem Programm 5722XW1 Option 1, Feature 5101, ein. Geben Sie die Informationen zur Lizenzberechtigung ein.

# **Hinweise zur Verwendung von SSL**

Secure Sockets Layer (SSL) wird bei iSeries Access für Web unterstützt. Zur Verwendung von SSL müssen Sie die entsprechende iSeries-Software bestellen und installieren. Sie selbst müssen sicherstellen, dass Sie die korrekte Verschlüsselung für Ihr Land bzw. Ihre Region und die Länder oder Regionen verwenden, in denen Sie Ihren iSeries-Server zu geschäftlichen Zwecken einsetzen. Die folgende Tabelle gibt Aufschluss über die vorausgesetzte SSL-Software:

| Gewünschte Verschlüsselung    | <b>Installation auf V5Rx-Servern</b>                                                                                                    |
|-------------------------------|----------------------------------------------------------------------------------------------------|
| 56-Bit-Serververschlüsselung  | 5722-AC2, Cryptographic Access Provider 56-Bit für AS/400<br>5722-SS1, OS/400 Option 34, OS/400-Digital Certificate Manager<br>5722-DG1, IBM HTTP Server |
| 128-Bit-Serververschlüsselung | 5722-AC3, Cryptographic Access Provider 128-Bit für AS/400<br>5722-SS1, OS/400 Option 34, Digital Certificate Manager<br>5722-DG1, IBM HTTP Server       |

*Tabelle 2. Voraussetzungen für SSL-Verschlüsselungssoftware*

# **Unterstützung von WebSphere Portal für iSeries**

iSeries Access für Web stellt Portlets zur Verfügung, die in der Umgebung von WebSphere Portal für iSeries eingesetzt werden können. Mit dem CL-Befehl CFGACCWEB2 (Access für Web konfigurieren) können Sie die Portlets unter WebSphere Portal für iSeries implementieren. Die folgenden Portletfunktionen stehen zur Verfügung:

## **Portlet für iSeries-5250-Sitzung**

Dieses Portlet bietet eine Benutzerschnittstelle für iSeries-5250-Sitzungen in der Umgebung von WebSphere Portal.

## **IFrame-Portlet von iSeries Access für Web**

Dieses Portlet ermöglicht die Verwendung der URL-Schnittstellen von iSeries Access für Web in der Umgebung von WebSphere Portal. Ausgabe, die von der URL-Schnittstelle von iSeries Access für Web generiert wird, wird durch das Portlet in einem HTML-Element des Typs ″iframe″ zurückgegeben.

Weitere Informationen zur Portletunterstützung finden Sie unter "Hinweise zu [WebSphere](#page-49-0) Portal" auf [Seite](#page-49-0) 44.

## <span id="page-26-0"></span>**Voraussetzungen für Webbrowser**

Die folgenden Browser wurden mit iSeries Access für Web getestet:

- Netscape 4.7 (AIX) und 7.0 (Windows und Linux)
- Internet Explorer 6.0 mit Service Pack 1 (Windows)
- Opera 7.11 (Windows und Linux)
- Mozilla 1.3 und 1.4 (Windows und Linux)

Andere Browser (für diese und weitere Plattformen), die die aktuellen HTTP- und HTML-Spezifikationen unterstützen, sollten funktionieren, wurden allerdings nicht mit iSeries Access für Web getestet.

iSeries Access für Web setzt eine Konfiguration des Browsers voraus, bei der Cookies für die Dauer der Browsersitzung akzeptiert und an den Ursprungsserver zurückgegeben werden. Weitere Informationen zu Cookies finden Sie im Hilfetext des Browsers.

## **Betaversion löschen**

Vor dem Release V5R3 von iSeries Access für Web war das Softwareprodukt in Form einer Betaversion verfügbar.

Die Betaversion muss vom iSeries-Server gelöscht werden, bevor das offizielle Release von iSeries Access für Web installiert wird. Durch eine Prüfung der Version für das Lizenzprogramm können Sie feststellen, ob die Betaversion installiert ist oder nicht. So prüfen Sie die Version des Lizenzprogramms:

- 1. Führen Sie den Serverbefehl DSPF STMF('/QIBM/ProdData/Access/Web2/config/prodinfo.properties') aus, um die Produktinformationen anzuzeigen.
- 2. Prüfen Sie, ob die Datei ″/QIBM/Prodata/Access/Web2/config/prodinfo.properties″ Zeilen enthält, die etwa so aussehen:

vrm=5.3.0 fix=Beta-1

Falls für vrm der Wert 5.3.0 angegeben ist und die Angabe fix mit Beta- beginnt, ist die Betaversion installiert.

So entfernen Sie die Betaversion:

- 1. Melden Sie sich am Server an.
- 2. Entfernen Sie mit dem Befehl QIWA2/RMVACCWEB2 die Konfigurationsdaten aus den Webanwendungsservern.

```
Anmerkung: Falls Sie sich nicht erinnern, was Sie konfiguriert haben, finden Sie in der Datei
 ″/QIBM/UserData/Access/Web2/config/instances.properties″ eine Liste der konfi-
 gurierten Webanwendungsserver und Exemplare. Verwenden Sie die in der Datei
 ″instances.properties″ aufgelisteten Werte als Eingabe für den Befehl RMVACCWEB2.
 Befolgen Sie die Anweisungen in den Befehlsanzeigen.
```
- 3. Führen Sie den folgenden Befehl aus: DLTLICPGM LICPGM(5722XH2)
- 4. Löschen Sie das Verzeichnis ″/QIBM/UserData/Access/Web2″.
- 5. Prüfen Sie, ob das Verzeichnis ″/QIBM/ProdData/Access/Web2″ vorhanden ist. Löschen Sie es, wenn es vorhanden ist.

# <span id="page-28-0"></span>**Kapitel 6. iSeries Access für Web auf dem iSeries-Server installieren**

V5R3 von iSeries Access für Web kann unter V5R2 und höheren Releases von OS/400 installiert werden. Wenn Sie mit einem früheren Release von OS/400 arbeiten, finden Sie unter OS/400 und zugehörige Software installieren, löschen oder Upgrade durchführen Anweisungen für den Upgrade von OS/400 auf ein unterstütztes Release. Falls Sie ein neues Release von OS/400 installieren müssen, sollten Sie unbedingt die Anweisungen im Information Center-Thema zur Installation des OS/400-Releases befolgen, bevor Sie mit der Installation von iSeries Access für Web fortfahren.

**Anmerkung:** Um die Konfiguration auf einem iSeries-Server vornehmen zu können, müssen Sie die Berechtigung eines Sicherheitsbeauftragten (\*SECOFR) besitzen. Dies ist die höchste Sicherheitsstufe auf dem iSeries-Server. Sie wird nur für die Installation und Konfiguration, jedoch nicht für die normale Verwendung von iSeries Access für Web benötigt.

Informationen zur Installation von iSeries Access für Web und zur Installation von PTFs finden Sie unter:

- "iSeries Access für Web installieren"
- "PTFs [installieren"](#page-29-0) auf Seite 24

## **iSeries Access für Web installieren**

Bei der Installation von iSeries Access für Web (5722-XH2) auf dem iSeries-Server geschieht Folgendes:

- v Ein zuvor installiertes Release von iSeries Access für Web wird überlagert.
- v Die erforderliche Bibliothek QIWA2 wird erstellt.
- v Die Verzeichnisstruktur im Integrated File System (/QIBM/ProdData/Access/Web2/... und /QIBM/UserData/Access/Web2/...) wird erstellt.
- v Die Dateien werden von den Installationsmedien auf den iSeries-Server kopiert.
- v Es wird keine Konfiguration auf einem HTTP-Server oder einem Webanwendungsserver vorgenommen.
- v Es werden keine Jobs auf dem Server gestartet oder beendet.

## **So installieren Sie iSeries Access für Web auf dem Server:**

- 1. Melden Sie sich am iSeries-Server mit der Berechtigung \*SECOFR an.
- 2. Falls gegenwärtig ein früheres Release von iSeries Access für Web installiert ist und in einem Exemplar eines Webanwendungsservers (WebSphere oder ASF Tomcat) aktiv ist, müssen Sie dieses Exemplar des Webanwendungsservers oder die Webanwendung von iSeries Access für Web stoppen. Zum Stoppen der aktiven Anwendung verwenden Sie den Befehl QIWA2/ENDACCWEB2 oder die Administrationskonsole des Webanwendungsservers.
- 3. Zeigen Sie mit dem Serverbefehl WRKACTJOB SBS(QSYSWRK) alle Jobs an, die unter dem Subsystem QSYSWRK ausgeführt werden. Wenn der Job QIWAPSFSRV aktiv ist, verwenden Sie den Befehl OPTION(\*IMMED), um den Job sofort zu beenden.
- 4. Laden Sie den Datenträger, der die Lizenzprogramme enthält, in die Installationseinheit. Falls die Lizenzprogramme auf mehrere Datenträger verteilt sind, können Sie einen beliebigen dieser Datenträger laden.
- 5. Geben Sie an der iSeries-Eingabeaufforderung den Befehl RSTLICPGM ein, und drücken Sie die Taste F4, um die Bedienerführung für den Befehl aufzurufen.
- 6. Geben Sie in der Anzeige ″Installationsoptionen″ die folgenden Werte ein, und drücken Sie die Eingabetaste:

<span id="page-29-0"></span>*Tabelle 3. Installationswerte für Lizenzprogramme*

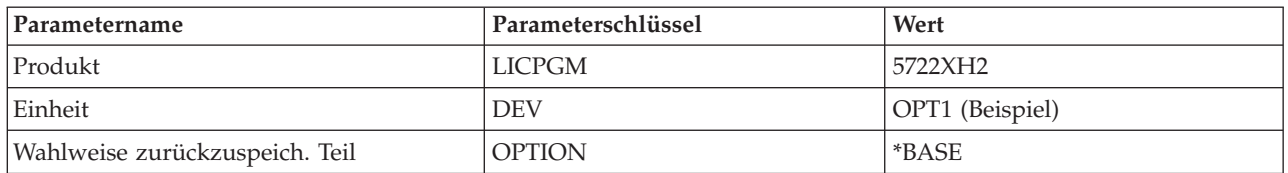

Das Lizenzprogramm wird jetzt installiert. Falls das Lizenzprogramm auf mehrere Datenträger verteilt ist, fordert das Installationsprogramm von Ihnen einen neuen Datenträger an. Laden Sie den nächsten Datenträger, drücken Sie die Taste G, und drücken Sie dann die Eingabetaste. Falls keine weiteren Datenträger vorhanden sind, drücken Sie die Taste X, und drücken Sie anschließend die Eingabetaste.

### **Anmerkungen:**

- 1. Falls V5R1 von iSeries Access für Web (5722-XH1) bereits auf dem Server installiert ist, wirkt sich die Installation von V5R3 von iSeries Access für Web (5722-XH2) nicht auf die V5R1-Installation aus. Eine Koexistenz von V5R1 und V5R3 von iSeries Access für Web auf dem Server ist zulässig. Weitere Informationen finden Sie unter Upgrade von iSeries Access für Web nach V5R3 [vornehmen.](#page-31-0)
- 2. Nach der Installation von iSeries Access für Web (5722-XH2) wird iSeries Access für Web als installiertes Lizenzprogramm aufgeführt. Sie können die Liste über den Serverbefehl GO LICPGM und durch Auswahl der Option 10 aufrufen.
- 3. Bei der Installation von iSeries Access für Web werden auf dem Server keine Konfigurationsschritte ausgeführt oder Jobs gestartet. Die Konfiguration von iSeries Access für Web wird mit Hilfe des Befehls CFGACCWEB2 vorgenommen. Bei einem Upgrade von iSeries Access für Web von V5R2 nach V5R3 müssen Sie den Befehl CFGACCWEB2 ausführen, um die neue Konfiguration von V5R3 zu aktivieren. Weitere Informationen zur Konfiguration finden Sie unter ["iSeries](#page-32-0) Access für Web [konfigurieren"](#page-32-0) auf Seite 27.

## **PTFs installieren**

Nachdem die erforderliche Software auf dem Server installiert worden ist, sollten ebenfalls die neuesten verfügbaren Fixes geladen und angelegt werden.

#### **Kumulatives PTF-Paket**

Sie sollten das gegenwärtig verfügbare kumulative PTF-Paket für die verwendete Version von OS/400 installieren, bevor Sie andere Fixes installieren.

Sie müssen das neueste kumulative PTF-Paket für OS/400 installieren, bevor das Gruppen-PTF für WebSphere Application Server bzw. ASF Tomcat installiert wird.

#### **WebSphere Application Server**

PTFs für WebSphere werden in Form von Gruppen-PTFs geliefert. Diese Gruppen-PTFs enthalten alle für die unterschiedlichen Softwareprodukte erforderlichen Fixes, mit denen WebSphere auf einen spezifischen Fixstand gebracht wird.

Klicken Sie auf der Website zu [WebSphere](http://www.ibm.com/servers/eserver/iseries/software/websphere/wsappserver/)

(http://www.ibm.com/servers/eserver/iseries/software/websphere/wsappserver/)  $\rightarrow$  auf **PTFs**.

Wählen Sie die Links für Ihre Version von OS/400 und WebSphere aus.

**Anmerkung:** Wenn Sie WebSphere 4.0 verwenden, benötigt iSeries Access für Web eine Mindestfixstufe von 4.0.5. Bei Verwendung von WebSphere 5 für iSeries oder von WebSphere 5 - Express für iSeries macht iSeries Access für Web mindestens die Fixstufe 5.0.2 erforderlich.

#### **WebSphere Portal Enable für iSeries**

iSeries Access für Web benötigt eine Mindestfixstufe von 4.1.5 für WebSphere Portal Enable für iSeries.

<span id="page-30-0"></span>Um die erforderlichen PTFs herunterzuladen, klicken Sie auf der Website zur Unterstützung für [WebSphere](http://www.ibm.com/software/genservers/portaliseries/support/) Portal Enable für iSeries

(http://www.ibm.com/software/genservers/portaliseries/support/) auf **All Updates**.

## **ASF Tomcat/HTTP Server für iSeries**

Der ASF Tomcat-Webanwendungsserver ist Bestandteil des Produkts ″IBM HTTP Server für iSeries″ (5722-DG1). PTFs für ASF Tomcat werden im Rahmen der Gruppen-PTFs für IBM HTTP Server für iSeries ausgeliefert. Diese Gruppen-PTFs enthalten alle erforderlichen Fixes, um den HTTP-Server auf einen spezifischen Fixstand zu bringen.

Klicken Sie auf der [Website](http://www.ibm.com/eserver/iseries/software/http) zum HTTP Server

(http://www.ibm.com/servers/eserver/iseries/software/http) auf **PTFs and Support**.

Wählen Sie in dieser Site die Links für Ihre Version von OS/400 aus.

## **iSeries Access für Web**

Informationen zu Service Pack-PTFs für iSeries Access für Web finden Sie auf der Website zu [iSe-]( http://www.ibm.com/eserver/iseries/access/web/servicepacks.htm)

ries [Access]( http://www.ibm.com/eserver/iseries/access/web/servicepacks.htm) für Web (http://www.ibm.com/eserver/iseries/access/web/servicepacks.htm).

## **HATS LE**

HATS LE ist ein separates Produkt, das im Paket von iSeries Access für Web 5722-XH2 enthalten ist.

Bevor Sie PTFs für HATS LE installieren, müssen Sie das Produkt installieren. Informationen zur Installation von HATS LE finden Sie in Kapitel 8, ["WebSphere](#page-44-0) HATS LE", auf Seite 39.

Software-Fixes und Anweisungen für das Laden und Anlegen von Fixes können Sie auf der Website [WebSphere](http://www.ibm.com/software/webservers/hats/support.html) HATS LE Support

(http://www.ibm.com/software/webservers/hats/support.html) known herunterladen.

Klicken Sie auf **All Support downloads**, und suchen Sie nach dem neuesten kumulativen Fix-Pack für Host Access Transformation Server Limited Edition.

# **iSeries Access für Web auf dem iSeries-Server konfigurieren**

In diesem Thema sind die Schritte beschrieben, mit denen Sie iSeries Access für Web auf dem iSeries-Server konfigurieren. Es umfasst die folgenden Abschnitte:

- v "HTTP-Server und Webanwendungsserver"
- v "Upgrade von iSeries Access für Web nach V5R3 [vornehmen"](#page-31-0) auf Seite 26
- "iSeries Access für Web [konfigurieren"](#page-32-0) auf Seite 27
- v ["Konfiguration](#page-37-0) von iSeries Access für Web prüfen" auf Seite 32
- "Leistung [optimieren"](#page-40-0) auf Seite 35
- Kapitel 7, ["Sicherheit",](#page-42-0) auf Seite 37

# **HTTP-Server und Webanwendungsserver**

Sie müssen einen HTTP-Server und einen Webanwendungsserver installieren, bevor Sie iSeries Access für Web auf dem iSeries-Server konfigurieren können. In diesem Thema erfahren Sie mehr über HTTP-Server und Webanwendungsserver. Außerdem finden Sie Links zu Beispielen, die die Konfiguration der Exemplare für den HTTP-Server und den Webanwendungsserver Schritt für Schritt erläutern.

Die Kombination eines HTTP-Servers mit einem Webanwendungsserver (WebSphere oder ASF Tomcat) bildet die Umgebung für das Web-Serving, auf deren Basis iSeries Access für Web arbeitet. Der HTTP-Server hat die Aufgabe, an einem bestimmten Port für Anforderungen empfangsbereit zu sein und die angeforderten Informationen an den Webanwendungsserver weiterzuleiten bzw. von diesem zurückzugeben. Der Webanwendungsserver stellt die Umgebung für die JVM (Java Virtual Machine) bereit, in der die

<span id="page-31-0"></span>Servlets von iSeries Access für Web ausgeführt werden Diese Umgebung der Java Virtual Machine ist in einem Exemplar des Webanwendungsservers enthalten.

Manche Versionen des Webanwendungsservers erstellen ein Standardexemplar, in dem Sie die Ausführung von iSeries Access für Web konfigurieren können. Bei Versionen, die kein Standardexemplar erstellen, oder falls Sie ein bestimmtes Exemplar für iSeries Access für Web verwenden wollen, können Sie zusätzliche Exemplare erstellen. Wenn Sie ein Exemplar des Webanwendungsservers speziell für iSeries Access für Web erstellen, können Sie den Zugriff auf iSeries Access für Web auf der Ebene des Webanwendungsservers steuern. Außerdem erhalten Sie auf diese Weise die Möglichkeit, den Webanwendungsserver speziell für iSeries Access für Web zu optimieren, ohne hierdurch andere Webanwendungen zu beeinflussen.

Die Konfigurationsbefehle von iSeries Access für Web konfigurieren das Exemplar des HTTP-Servers oder des Webanwendungsservers nicht. Das Exemplar des HTTP-Servers und des Webanwendungsservers muss konfiguriert worden sein, bevor Sie iSeries Access für Web auf dem iSeries-Server konfigurieren können.

**Anmerkung:** V5R3 von iSeries Access für Web (5722-XH2) unterstützt die Umgebung von IBM WebSphere Application Server 3.5 nicht. Benutzer von WebSphere 3.5 sollten V5R1 von iSeries Access für Web (5722-XH1) verwenden.

Beispiele, die die Konfiguration des Exemplars für den HTTP-Server und den Webanwendungsserver bei unterschiedlichen OS/400-Releases und Versionen des Webanwendungsservers Schritt für Schritt erläu-

tern, finden Sie in den [Beispielen](http://www.ibm.com/servers/eserver/iseries/access/web/) zu iSeries Access für Web (http://www.ibm.com/servers/eserver/iseries/access/web/).

Informationen zum Erstellen und Starten des HTTP-Servers finden Sie unter IBM HTTP Server für iSeries.

Angaben, wie Sie Exemplare von Anwendungsservern erstellen und starten, enthält der Abschnitt Anwendungsserver.

Zusätzliche Informationen zu Webanwendungsservern enthalten die folgenden Websites:

- IBM HTTP Server für [iSeries](http://www.ibm.com/eserver/iseries/software/http) (http://www.ibm.com/servers/eserver/iseries/software/http/)
- IBM WebSphere [Application](http://www.ibm.com/servers/eserver/iseries/software/websphere/wsappserver/) Server (http://www.ibm.com/servers/eserver/iseries/software/websphere/wsappserver)

# **Upgrade von iSeries Access für Web nach V5R3 vornehmen**

Anhand der folgenden Informationen können Sie einen Upgrade von iSeries Access für Web von V5R2 oder V5R1 nach V5R3 durchführen.

## **Upgrade von iSeries Access für Web V5R2**

Der Upgrade von iSeries Access für Web V5R2 nach iSeries Access für Web V5R3 erfolgt in zwei Phasen. Die erste Phase haben Sie bei der Installation von V5R3 von iSeries Access für Web auf dem iSeries-Server ausgeführt. Falls Sie V5R3 von iSeries Access für Web auf dem iSeries-Server nicht installiert haben, finden Sie in Kapitel 6, "iSeries Access für Web auf dem [iSeries-Server](#page-28-0) installieren", auf Seite 23 entsprechende Informationen. Die Installation von V5R3 hat die Software des vorherigen Releases ersetzt.

Die zweite Phase besteht aus der Konfiguration (bzw. der erneuten Konfiguration) von iSeries Access für Web im Exemplar des Webanwendungsservers, damit die neuen Funktionen des Releases aktiviert wer-den. Alle benutzergenerierten Daten bleiben während der Konfiguration erhalten. Fahren Sie mit ["iSeries](#page-32-0) Access für Web [konfigurieren"](#page-32-0) auf Seite 27 fort.

<span id="page-32-0"></span>Die Unterschiede zwischen den Versionen V5R2 und V5R3 von iSeries Access für Web sind in [Kapitel](#page-8-0) 1, ["Neuheiten](#page-8-0) in V5R3", auf Seite 3 erläutert.

## **Upgrade von iSeries Access für Web V5R1**

Falls V5R1 von iSeries Access für Web (5722-XH1) bereits auf Ihrem Server installiert ist, hat die Installation von V5R3 von iSeries Access für Web (5722-XH2) keine Auswirkungen auf die V5R1-Installation. Eine Koexistenz von V5R1 und V5R3 von iSeries Access für Web auf dem Server ist zulässig.

Der Installationsprozess für V5R3 von iSeries Access für Web nimmt weder Änderungen an V5R1 von iSeries Access für Web vor, noch werden Konfigurationsdaten für den Webanwendungsserver abgerufen oder kopiert.

Bei einer Konfiguration von iSeries Access für Web V5R3 über den Befehl CFGACCWEB2 finden bei der erstmaligen Ausführung des Befehls die folgenden Aktionen automatisch statt:

- v Daten, die Benutzer unter V5R1 von iSeries Access für Web generiert haben, werden in die Verzeichnisstruktur für V5R3 von iSeries Access für Web kopiert.
- v Die Richtlinieninformationen aus V5R1 von iSeries Access für Web werden in die Konfiguration für V5R3 von iSeries Access für Web kopiert.
- v Die Zuordnungen des Dateiinhaltstyps (MIME-Typs) aus V5R1 von iSeries Access für Web werden in die Konfiguration für V5R3 von iSeries Access für Web kopiert.

Wenn Sie verhindern möchten, dass iSeries Access für Web die Informationen aus dem vorherigen Release automatisch kopiert, führen Sie Folgendes aus, bevor Sie den Befehl CFGACCWEB2 verwenden:

- 1. Erstellen Sie die Datei /QIBM/UserData/Access/Web2/config/migration.properties.
- 2. Fügen Sie mit einem Editor die Angabe was35migrationrun=true zur Datei ″migration.properties″ hinzu.

# **iSeries Access für Web konfigurieren**

Die bloße Installation von iSeries Access für Web auf dem iSeries-Server macht das Programm noch nicht verwendbar. Damit iSeries Access für Web verwendet werden kann, muss es auf dem Webanwendungsserver (WebSphere oder ASF Tomcat) implementiert werden. iSeries Access für Web stellt CL-Befehle zur Verfügung, mit denen die erforderliche Implementierung durchgeführt und die Konfiguration auf dem Server verwaltet werden kann.

Bei der Installation von iSeries Access für Web wurden mehrere CL-Befehle in der Bibliothek QIWA2 installiert. Mit diesen Befehlen müssen Aktionen wie das Konfigurieren, Starten, Beenden und Entfernen der Konfiguration von iSeries Access für Web im Webanwendungsserver ausgeführt werden.

**Anmerkung:** Bei einem Upgrade von iSeries Access für Web von V5R2 nach V5R3 müssen Sie den Befehl CFGACCWEB2 ausführen, um die neuen Funktionen von V5R3 zu aktivieren.

CL-Befehle von iSeries Access für Web:

- CFGACCWEB2 Dieser Befehl konfiguriert den Anwendungsserver von iSeries Access für Web.
- v STRACCWEB2 Dieser Befehl startet den Anwendungsserver von iSeries Access für Web.
- v ENDACCWEB2 Dieser Befehl beendet den aktiven Anwendungsserver von iSeries Access für Web.
- v RMVACCWEB2 Dieser Befehl entfernt die Konfiguration des Anwendungsservers von iSeries Access für Web.

Die folgenden Informationen führen Sie durch die Schritte, mit denen Sie iSeries Access für Web im Webanwendungsserver konfigurieren und anschließend iSeries Access für Web starten.

<span id="page-33-0"></span>Zum Konfigurieren und Starten von iSeries Access für Web werden nur die Befehle CFGACCWEB2 und STRACCWEB2 verwendet. Weitere Informationen zur Verwendung aller CL-Befehle für iSeries Access für Web können Sie mit der Suchfunktion für CL-Befehle, dem CL Command Finder, abrufen.

Klicken Sie zur Konfiguration von iSeries Access für Web auf den entsprechenden Servertyp:

- v "WebSphere Application Server V5 Express für iSeries"
- v "WebSphere Application Server V5 für iSeries (Base Edition und Network Deployment Edition)"
- ["WebSphere](#page-34-0) Application Server V4 Advanced Single Server Edition" auf Seite 29
- v ["WebSphere](#page-35-0) Application Server V4 Advanced Edition" auf Seite 30
- v ["WebSphere](#page-36-0) Portal für iSeries V4.1" auf Seite 31
- "ASF [Tomcat"](#page-36-0) auf Seite 31

## **WebSphere Application Server V5 - Express für iSeries**

So konfigurieren Sie iSeries Access für Web für WebSphere Application Server - Express für iSeries:

- 1. Melden Sie sich am Server an.
- 2. Starten Sie das WebSphere-Subsystem und den Anwendungsserver, in dem die Ausführung von iSeries Access für Web konfiguriert werden soll.
	- v Führen Sie den Serverbefehl STRSBS QASAE5/QASE5 aus, um das WebSphere Express-Subsystem zu starten.
	- So starten Sie den Anwendungsserver von WebSphere Express:
		- a. Führen Sie den Serverbefehl STRTCPSVR \*HTTP HTTPSVR(\*ADMIN) aus.
		- b. Rufen Sie in Ihrem Browser die Adresse http://<*servername*>:2001 auf.
- 3. Führen Sie den Serverbefehl QIWA2/CFGACCWEB2 APPSVRTYPE(\*WAS50EXP) WASINST('*was-exemplarname*') aus.
	- **Anmerkung:** *was-exemplarname* ist der Name des Anwendungsservers von WebSphere Express, den Sie verwenden. Weitere Informationen finden Sie im Hilfetext für das Feld. Informationen zu den Anwendungsservern von WebSphere Express enthält die [Dokumentation](http://www.ibm.com/servers/eserver/iseries/software/websphere/wsappserver/express/indexexp50.html) zu

WebSphere [Application](http://www.ibm.com/servers/eserver/iseries/software/websphere/wsappserver/express/indexexp50.html) Server - Express (http://www.ibm.com/servers/eserver/iseries/software/websphere/ wsappserver/express/indexexp50.html).

- 4. Stoppen und starten Sie den Anwendungsserver von WebSphere Express erneut über die Webverwaltungsschnittstelle, indem Sie in einem Browser die folgende Adresse aufrufen: http://<*servername*>:2001
- 5. Rufen Sie im Browser die Adresse http://*ihr\_servername*:*port*/webaccess/iWAHome auf. Achten Sie darauf, dass die Schreibweise mit dem Beispiel übereinstimmt. Jetzt sollte die Homepage von iSeries Access für Web angezeigt werden.

**Anmerkung:** Der erste Aufruf dieser Homepage kann einige Minuten in Anspruch nehmen. Nachfolgende Aufrufe dauern dann jedoch nicht mehr so lang.

# **WebSphere Application Server V5 für iSeries (Base Edition und Network Deployment Edition)**

Anhand der folgenden Informationen können Sie iSeries Access für Web für WebSphere Application Server V5.0 für iSeries (Base Edition und Network Deployment Edition) konfigurieren.

**Anmerkung:** WebSphere-Exemplare, die in der Netzwerkimplementierungsumgebung (Network Deployment) zusammengeschlossen sind, werden von iSeries Access für Web nicht unterstützt.

<span id="page-34-0"></span>So konfigurieren Sie iSeries Access für Web für WebSphere Application Server V5.0 für iSeries (Base Edition und Network Deployment Edition):

- 1. Melden Sie sich am Server an.
- 2. Starten Sie das WebSphere-Subsystem und das Exemplar, in dem die Ausführung von iSeries Access für Web konfiguriert werden soll.
	- v Führen Sie den Serverbefehl STRSBS QEJBAS5/QEJBAS5 aus, um das WebSphere-Subsystem zu starten.
	- v Beim Starten des Subsystems sollte auch das Standardexemplar von WebSphere gestartet werden. Wenn Sie nicht das Standardexemplar, sondern ein anderes Exemplar verwenden wollen, müssen Sie unter Umständen den Scriptbefehl /QIBM/ProdData/WebAS5/Base/bin/startServer verwenden.

Informationen zu den WebSphere-Exemplaren finden Sie in der [WebSphere-Dokumentation](http://www.ibm.com/servers/eserver/iseries/software/websphere/wsappserver/) (http://www.ibm.com/servers/eserver/iseries/software/websphere/ wsappserver/).

- 3. Führen Sie den Serverbefehl QIWA2/CFGACCWEB2 APPSVRTYPE(\*WAS50) WASINST('*was-exemplarname*') aus.
	- **Anmerkung:** *was-exemplarname* ist der Name des WebSphere-Exemplars, das Sie verwenden. Falls Sie das Standardexemplar von WebSphere einsetzen, geben Sie den Wert \*DEFAULT an. Informationen zu den WebSphere-Exemplaren finden Sie in der [WebSphere-Dokumentation](http://www.ibm.com/servers/eserver/iseries/software/websphere/wsappserver/)

(http://www.ibm.com/servers/eserver/iseries/software/websphere/ wsappserver/). Angaben über die Verwendung eines anderen Exemplars als des Standardexemplars enthält der Hilfetext zum Befehl CFGACCWEB2.

4. Stoppen Sie das WebSphere-Exemplar oder den Anwendungsserver in dem Exemplar, in dem die Ausführung von

iSeries Access für Web konfiguriert werden soll, und starten Sie es erneut.

5. Rufen Sie im Browser die Adresse http://*ihr\_servername*:*port*/webaccess/iWAHome auf. Achten Sie darauf, dass die Schreibweise mit dem Beispiel übereinstimmt. Jetzt sollte die Homepage von iSeries Access für Web angezeigt werden.

**Anmerkung:** Der erste Aufruf dieser Homepage kann einige Minuten in Anspruch nehmen. Nachfolgende Aufrufe dauern dann jedoch nicht mehr so lang.

# **WebSphere Application Server V4 Advanced Single Server Edition**

So konfigurieren Sie iSeries Access für Web für WebSphere 4.0 Advanced Single Server Edition:

- 1. Melden Sie sich am Server an.
- 2. Beenden Sie das WebSphere-Exemplar, in dem die Ausführung von iSeries Access für Web konfiguriert werden soll, oder beenden Sie das WebSphere-Subsystem, indem Sie den Serverbefehl ENDSBS QEJBAES4 ausführen.

**Anmerkung:** Durch die Beendigung des WebSphere-Subsystems werden alle Exemplare und Webanwendungen beendet, die gegenwärtig in der Umgebung von WebSphere 4.0 Advanced Single Server Edition ausgeführt werden.

- 3. Führen Sie den Serverbefehl QIWA2/CFGACCWEB2 APPSVRTYPE(\*WAS40SNG) WASINST('*was-exemplarname*') aus.
	- **Anmerkung:** *was-exemplarname* ist der Name des WebSphere-Exemplars, das Sie verwenden. Falls Sie das Standardexemplar von WebSphere einsetzen, geben Sie den Wert \*DEFAULT an. Informationen zu den WebSphere-Exemplaren finden Sie in der [WebSphere-Dokumentation](http://www.ibm.com/servers/eserver/iseries/software/websphere/wsappserver/)

(http://www.ibm.com/servers/eserver/iseries/software/websphere/ wsappserver/). Angaben über die Verwendung eines anderen Exemplars als des Standardexemplars enthält der Hilfetext zum Befehl CFGACCWEB2.

- <span id="page-35-0"></span>4. Starten Sie das WebSphere-Exemplar, in dem iSeries Access für Web konfiguriert wurde. Falls das Subsystem in einem vorangegangenen Schritt gestoppt wurde, muss es ebenfalls gestartet werden. Führen Sie den Serverbefehl STRSBS QEJBAES4/QEJBAES4 aus, um das Subsystem zu starten.
- 5. Führen Sie den Serverbefehl WRKACTJOB SBS(QEJBAES4) aus.
- 6. Geben Sie den Wert 5 beim Job DEFAULT\_SE oder beim Job für Ihr Exemplar ein.
- 7. Geben Sie den Wert 10 ein, und achten Sie darauf, ob die Bereitnachricht ausgegeben wird. Die Bereitnachricht gibt an, dass das Exemplar gestartet wurde und verwendet werden kann.
- 8. Rufen Sie im Browser die Adresse http://*ihr\_servername*:*port*/webaccess/iWAHome auf. Achten Sie darauf, dass die Schreibweise mit dem Beispiel übereinstimmt. Jetzt sollte die Homepage von iSeries Access für Web angezeigt werden.

**Anmerkung:** Der erste Aufruf dieser Homepage kann einige Minuten in Anspruch nehmen. Nachfolgende Aufrufe dauern dann jedoch nicht mehr so lang.

# **WebSphere Application Server V4 Advanced Edition**

So konfigurieren Sie iSeries Access für Web für WebSphere 4.0 Advanced Edition:

- 1. Melden Sie sich am Server an.
- 2. Führen Sie den Serverbefehl STRSBS QEJBADV4/QEJBADV4 aus, und starten Sie Ihr Exemplar, wenn Sie ein anderes Exemplar als das Standardexemplar verwenden.
- 3. Führen Sie den Serverbefehl WRKACTJOB SBS(QEJBADV4) aus.
- 4. Geben Sie den Wert 5 für QEJBADMIN oder den Administrationsjob für den Administrationsserver ein.
- 5. Geben Sie den Wert 10 ein, und achten Sie darauf, ob die Bereitnachricht ausgegeben wird. Die Bereitnachricht gibt an, dass das Exemplar gestartet wurde und verwendet werden kann.
- 6. Führen Sie den Serverbefehl QIWA2/CFGACCWEB2 APPSVRTYPE(\*WAS40ADV) PORT(*xxxxx*) WASINST('*was-exemplarname*') aus.

## **Anmerkungen:**

- a. *xxxxx* ist eine Portnummer, die vom Web-Container für iSeries Access für Web verwendet wird. Dieser Container wird in der WebSphere-Konfiguration erstellt. Diese Portnummer muss eindeutig sein und darf noch nicht verwendet werden.
- b. *was-exemplarname* ist der Name des WebSphere-Exemplars, das Sie verwenden. Falls Sie das Standardexemplar von WebSphere einsetzen, geben Sie den Wert \*DEFAULT an. Informationen zu

den WebSphere-Exemplaren finden Sie in der [WebSphere-Dokumentation](http://www.ibm.com/servers/eserver/iseries/software/websphere/wsappserver/) (http://www.ibm.com/servers/eserver/iseries/software/websphere/ wsappserver/). Angaben über die Verwendung eines anderen Exemplars als des Standardexemplars enthält der Hilfetext zum Befehl CFGACCWEB2.

- 7. Führen Sie den Serverbefehl QIWA2/STRACCWEB2 APPSVRTYPE (\*WAS40ADV) WASINST('*was-exemplarname*') aus.
	- **Anmerkung:** *was-exemplarname* ist der Name des WebSphere-Exemplars, das Sie gerade konfiguriert haben. Falls Sie das Standardexemplar von WebSphere einsetzen, geben Sie den Wert \*DEFAULT an.
- 8. Führen Sie den Serverbefehl WRKACTJOB SBS(QEJBADV4) aus. Daraufhin sollte ein Job namens ISERIESACC aufgelistet werden.
- 9. Rufen Sie im Browser die Adresse http://*ihr-servername*:*port*/webaccess/iWAHome auf. Achten Sie darauf, dass die Schreibweise mit dem Beispiel übereinstimmt. Jetzt sollte die Homepage von iSeries Access für Web angezeigt werden.

**Anmerkung:** Der erste Aufruf dieser Homepage kann einige Minuten in Anspruch nehmen. Nachfolgende Aufrufe dauern dann jedoch nicht mehr so lang.
## **WebSphere Portal für iSeries V4.1**

So konfigurieren Sie Portlets von iSeries Access für Web für WebSphere Portal für iSeries V4.1:

- 1. Prüfen Sie, ob WebSphere Portal für iSeries V4.1 in Ihrer Web-Serving-Umgebung ausgeführt wird.
- 2. Melden Sie sich am Server an.
- 3. Führen Sie den Serverbefehl

QIWA2/CFGACCWEB2 APPSVRTYPE(\*WP41) WASINST('*was-exemplarname*') WPUSRID(*wp-benutzer-id*) WPPWD(*wp-benutzer-id-kw*) WP URL('*wp-url*') aus.

### **Anmerkungen:**

a. *was-exemplarname* ist der Name des WebSphere-Exemplars, für das WebSphere Portal implementiert wurde. Falls Sie das Standardexemplar von WebSphere verwenden, geben Sie DEFAULT an.

Informationen zu den WebSphere-Exemplaren finden Sie in der [WebSphere-Dokumentation](http://www.ibm.com/servers/eserver/iseries/software/websphere/wsappserver/) (http://www.ibm.com/servers/eserver/iseries/software/websphere/wsappserver/).

- b. *wp-benutzer-id* ist die ID des Benutzers mit Verwaltungsaufgaben für WebSphere Portal. Zusätzliche Informationen finden Sie im Onlinehilfetext zu diesem Parameter des Befehls.
- c. *wp-benutzer-id-kw* ist das Kennwort für die ID des Benutzers mit Verwaltungsaufgaben für WebSphere Portal. Zusätzliche Informationen finden Sie im Onlinehilfetext zu diesem Parameter des Befehls.
- d. *wp-url* ist der URL (Universal Resource Locator) für den Zugriff auf das Konfigurationsservlet von WebSphere Portal. Zusätzliche Informationen finden Sie im Onlinehilfetext zu diesem Parameter des Befehls.
- 4. Öffnen Sie in Ihrem Browser die Schnittstelle von WebSphere Portal, und beginnen Sie die Arbeit mit den Portlets von iSeries Access für Web. Weitere Informationen zur Verwendung und zum Zugriff auf die Portlets von iSeries Access für Web finden Sie bei der Unterstützung für WebSphere Portal für iSeries.

## **ASF Tomcat**

Ihr HTTP- oder Tomcat-Server muss für die Verwendung von iSeries Access für Web aktiviert werden. Beispiele, in denen die Aktivierung des HTTP-Servers oder des Tomcat-Servers für iSeries Access für Web

Schritt für Schritt erläutert wird, finden Sie in den [Beispielen](http://www.ibm.com/servers/eserver/iseries/access/web/) zu iSeries Access für Web (http://www.ibm.com/servers/eserver/iseries/access/web/).

So konfigurieren Sie iSeries Access für Web für ASF Tomcat:

- 1. Melden Sie sich am Server an.
- 2. Führen Sie den folgenden Serverbefehl aus: QIWA2/CFGACCWEB2 APPSVRTYPE(\*ASFTOMCAT) TCSVRNAME(*tc-server-name*) TCHOMEDIR('*tcausgangsverzeichnis*') TCUSRPRF(*benutzer-id*)

### **Anmerkungen:**

- a. *tc-server-name* ist der Name des ASF Tomcat-Servers, der für die Ausführung von iSeries Access für Web erstellt wurde.
- b. *tc-ausgangsverzeichnis* ist das ASF Tomcat-Ausgangsverzeichnis, das bei der Einrichtung des ASF Tomcat-Servers angegeben wurde. Wenn Sie den Pfad nicht kennen, können Sie die Einstellungen für Ihren ASF Tomcat-Server in der Verwaltungsschnittstelle für den IBM HTTP Server prüfen.
- c. *benutzer-id* ist die Benutzer-ID für den Tomcat-Server, die bei der Einrichtung des ASF Tomcat-Servers angegeben wurde. Wenn Sie die Benutzer-ID nicht kennen, können Sie die Einstellungen für Ihren ASF Tomcat-Server in der Verwaltungsschnittstelle für den IBM HTTP Server prüfen.
- 3. Starten Sie den HTTP-Server, indem Sie den Serverbefehl STRTTCPSVR SERVER(\*HTTP) STTPSVR(*http-servername*) ausführen.

**Anmerkung:** Ersetzen Sie *http-servername* durch den Namen des IBM HTTP Servers auf Apache-Basis, den Sie erstellt haben.

- 4. Starten Sie den ASF Tomcat-Server, bzw. starten Sie ihn erneut, wenn er bereits ausgeführt wird.
- 5. Rufen Sie im Browser die Adresse http://*ihr-servername*:*port*/webaccess/iWAHome auf. Achten Sie darauf, dass die Schreibweise mit dem Beispiel übereinstimmt. Jetzt sollte die Homepage von iSeries Access für Web angezeigt werden.

**Anmerkung:** Der erste Aufruf dieser Homepage kann einige Minuten in Anspruch nehmen. Nachfolgende Aufrufe dauern dann jedoch nicht mehr so lang.

## **Konfiguration von iSeries Access für Web prüfen**

Anhand der folgenden Informationen können Sie prüfen, ob alle Komponenten der Web-Serving-Umgebung konfiguriert wurden und aktiv sind, damit iSeries Access für Web verwendet werden kann.

- v "Konfiguration von iSeries Access für Web in WebSphere Application Server V5 Express für iSeries prüfen"
- v ["Konfiguration](#page-38-0) von iSeries Access für Web in WebSphere Application Server V5.0 für iSeries (Base Edition und Network [Deployment](#page-38-0) Edition) prüfen" auf Seite 33
- v ["Konfiguration](#page-38-0) von iSeries Access für Web in WebSphere V4 Advanced Edition prüfen" auf Seite 33
- v ["Konfiguration](#page-39-0) von iSeries Access für Web in WebSphere 4.0 Advanced Single Server Edition prüfen" auf [Seite](#page-39-0) 34
- v ["Konfiguration](#page-39-0) von iSeries Access für Web in ASF Tomcat prüfen" auf Seite 34

## **Konfiguration von iSeries Access für Web in WebSphere Application Server V5 – Express für iSeries prüfen**

**So prüfen Sie, ob iSeries Access für Web in WebSphere konfiguriert wurde:**

- 1. Rufen Sie in einem Browser die Adresse http://*servername*:2001 auf.
- 2. Öffnen Sie die Schnittstelle für die **IBM Webverwaltung für iSeries**.
- 3. Prüfen Sie, ob die Angabe ″iSeriesAccessforWeb″ unter den installierten Anwendungen des Express-Servers aufgeführt ist.

### **Anmerkungen:**

- a. Falls ″iSeriesAccessforWeb″ nicht in der Liste enthalten ist, verwenden Sie den Befehl QIWA2/CFGACCWEB2, um iSeries Access für Web zu konfigurieren. Informationen zur Konfi-guration von iSeries Access für Web finden Sie unter ["WebSphere](#page-33-0) Application Server V5 -[Express](#page-33-0) für iSeries" auf Seite 28.
- b. Für den Eintrag ″iSeriesAccessforWeb″ sollte ein aktiver Status angegeben sein. Andernfalls müssen Sie die Anwendung über die Administrationsschnittstelle von WebSphere Application Server oder mit dem Serverbefehl QIWA2/STRACCWEB2 starten.

### **So prüfen Sie, ob der Anwendungsserver für iSeries Access für Web gestartet wurde:**

- 1. Melden Sie sich am Server an.
- 2. Führen Sie den Serverbefehl WRKACTJOB SBS(QASE5) aus.

**Anmerkung:** Falls das Subsystem nicht aktiv ist, starten Sie es mit dem Befehl STRSBS QASE5/QASE5.

3. Prüfen Sie, ob im Subsystem für den WebSphere-Anwendungsserver, in dem Sie die Ausführung von iSeries Access für Web konfiguriert haben, ein Job aktiv ist. Wenn der Anwendungsserver nicht aktiv ist, starten Sie ihn jetzt mit der Schnittstelle für die **IBM Webverwaltung für iSeries**.

## <span id="page-38-0"></span>**Konfiguration von iSeries Access für Web in WebSphere Application Server V5.0 für iSeries (Base Edition und Network Deployment Edition) prüfen**

**So prüfen Sie, ob iSeries Access für Web in WebSphere konfiguriert wurde:**

- 1. Öffnen Sie die Administrationsschnittstelle von WebSphere Application Server. Die Schnittstelle für das Standardexemplar öffnen Sie über die Adresse http://*ihrservername*:9090/admin/.
- 2. Melden Sie sich an der WebSphere-Konsole an.
- 3. Prüfen Sie, ob die Angabe ″iSeriesAccessforWeb″ unter **Unternehmensanwendungen** als installierte Anwendung aufgeführt ist.

### **Anmerkungen:**

- a. Falls ″iSeriesAccessforWeb″ nicht in der Liste enthalten ist, verwenden Sie den Befehl QIWA2/CFGACCWEB2, um iSeries Access für Web zu konfigurieren. Informationen zur Konfiguration von iSeries Access für Web finden Sie unter ["WebSphere](#page-33-0) Application Server V5 für iSeries (Base Edition und Network [Deployment](#page-33-0) Edition)" auf Seite 28.
- b. Für den Eintrag ″iSeriesAccessforWeb″ sollte ein aktiver Status angegeben sein. Andernfalls müssen Sie die Anwendung über die Administrationsschnittstelle von WebSphere Application Server oder mit dem Serverbefehl QIWA2/STRACCWEB2 starten.

### **So prüfen Sie, ob der Anwendungsserver für iSeries Access für Web gestartet wurde:**

- 1. Melden Sie sich am Server an.
- 2. Führen Sie den Serverbefehl WRKACTJOB SBS(QEJBAS5) aus.

**Anmerkung:** Falls das Subsystem nicht aktiv ist, starten Sie es mit dem Befehl STRSBS QEJBAS5/QEJBAS5.

3. Prüfen Sie, ob im Subsystem für das WebSphere-Exemplar, in dem Sie die Ausführung von iSeries Access für Web konfiguriert haben, ein Job aktiv ist. Falls das Exemplar nicht aktiv ist, starten Sie es jetzt.

## **Konfiguration von iSeries Access für Web in WebSphere V4 Advanced Edition prüfen**

### **So prüfen Sie, ob iSeries Access für Web in WebSphere konfiguriert wurde:**

- 1. Öffnen Sie die Administrationskonsole von WebSphere Application Server auf der Windows NT- oder Windows 2000-Workstation.
- 2. Erweitern Sie **WebSphere-Administrationsdomäne > Knoten > ihr\_servername > Anwendungsserver**.
- 3. Unter den Anwendungsservern sollte der Wert ″iSeriesAccessforWeb″ angegeben sein.
	- **Anmerkung:** Falls die Angabe ″iSeriesAccessforWeb″ nicht aufgeführt ist, verwenden Sie den Befehl QIWA2/CFGACCWEB2, um iSeries Access für Web für WebSphere Advanced Edition zu konfigurieren. Informationen zur Konfiguration von iSeries Access für Web finden Sie unter ["WebSphere](#page-35-0) Application Server V4 Advanced Edition" auf [Seite](#page-35-0) 30.

### **So prüfen Sie, ob der Anwendungsserver für iSeries Access für Web gestartet wurde:**

- 1. Melden Sie sich am Server an.
- 2. Führen Sie den Serverbefehl WRKACTJOB SBS(QEJBADV4) aus.
	- **Anmerkung:** Falls das Subsystem nicht aktiv ist, starten Sie es mit dem Befehl STRSBS QEJBADV4/QEJBADV4.
- <span id="page-39-0"></span>3. Prüfen Sie, ob mindestens ein Job namens ISERIESACC im Subsystem aufgeführt ist.
	- **Anmerkung:** Falls der Job ISERIESACC nicht angegeben ist, verwenden Sie den Befehl QIWA2/STRACCWEB2, um iSeries Access für Web für WebSphere Advanced Edition zu starten. Informationen zur Verwendung des Befehls QIWA2/STRACCWEB2 zu Starten von iSeries Access für Web für WebSphere Advanced Edition finden Sie unter ["WebSphere](#page-35-0) Application Server V4 Advanced Edition" auf Seite 30.

## **Konfiguration von iSeries Access für Web in WebSphere 4.0 Advanced Single Server Edition prüfen**

### **So prüfen Sie, ob der Anwendungsserver für iSeries Access für Web gestartet wurde:**

- 1. Melden Sie sich am Server an.
- 2. Führen Sie den Serverbefehl WRKACTJOB SBS(QEJBAES4) aus.

**Anmerkung:** Falls das Subsystem nicht aktiv ist, starten Sie es mit dem Befehl STRSBS QEJBAES4/QEJBAES4.

3. Prüfen Sie, ob im Subsystem für das WebSphere-Exemplar, in dem Sie die Ausführung von iSeries Access für Web konfiguriert haben, ein Job aktiv ist. Falls das Exemplar nicht aktiv ist, starten Sie es jetzt.

### **So prüfen Sie, ob iSeries Access für Web in WebSphere konfiguriert wurde:**

- 1. Öffnen Sie die Administrationskonsole von WebSphere Application Server in Ihrem Webbrowser. Die Standardkonsole für den Administrationsserver kann über die Adresse http://*ihr\_servername*:9090/admin/ geöffnet werden.
- 2. Melden Sie sich an der WebSphere-Konsole an.
- 3. Erweitern Sie die Einträge **Knoten > ihr\_servername > Unternehmensanwendungen**.
- 4. Die Liste der installierten Anwendungen sollte den Eintrag ″iSeriesAccessforWeb″ enthalten. Wenn dies nicht der Fall ist, verwenden Sie den Befehl QIWA2/CFGACCWEB2, um iSeries Access für Web für WebSphere Advanced Single Server Edition zu konfigurieren. Weitere Informatio-nen zur Konfiguration von iSeries Access für Web finden Sie unter ["WebSphere](#page-34-0) Application Server V4 [Advanced](#page-34-0) Single Server Edition" auf Seite 29.
- 5. Für den Eintrag ″iSeriesAccessforWeb″ sollte ein aktiver Status angegeben sein. Andernfalls müssen Sie ihn über die Konsole starten.

## **Konfiguration von iSeries Access für Web in ASF Tomcat prüfen**

### **So prüfen Sie, ob der ASF Tomcat-Server gestartet wurde:**

- 1. Melden Sie sich am Server an.
- 2. Führen Sie den Serverbefehl WRKACTJOB SBS(QSYSWRK) aus.
- 3. Blättern Sie die Liste der Jobs durch, die im Subsystem QSYSWRK aktiv sind. Ihr ASF Tomcat-Server sollte als aktiver Job aufgeführt sein.

### **So prüfen Sie, ob iSeries Access für Web in ASF Tomcat konfiguriert wurde:**

- 1. Führen Sie den folgenden Serverbefehl aus: WRKLNK '/ASFTomcat/*tomcat\_server\_name*/webapps/webaccess/WEB-INF/\*'
- 2. Das Verzeichnis ″WEB-INF″ sollte Folgendes enthalten:
	- eine Datei namens web.xml,
	- v ein Verzeichnis namens classes,
	- v ein Verzeichnis namens lib, das mehrere Dateien mit der Endung .jar enthält.

## **Leistung optimieren**

Die Unterstützung einer Web-Serving-Umgebung mit WebSphere Application Server verursacht eine größere Auslastung als herkömmliche Umgebungen. Möglicherweise müssen Sie den iSeries-Server optimieren, damit er in einer Web-Serving-Umgebung effizient eingesetzt werden kann.

Die folgenden Websites enthalten Informationen dazu, wie Sie den iSeries-Server für diese Art von Umgebung optimieren:

• IBM WebSphere Application Server für iSeries Performance [Considerations](http://www.ibm.com/servers/eserver/iseries/software/websphere/wsappserver/product/PerformanceConsiderations.html) (http://www.ibm.com/servers/eserver/iseries/software/websphere/

wsappserver/product/PerformanceConsiderations.html)

v iSeries [performance](http://publib.boulder.ibm.com/pubs/html/as400/online/chgfrm.htm) capabilities guidelines documents

(http://publib.boulder.ibm.com/pubs/html/as400/online/chgfrm.htm)

v Funktion ″IBM Workload Estimator für iSeries″, die Sie unter **Tools** auf der Website IBM [iSeries](http://www.ibm.com/eserver/iseries/support/) Sup-

[port](http://www.ibm.com/eserver/iseries/support/) (http://www.ibm.com/eserver/iseries/support/)  $\rightarrow$  finden.

# **Kapitel 7. Sicherheit**

Die folgenden Informationen erläutern, wie Sie Ihr System schützen können.

### **Authentifizierung**

Zur Authentifizierung von Benutzern verwendet iSeries Access für Web die HTTP-Basisauthentifizierung. Diese HTTP-Basisauthentifizierung codiert das Benutzerprofil und das Kennwort, nimmt jedoch keine Verschlüsselung dieser Angaben vor. Wenn Sie sicherstellen wollen, dass die Authentifizierungsinformationen und Daten verschlüsselt werden, sollten Sie HTTPS (Secure HTTP - gesichertes HTTP) verwenden.

### **Richtlinien von iSeries Access für Web**

Mit den Richtlinien von iSeries Access für Web kann der Benutzerzugriff auf Funktionen von iSeries Access für Web eingeschränkt werden. Richtlinien können für einzelne Benutzer und für Benutzergruppen verwaltet werden. Im Rahmen der Richtlinienverwaltung werden iSeries-Benutzerprofile und -Gruppenprofile eingesetzt. Weitere Informationen finden Sie im Hilfetext über Richtlinien.

### **Sicherheit auf Objektebene**

iSeries Access für Web verwendet beim Zugriff auf Objekte und Ressourcen die iSeries-Sicherheit auf Objektebene. Benutzer sind nicht in der Lage, auf Objekte und Ressourcen zuzugreifen, die sich auf dem iSeries-Server befinden, wenn ihr Benutzerprofil nicht die geeignete Berechtigung besitzt.

### **HTTPS (Secure HTTP)**

Sie können den iSeries-Server so konfigurieren, dass zur Datenverschlüsselung und Client-/Serverauthentifizierung das Sicherheitsprotokoll SSL (Secure Sockets Layer) verwendet wird. Informationen zu SSL, HTTPS und digitalen Zertifikaten finden Sie in den folgenden Quellen:

- Informationen zu Sicherheit und SSL in der [Dokumentation](http://www.ibm.com/eserver/iseries/software/http) des HTTP-Servers (http://www.ibm.com/servers/eserver/iseries/software/http)
- Informationen zu Sicherheit und SSL in der [Dokumentation](http://www.ibm.com/servers/eserver/iseries/software/websphere/wsappserver/) von WebSphere Application Server (http://www.ibm.com/servers/eserver/iseries/software/websphere/wsappserver/)
- Digital Certificate Manager

### **Exitprogramme verwenden**

iSeries Access für Web setzt die folgenden Server von iSeries Optimized Host Servers in umfangreichem Maß ein:

- Anmeldungsserver
- Zentraler Server
- Server für ferne Befehle/Programmaufrufe
- Datenbankserver
- Dateiserver
- Server für Netzwerkdruck

Exitprogramme, die den Zugriff auf diese Server - insbesondere auf den Server für ferne Befehle/Programmaufrufe - einschränken, bewirken, dass die Funktionen von iSeries Access für Web entweder gar nicht oder nur zum Teil verwendet werden können.

# **Kapitel 8. WebSphere HATS LE**

Host Access Transformation Server (HATS) Limited Edition ist ein neues Produkt der iSeries Access-Familie. Mit HATS Limited Edition können 5250-Anzeigen über eine mausgesteuerte Webschnittstelle dynamisch umgewandelt werden. Die Anzeigen werden während der Verarbeitung konvertiert und vom Webbrowser im HTML-Format angezeigt.

HATS LE hat die folgenden Merkmale:

- 5250-Anzeigen werden dynamisch in HTML umgewandelt.
- v Ein Zugriff auf den Quellcode ist nicht erforderlich.
- v Vorhandene Anwendungen werden mit einer webähnlichen Darstellung und Funktionsweise modernisiert.
- v Programmierkenntnisse sind nicht erforderlich.
- v Es stehen HTML-Schablonen zur Verfügung, die angepasst werden können.
- v Es ist in WebSphere Application Server integriert.

HATS Limited Edition unterstützt die folgenden Webanwendungsserver:

- WebSphere Application Server Express für iSeries (5722-IWE)
- WebSphere Application Server V5 für iSeries (5733-WS5)
- v WebSphere Application Server V4 mit neuesten PTFs Advanced Edition (AE) für iSeries (5733-WA4)
- v WebSphere Application Server V4 AEs Single Server für iSeries (5733-WS4)

HATS Limited Edition enthält einen Teil des Leistungsspektrums, das in der Vollversion des Produkts HATS für WebSphere angeboten wird. HATS bietet eine Reihe von Tools für die Erweiterung von iSeries-Anwendungen auf das Internet. Ohne Programmierung oder Quellcodezugriff kann HATS die Darstellung und Navigation von 5250-Anwendungen umwandeln.

Weitere Informationen finden Sie auf der [Website](http://www.ibm.com/servers/eserver/iseries/access/hatsle/) zu HATS LE

(http://www.ibm.com/servers/eserver/iseries/access/hatsle/).

### **HATS LE installieren**

Obwohl HATS LE im Produktpaket von iSeries Access für Web enthalten ist und mit diesem Paket ausgeliefert wird, wird es auf einer anderen CD als iSeries Access für Web verteilt.

Die CD enthält ein Verzeichnis namens HATS4LE. In diesem Verzeichnis befinden sich eine Datei namens ″HATS4LE.ear″ sowie mehrere Unterverzeichnisse. Die Datei ″HATS4LE.ear″ ist das Produkt ″HATS LE″, das in der WebSphere-Umgebung implementiert wird. Die Unterverzeichnisse enthalten die Übersetzungen der Dokumentation von HATS LE. Anweisungen zur Installation von HATS LE auf dem iSeries-Server finden Sie in der Dokumentation, die in diesen Unterverzeichnissen enthalten ist. Die folgende Tabelle gibt an, welche übersetzten Versionen der Dokumentation zur Verfügung stehen:

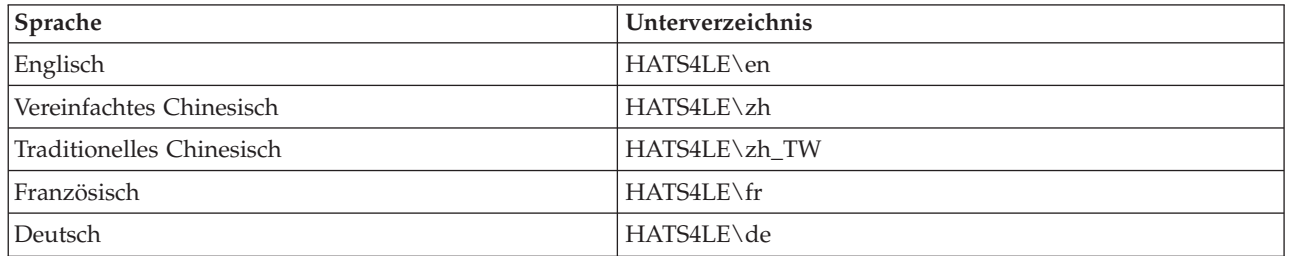

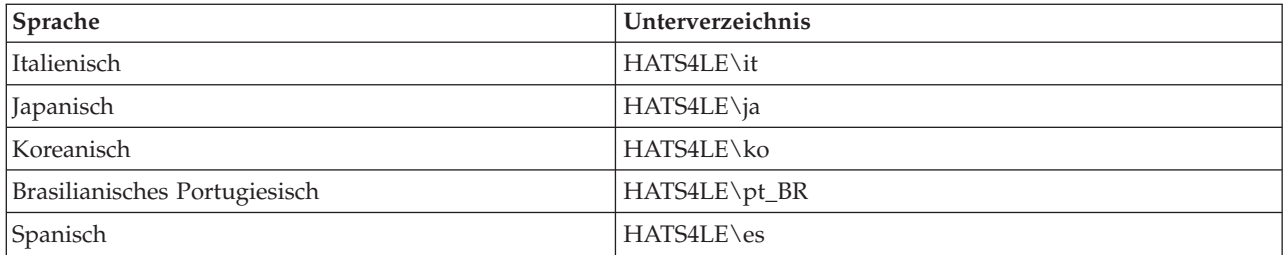

# **Teil 3. iSeries Access für Web verwenden**

iSeries Access für Web bietet Ihnen eine benutzerfreundliche Schnittstelle, mit der Sie über einen Webbrowser auf die Funktionen des iSeries-Servers zugreifen können.

iSeries Access für Web wird auf einem iSeries-Server installiert. Die Installation, Konfiguration und Verwaltung von Client-Code ist nicht erforderlich. Hinweise zur Interaktion zwischen iSeries Access für Web und Webbrowsern finden Sie unter Hinweise zu [Browsern.](#page-48-0)

iSeries Access für Web wird in Form einer Gruppe von Servlets und einer Gruppe von Portlets implementiert. Auf die Ressourcen der iSeries können Sie über eine oder beide dieser Schnittstellen zugreifen. Spezifische Hinweise für die Verwendung von iSeries Access in einer Portalumgebung finden Sie unter [Hin](#page-49-0)weise zu [WebSphere](#page-49-0) Portal.

Die folgende Liste enthält die Funktionen, die ausgeführt werden können. Wenn Sie in der Liste auf eine Funktion klicken, werden Sie zu den unterstützten Tasks, zu Verwendungshinweisen und zu Informationen über Einschränkungen geführt.

### [5250](#page-49-0)

Mit dieser Funktion können Sie 5250-Sitzungen auflisten, konfigurieren, starten und beenden.

[Befehl](#page-50-0)

Diese Funktion dient zum Ausführen, Suchen und Arbeiten mit iSeries-CL-Befehlen.

[Anpassen](#page-51-0)

Mit dieser Funktion können Sie Richtlinien und Vorgaben festlegen sowie Produkteinstellungen konfigurieren.

[Datenbank](#page-52-0)

Diese Funktion ermöglicht den Zugriff auf Datenbanktabellen, die Ausführung von SQL-Anweisungen und den Import von Client Access-Datenübertragungsanforderungen.

[Download](#page-60-0)

Mit dieser Funktion können Sie eine verwaltete Dateiverteilung vornehmen.

[Dateien](#page-61-0)

Diese Funktion dient zum Durchsuchen und Arbeiten mit iSeries-Dateien und -Dateifreigaben.

[Jobs](#page-63-0)

Mit dieser Funktion können Sie iSeries-Benutzerjobs und -Server-Jobs auflisten und bearbeiten.

### [Mail](#page-63-0)

Mit dieser Funktion können Sie von iSeries Access für Web generierten Inhalt, Druckausgabe und Dateisystemdateien an jede beliebige E-Mail-Adresse senden.

### [Nachrichten](#page-64-0)

Mit dieser Funktion können Sie Nachrichten anzeigen und senden. Sie können Durchbruchnachrichten an Workstations sowie Ankündigungen für Lotus Sametime senden. Außerdem können Sie mit Bedienernachrichten und iSeries-Nachrichtenwarteschlangen arbeiten.

### Eigene [Homepage](#page-65-0)

Diese Funktion zeigt eine bestimmte Seite an, wenn auf die Homepage von iSeries Access für Web (http://*servername*/webaccess/iWAHome) zugegriffen wird. Die angezeigte Seite kann für verschiedene Benutzer unterschiedlich definiert werden.

### [Eigener](#page-66-0) Ordner

Mit dieser Funktion können Sie Inhalt, der von iSeries Access für Web generiert wurde, speichern und verwalten.

### [Andere](#page-67-0)

Diese Funktion ermöglicht eine Änderung des iSeries-Kennworts für den aktuellen Benutzer. Außerdem können Sie eine Lesezeichendatei mit URLs von iSeries Access für Web erstellen sowie Informationen zur Umgebung anzeigen.

### [Drucken](#page-67-0)

Mit dieser Funktion können Sie auf iSeries-Drucker und -Druckausgabe zugreifen und sie verwalten.

# <span id="page-48-0"></span>**Kapitel 9. Funktionen von iSeries Access für Web verwenden**

## **Hinweise zu Browsern**

Bei Verwendung einer Webbrowsersitzung von iSeries Access für Web sollten Sie die folgenden Punkte berücksichtigen:

### **Anmelden**

Wenn iSeries Access für Web erstmalig in einer neuen Browsersitzung verwendet wird, ruft der Browser einen Dialog auf. Verwenden Sie ein gültiges iSeries-Benutzerprofil und -Kennwort, um sich anzumelden. Jedes Webbrowserexemplar protokolliert den Benutzer, der das Exemplar initialisiert hat. Von manchen Browsern (z. B. Microsoft Internet Explorer) können Sie mehrere Exemplare starten. Für jedes Exemplar wird hierbei das Kennwort gesondert angefordert. Auf diese Weise können sich zwei oder mehr unterschiedliche Benutzer über mehrere Browserexemplare anmelden. Sie können auch gleichzeitig zwei unterschiedliche Browser (z. B. Microsoft Internet Explorer und Netscape Navigator) verwenden, um sich mit unterschiedlichen Benutzerprofilen anzumelden.

### **Abmelden**

Zur Browserauthentifizierung verwendet iSeries Access für Web die HTTP-Basisauthentifizierung. Die Abmeldung für ein spezifisches Exemplar wird von Webbrowsern nicht unterstützt. Daher müssen Sie unter Umständen alle Browserfenster beenden, um manche Browserexemplare beenden zu können.

### **Lesezeichen setzen**

Um leichter auf Seiten von iSeries Access für Web zugreifen zu können, können Sie Lesezeichen setzen. In Assistenten können Sie nur für die erste Seite ein Lesezeichen setzen.

### **Realm**

Der Begriff ″Realm″ wird von einigen Browsern verwendet, wenn der Benutzername und das Kennwort angefordert werden. Bei iSeries Access für Web entspricht der Realm dem Namen des iSeries-Servers, auf den Sie zugreifen.

### **URL**

Auf die Hauptseite von iSeries Access für Web greifen Sie über die Adresse http://<servername>/webaccess/iWAMain zu. Mit der Adresse http://<servername>/webaccess/iWAHome erreichen Sie die Homepage, die vom Benutzer angepasst werden kann.

### **Browser-Plug-ins**

Möglicherweise benötigen Sie ein Browser-Plug-in oder eine separate Anwendung, um einen Teil des Inhalts anzeigen zu können, der von iSeries Access für Web zurückgegeben wird.

### **Einschränkungen**

## **Einschränkungen für Browser**

### **Kennwort**

Treten bei der erstmaligen Verwendung von iSeries Access für Web Probleme bei der Anmeldung oder der Authentifizierung auf, müssen Sie sicherstellen, dass Benutzerprofil und Kennwort aus den folgenden Zeichen bestehen. Werden andere als die folgenden Zeichen verwendet, kann die Anmeldung/Authentifizierung fehlschlagen:

v A B C D E F G H I J K L M N O P Q R S T U V W X Y Z

- <span id="page-49-0"></span>v 0 1 2 3 4 5 6 7 8 9
- *L* (Unterstreichungszeichen)

### **Opera**

- v Opera V5.02 unterstützt nur Kennwörter mit einer Länge bis zu 99 Zeichen.
- v Bei Verwendung des Opera-Browsers funktioniert der Link ″Zurück″ (hiermit ist nicht die Schaltfläche ″Zurück″ gemeint) auf vielen Seiten unter Umständen nicht einwandfrei.
- v Die Version 6.0 des Opera-Browsers kann PDF-Dokumente mit dem Plug-in für Adobe Acrobat Reader nicht anzeigen, wenn die URL, über die auf das Dokument zugegriffen wird, Parameter enthält.

## **Hinweise zu WebSphere Portal**

Portlets sind Funktionen, die in einer Umgebung von WebSphere Portal ausgeführt werden.

iSeries Access für Web stellt ein IFrame-Portlet zur Verfügung. Das IFrame-Portlet ermöglicht in WebSphere Portal den Zugriff auf die Servletfunktionen von iSeries Access für Web. Die Servletumgebung von iSeries Access für Web muss auf dem iSeries-Server installiert und konfiguriert worden sein, damit über das IFrame-Portlet auf Funktionen zugegriffen werden kann. Wenn das IFrame-Portlet zum ersten Mal auf ein Servlet zugreift, fordert der Browser die Benutzer-ID und das Kennwort für die iSeries an. Tasks, die über [angepasste](#page-51-0) Richtlinien in der Servletumgebung eingeschränkt sind, sind dies auch in der Portalumgebung.

iSeries Access für Web stellt außerdem ein Portlet für iSeries-5250-Sitzungen zur Verfügung. Dieses Portlet ermöglicht Sitzungen mit der 5250-Benutzerschnittstelle in WebSphere Portal. Die Servletumgebung von iSeries Access für Web muss weder installiert noch konfiguriert sein, damit das Portlet für die iSeries-5250-Sitzung verwendet werden kann. Beim 5250-Portlet werden die Benutzer-ID und das Kennwort für die iSeries im Browser nicht gesondert angefordert. Der Benutzer wird authentifiziert, wenn er sich an der 5250-Sitzung anmeldet. Richtlinien und Vorgaben für das 5250-Servlet haben auf das 5250-Portlet keine Auswirkungen. Die Anpassung des 5250-Portlets erfolgt unter Verwendung der Schnittstelle von WebSphere Portal.

Informationen zur Implementierung dieser Portlets in einer Umgebung von WebSphere Portal finden Sie unter iSeries Access für Web [konfigurieren.](#page-32-0)

### **5250**

Die 5250-Benutzerschnittstelle von iSeries Access für Web stellt eine Webschnittstelle zur Verfügung, über die Sie 5250-Sitzungen konfigurieren, starten und verwenden können. Außerdem werden Makros für die Automatisierung wiederholt benötigter Tasks, angepasste Tastenblöcke für den schnellen Zugriff auf häufig verwendete Tasten und Makros sowie eine Webansicht und eine herkömmliche Ansicht unterstützt.

iSeries Access für Web unterstützt Portlets, die in der WebSphere-Umgebung eingesetzt werden können. Ausführliche Informationen finden Sie unter [WebSphere](#page-25-0) Portal für iSeries.

Die folgende Liste enthält die Tasks, die ausgeführt werden können. Jede dieser Tasks kann mit der Funktion [Anpassen](#page-51-0) eingeschränkt werden.

### **Sitzung starten**

Sie können 5250-Sitzungen für jeden beliebigen iSeries-Server starten. Auf dem Server, auf den Sie zugreifen wollen, muss iSeries Access für Web nicht installiert sein. Während einer aktiven Sitzung können Sie Makros aufzeichnen und wiedergeben.

### <span id="page-50-0"></span>**Aktive Sitzungen**

Sie können eine Liste mit den aktiven Sitzungen der 5250-Benutzerschnittstelle aufrufen. Sobald eine Sitzung gestartet wurde, bleibt sie aktiv, bis sie entweder gestoppt wird oder nach einer bestimmten Inaktivitätsdauer ein Zeitlimit überschreitet. Über die Sitzungsliste können Sie die Verbindung zu einer Sitzung wiederherstellen, die durch das Anzeigen einer anderen Seite oder durch das Schließen des Browserfensters ausgesetzt wurde. Die Einstellungen von aktiven Sitzungen können bearbeitet werden Außerdem können Sie Sitzungen mit anderen Benutzern gemeinsam verwenden. Bei der gemeinsamen Verwendung einer Sitzung erhalten andere Benutzer lediglich einen Lesezugriff auf die Sitzung. Dies ist beispielsweise bei Demonstrationen und beim Debug von Nutzen.

### **Konfigurierte Sitzungen**

Durch die Erstellung von konfigurierten Sitzungen können Sie angepasste Sitzungseinstellungen speichern. Sie können eine Liste der konfigurierten Sitzungen für den aktuellen Benutzer aufrufen. Über diese Liste können die Sitzungen der 5250-Benutzerschnittstelle unter Verwendung der Einstellungen in einer konfigurierten Sitzung gestartet werden. Durch das Erstellen von Verknüpfungen können konfigurierte Sitzungen mit anderen Benutzern gemeinsam verwendet werden. Konfigurierte Sitzungen können Sie außerdem ändern, kopieren, löschen und umbenennen. Des Weiteren können Sie angepasste Tastenblöcke konfigurieren, die von allen Sitzungen verwendet werden können.

### **Hinweise**

Keine

### **Einschränkungen** Keine

## **Befehl**

iSeries Access für Web unterstützt die Ausführung von CL-Befehlen auf einem iSeries-Server. Die folgende Liste enthält die Tasks, die ausgeführt werden können. Jede dieser Tasks kann mit der Funktion [Anpassen](#page-51-0) eingeschränkt werden.

### **Befehl ausführen**

CL-Befehle können auf dem iSeries-Server ausgeführt werden. Es gibt eine Unterstützung für die Anforderung von Parameterwerten. Die Befehle können entweder sofort ausgeführt oder in Form von Stapeljobs übergeben werden. Die Ergebnisse eines Befehls können an den Browser gesendet, in den persönlichen Ordner eines Benutzers gestellt oder als E-Mail-Anlage an den Benutzer gesendet werden. Außerdem können Sie Befehle zur erneuten Verwendung speichern.

### **Eigene Befehle**

Sie können eine Liste mit den gespeicherten Befehlen für den aktuellen Benutzer aufrufen und verwalten. Über die Liste können gespeicherte Befehle ausgeführt werden. Ein Befehl kann abgerufen und manuell geändert werden. Außerdem ist es möglich, einen gespeicherten Befehl für unterschiedliche Parameterwerte anzufordern. Das Löschen von gespeicherten Befehlen ist ebenfalls möglich.

### **Suchen**

Die Suche nach CL-Befehlen wird entweder auf der Basis des Namens oder anhand einer Textbeschreibung unterstützt. Erfolgt die Suche auf der Basis eines Befehlsnamens, kann ein Stern als Platzhalterzeichen verwendet werden. Die Suche nach \*DTAQ\* gibt beispielsweise alle Befehle zurück, deren Name die Zeichenfolge DTAQ enthält. Wenn Sie anhand der Textbeschreibung nach einem Befehl suchen, werden alle Befehle zurückgegeben, deren Beschreibung mindestens eines der eingegebenen Wörter enthält.

### <span id="page-51-0"></span>**Hinweise**

Keine

### **Einschränkungen**

- v Steuerelemente der Bedienerführung und Steuerprogramme der Bedienerführung für Parameter werden nicht unterstützt.
- v Programme zum Überschreiben von Schlüsselparametern und Bedienerführungen werden nicht unterstützt.
- v Die Gültigkeitsprüfung des Parameterwerts wird nicht unterstützt.
- v Exitprogramme für die *Befehlzuordnung* werden nicht unterstützt.
- v Die selektive Bedienerführung für Zeichen wird nicht unterstützt.

## **Anpassen**

iSeries Access für Web bietet eine Unterstützung für die Anpassung des Produkts. Die folgende Liste enthält die Tasks, die ausgeführt werden können.

### **Vorgaben**

Mit Vorgaben steuert iSeries Access für Web, wie Funktionen ausgeführt werden. Beispielsweise können Benutzer die Spalten auswählen, die in einer Druckausgabeliste angezeigt werden sollen. In der Standardeinstellung können alle Benutzer eigene Vorgaben konfigurieren. Die Vorgaben werden gespeichert und dem iSeries-Benutzerprofil des Benutzers zugeordnet. Weitere Informationen zu dieser Funktion finden Sie im Hilfetext für Vorgaben.

### **Richtlinien**

Mit Richtlinien wird der Zugriff von Benutzern und Gruppen auf das Funktionsspektrum von iSeries Access für Web gesteuert. Beispielsweise kann die Richtlinie *Dateizugriff* auf die Einstellung *Verweigern* gesetzt werden, um einen Benutzer oder eine Gruppe vom Zugriff auf die Funktion ″Dateien″ auszuschließen. Die Richtlinien werden gespeichert und dem iSeries-Profil des Benutzers oder der Gruppe zugeordnet.

### **Einstellungen**

Einstellungen werden für die Produktkonfiguration verwendet. Beispielsweise kann der Sametime-Community-Server definiert werden, der zum Senden von Sametime-Ankündigungen eingesetzt wird. Die Einstellungen werden gespeichert und dem aktuellen Exemplar von iSeries Access für Web zugeordnet. Sie werden keinem iSeries-Profil für Benutzer oder Gruppen zugeordnet.

**Anmerkung: Richtlinien** und **Einstellungen** können nur von Administratoren für iSeries Access für Web definiert werden. Ein Administrator für iSeries Access für Web ist ein iSeries-Benutzerprofil mit der Sonderberechtigung \*SECADM oder mit Administratorberechtigungen von iSeries Access für Web. Die Administratorberechtigungen können einem Benutzerprofil mit der Funktion ″Anpassen″ und durch das Festlegen der Richtlinie *Administratorberechtigungen erteilen* auf die Einstellung *Zulassen* erteilt werden.

**Hinweise** Keine

**Einschränkungen** Keine

## <span id="page-52-0"></span>**Datenbank**

iSeries Access für Web unterstützt den Zugriff auf Datenbanktabellen auf einem iSeries-Server. Die folgende Liste enthält die Tasks, die ausgeführt werden können. Jede dieser Tasks kann mit der Funktion [Anpassen](#page-51-0) eingeschränkt werden.

### **Tabellen**

Sie können eine Liste der Datenbanktabellen auf dem iSeries-Server aufrufen. Die Gruppe der Tabellen, die in der Liste angezeigt wird, kann für die Benutzer individuell angepasst werden. Über die Tabellenliste kann der Inhalt einer Tabelle angezeigt werden. Außerdem können Tabellensätze eingefügt oder aktualisiert werden.

### **SQL ausführen**

Sie können SQL-Anweisungen ausführen und die Ergebnisse in einer aus Seiten bestehenden Liste anzeigen oder in einem der unterstützten Dateiformate zurückgeben lassen. Das Layout der Ergebnisdaten kann mit den Optionen für das Dateiformat angepasst werden. Die Ergebnisse einer SQL-Anweisung können an den Browser gesendet, in den persönlichen Ordner eines Benutzers gestellt oder als E-Mail-Anlage gesendet werden. Die Erstellung von SQL-Anweisungen SELECT wird durch einen SQL-Assistenten unterstützt. Zur erneuten Verwendung können SQL-Anforderungen auch gespeichert werden. Außerdem wird die Ausführung von Anweisungen mit Eingabeaufforderungen mit der Verwendung von Parametermarken unterstützt. Weitere Details finden Sie unter Hinweise zu [Datenbanken.](#page-53-0)

### **Daten in Tabelle kopieren**

Wenn eine Datendatei eines der unterstützten Dateiformate aufweist, kann sie in eine relationale Datenbanktabelle auf dem iSeries-Server kopiert werden. Es gibt Optionen für das Erstellen einer neuen Tabelle, für das Anhängen der Daten an eine vorhandene Tabelle oder für das Ersetzen des Inhalts in einer vorhandenen Tabelle. Anforderungen zum Kopieren von Daten in eine Tabelle können zur erneuten Verwendung gespeichert werden.

### **Eigene Anforderungen**

Sie können eine Liste mit gespeicherten SQL-Anforderungen und Anforderungen für das Kopieren von Daten in eine Tabelle aufrufen und verwalten. Die Anforderungen können ausgeführt und geändert werden. Durch das Erstellen von Verknüpfungen können Anforderungen mit anderen Benutzern gemeinsam verwendet werden. Außerdem können Sie die Anforderungen kopieren, löschen und umbenennen.

### **Anforderung importieren**

Dateien mit Datenübertragungsanforderungen aus IBM Client Access für Windows oder Client Access Express können importiert und in das Format von iSeries Access für Web konvertiert werden. Anforderungen für die Datenübertragung vom iSeries-Server werden in SQL-Anforderungen konvertiert. Anforderungen für die Datenübertragung an den iSeries-Server werden in Anforderungen für das Kopieren von Daten in eine Tabelle konvertiert.

### **Serverdaten extrahieren**

Sie können Informationen zu den Objekten auf dem iSeries-Server extrahieren und die Ergebnisse in einer Datenbanktabelle speichern. Für jeden beliebigen iSeries-Objekttyp können allgemeine Objektdaten abgerufen werden. Die Objektdaten, die extrahiert und gespeichert werden sollen, können bei Ausführung der Funktion ″Daten extrahieren″ angepasst werden. Zu den folgenden Objekttypen können zusätzlich objektspezifische Informationen abgerufen werden:

- Verzeichniseinträge
- Nachrichten
- Software-Fixes
- <span id="page-53-0"></span>• Softwareprodukte
- Systempool
- Benutzerprofile

### **Hinweise**

### **[Einschränkungen](#page-57-0)**

## **Hinweise zur Funktion** ″**Datenbank**″

Bei den folgenden Kategorien müssen Hinweise zur Funktion ″Datenbank″ berücksichtigt werden:

### Allgemein

**SQL ausführen:** Entsprechende Informationen finden Sie unter Ausgabetypen und [Anweisungen](#page-56-0) mit [Parametermarken.](#page-56-0)

Daten in Tabelle [kopieren](#page-56-0)

### **Allgemein**

Die Datenbankfunktion von iSeries Access für Web greift auf die Datenbank über JDBC-Aufrufe zu. In der Standardeinstellung wird der Treiber der IBM Toolbox für Java verwendet, um auf den Server zuzugreifen, auf dem iSeries Access für Web ausgeführt wird. Die Anpassungsfunktion unterstützt das Definieren von zusätzlichen Datenbankverbindungen. Hierdurch kann der Datenbankcode zum Zugriff auf einen anderen Datenbankserver gewechselt werden. Außerdem können Sie so andere Treibereinstellungen oder einen anderen JDBC-Treiber verwenden. Die Möglichkeit zur Definition von neuen Datenbankverbindungen über die Anpassungsfunktion ist auf Benutzer beschränkt, die zur Verwaltung von Richtlinieneinstellungen berechtigt sind.

**Anmerkung:** iSeries Access für Web wurde unter Verwendung des Treibers aus der IBM Toolbox für Java getestet. Die Verwendung eines anderen Treibers kann zwar funktionieren, stellt jedoch eine nicht getestete und nicht unterstützte Umgebung dar.

### **Ausgabetypen**

Bei der Ergebnisrückgabe für SQL-Anweisungen werden die folgenden Ausgabetypen unterstützt:

- Vorschau
- Comma Separated Value (.csv)
- Datenaustauschformat (.dif)
- [Extensible](#page-54-0) Markup Language (.xml)
- [Hypertext](#page-54-0) Markup Language (.html)
- $\cdot$  Lotus 1-2-3 [Version](#page-54-0) 1 (.wk1)
- [Microsoft](#page-54-0) Excel 3 (.xls)
- [Microsoft](#page-54-0) Excel 4 (.xls)
- [Microsoft](#page-54-0) Excel XML (.xml)
- Portable [Document](#page-55-0) Format (.pdf)
- Unformatierter Text (.txt)
- v Text mit Tabulatorfeldern (.txt)

### <span id="page-54-0"></span>**Extensible Markup Language (.xml)**

Die XML-Ausgabe, die durch die Funktion ″SQL ausführen″ generiert wird, ist ein Einzeldokument, das sowohl ein eingebettetes Schema als auch die Ergebnisse aus der SQL-Abfrage enthält. Das eingebettete Schema entspricht der W3C-Empfehlung für Schemata vom 2. Mai 2001. Das Schema enthält Metainformationen für den Dokumentteil mit den Abfrageergebnissen. Außerdem enthält es Informationen zum Datentyp, Begrenzungen für Daten und die Dokumentstruktur.

Aktuelle Implementierungen von XML-Parsen unterstützen die Auswertung bei Verwendung der Einbettungsmethode nicht. Viele Parser (einschließlich der SAX- und DOM-Implementierungen) benötigen zur Auswertung unabhängige Dokumente für Schema und Inhalt. Soll eine Schemaauswertung für ein XML-Dokument erfolgen, das mit der Funktion ″SQL ausführen″ erstellt wurde, muss das Dokument in separate Dokumente für Daten und Schema aufgeteilt werden. Auch die Stammelemente müssen aktualisiert werden, damit diese neue Struktur unterstützt wird. Weitere Informationen zu XML-Schemata finden Sie auf der Website des World Wide Web Consortiums unter ″http://www.w3.org″.

Der Teil des XML-Dokuments mit den Abfrageergebnissen enthält die von der Abfrage zurückgegebenen Daten, die in Zeilen und Spalten strukturiert sind. Diese Daten können durch andere Anwendungen problemlos verarbeitet werden. Falls weitere Informationen zu den in diesem Thema enthaltenen Daten benötigt werden, können Sie die Angaben zum Dokumentschema nachlesen.

### **Hypertext Markup Language (.html)**

Bei Verwendung des Ausgabetyps HTML werden die Ergebnisse im Browser angezeigt. Um die Ergebnisse in einer Datei zu speichern, kann die Speicherungsfunktion des Browsers verwendet werden. Alternativ können Sie auch die SQL-Anforderung speichern und die Ergebnisse bei der Ausführung der Anforderung in eine Datei umleiten. Klicken Sie beim Internet Explorer mit der rechten Maustaste auf den Link ″Ausführen″, und wählen Sie die Option ″Ziel speichern unter″ aus. Bei Netscape Communicator halten Sie die Umschalttaste gedrückt, und klicken Sie auf den Link ″Ausführen″.

Falls der HTML-Wert für Zeilen pro Tabelle definiert wurde, zeigt die Funktion ″SQL ausführen″ die Ergebnisse in einer aus Seiten bestehenden Liste an (ähnlich wie bei der Option ″Vorschau″), statt eine einzige HTML-Seite zurückzugeben.

### **Microsoft Excel/Lotus 1-2-3**

Bei den für Microsoft Excel und Lotus 1-2-3 unterstützten Dateiformaten handelt es sich nicht um die neuesten Typen, die durch diese Anwendungen unterstützt werden. Da das zusätzliche Leistungsspektrum der neueren Typen zum Abrufen von Daten aus einer Datenbank wahrscheinlich nicht benötigt wird, treten voraussichtlich keine Funktionalitätseinbußen auf. Durch die Unterstützung der älteren Versionen dieser Typen kann jedoch die Kompatibilität mit den älteren Versionen dieser Anwendungen gewährleistet werden. Mit einer neueren Version der Anwendung können Sie die Ergebnisse in einer Datei mit einem neueren Format speichern.

**Anmerkung:** Die Datei mit dem neuen Format ist mit der Funktion ″Daten in Tabelle [kopieren](#page-56-0)″ nicht kompatibel.

### **Microsoft Excel XML (.xml)**

Das XML-Dateiformat von Microsoft Excel wird nur von Microsoft Excel 2002 oder höheren Versionen dieser Anwendung unterstützt. Microsoft Excel 2002 ist Bestandteil von Microsoft Office XP.

### <span id="page-55-0"></span>**Portable Document Format (.pdf)**

Das PDF-Dateiformat stellt Ihre SQL-Daten so dar, wie sie auf einer Seite angezeigt würden. Die Menge der Daten, die jeweils auf eine Seite passt, ist von der Seitengröße, der Seitenausrichtung und den Randeinstellungen abhängig. Das Vorhandensein vieler Spalten kann dazu führen, dass das PDF-Dokument nicht verwendbar ist. In manchen Fällen kann das Plug-in von Adobe Acrobat Reader eine solche Datei nicht in den Browser laden. Alternativ können Sie die Anforderung auf mehrere Abfragen verteilen, die jeweils eine Teilgruppe der Spalten zurückgeben, oder auch einen anderen Ausgabetyp wählen.

Mit den Ausgabeeinstellungen können Sie die Schriftartauswahl, die für die einzelnen Bestandteile des PDF-Dokuments verwendet wird, anpassen. Sie können die ausgewählten Schriftarten in das Dokument einbetten, statt die Schriftarten auf dem Computer zu installieren, auf dem das Dokument angezeigt wird. Durch eingebettete Schriftarten im Dokument nimmt die Dokumentgröße zu.

Eine weitere Option für die PDF-Ausgabe ist die zur Textdarstellung verwendete Zeichencodierung. Wenn die Schriftart nicht in der Lage ist, ein Zeichen in der Codierung darzustellen, wird anstelle des Zeichens ein Leerzeichen oder ein anderes Anzeigerzeichen verwendet, um darauf hinzuweisen, dass das eigentliche Zeichen nicht angezeigt werden kann. Die Werte für Schriftart und Zeichensatz sollten so gewählt werden, dass alle Zeichen in den anzuzeigenden Daten dargestellt werden können.

In der Standardeinstellung unterstützt die Funktion ″SQL ausführen″ bei der Erstellung von PDF-Ausgabe die PDF-Standardschriftarten und die Adobe-Schriftarten für asiatische Sprachen. Da die Standardschriftarten bei jeder PDF-Anzeigefunktion verfügbar sein müssen, ist es nicht erforderlich, sie in das PDF-Dokument einzubetten. Adobe stellt eine Reihe von Paketen mit asiatischen Schriftarten für das Anzeigen von Text zur Verfügung, der Zeichen aus den Sprachen vereinfachtes Chinesisch, traditionelles Chinesisch, Japanisch oder Koreanisch enthält. Die Funktion ″SQL ausführen″ unterstützt die Erstellung von Dokumenten, die diese Schriftarten enthalten, jedoch nicht die Einbettung solcher Schriftarten in das Dokument. Bei Verwendung dieser Schriftarten muss das entsprechende Schriftartpaket auf dem Computer installiert sein, auf dem das Dokument angezeigt wird. Die Schriftartpakete können Sie auf der Adobe-Website unter der Adresse www.adobe.com herunterladen.

Mit der Anpassungseinstellung ″Zusätzliche PDF-Schriftartverzeichnisse″ können Sie weitere Schriftarten zur Liste der verfügbaren Schriftarten hinzufügen. Unterstützte Schriftarttypen:

• Adobe-Schriftarten vom Typ 1 (\*.afm)

Damit Typ-1-Schriftarten in ein Dokument eingebettet werden können, muss sich die Typ-1- Schriftartdatei (\*.pfb) im gleichen Verzeichnis wie die Maßeinheitendatei für Schriftarten (\*.afm) befinden. Falls nur die Maßeinheitendatei für Schriftarten verfügbar ist, kann das Dokument zwar mit der Schriftart erstellt werden, aber auf dem Computer, auf dem das Dokument angezeigt wird, muss die Schriftart installiert sein. Typ-1-Schriftarten unterstützen ausschließlich die Einzelbytecodierung.

v TrueType-Schriftarten (\*.ttf) und TrueType-Schriftartsammlungen (\*.ttc)

Die Einbettung von TrueType-Schriftarten und TrueType-Schriftartsammlungen ist optional. Wenn eine TrueType-Schriftart eingebettet wird, werden nur die Teile der Schriftart eingebettet, die zur Darstellung der Daten benötigt werden. Die Liste der verfügbaren Zeichensatzcodierungen wird aus der Schriftartdatei abgerufen. Neben den abgerufenen Codierungen kann auch die Mehrsprachencodierung ″Identity-H″ verwendet werden. Bei Verwendung dieser Codierung wird die Schriftart immer in das Dokument eingebettet. Als Alternative zu den Adobe-Schriftarten für asiatische Sprachen können Sie auch TrueType-Schriftarten einbetten, die Doppelbytezeichensätze unterstützen. Hierdurch wird zwar ein größeres Dokument erzeugt, aber auf dem Computer, mit dem das Dokument angezeigt wird, muss die Schriftart nicht installiert sein.

<span id="page-56-0"></span>Die Funktion ″SQL ausführen″ unterstützt die Erstellung von PDF-Dokumenten mit bidirektionalen Daten, falls die länderspezifischen Angaben der aktuellen Anforderung auf ″Hebräisch″ oder ″Arabisch″ gesetzt sind.

### **Anweisungen mit Parametermarken**

Die Funktion ″SQL ausführen″ unterstützt SQL-Anweisungen, die Parametermarken enthalten. Für die Erstellung solcher Anweisungen gibt es zwei Methoden. Die erste Option ist die Verwendung des SQL-Assistenten. Der SQL-Assistent unterstützt Parametermarken für Bedingungswerte. Neben der Möglichkeit, die Bedingungswerte als Teil der Anforderung anzugeben, bietet der SQL-Assistent eine Option, mit der die Bedingungswerte bei der Ausführung der Anforderung angefordert werden. Der SQL-Assistent übernimmt sowohl die Erstellung der Seite, auf der die Bedingungswerte angefordert werden, als auch die Erstellung der SQL-Anweisung mit Parametermarken.

Die zweite Methode für die Erstellung einer SQL-Anweisung mit Parametermarken ist die manuelle Eingabe der Anweisung in der Funktion ″SQL ausführen″. Bei dieser Option muss die Anforderung gespeichert werden. Eine direkte Ausführung der Anforderung über die Funktion ″SQL ausführen″ oder über den Link ″Ausführen″ unter ″Eigene Anforderungen″ ist nicht möglich. Zur Übergabe von Werten für die Parametermarken muss die URL-Schnittstelle der Funktion ″SQL ausführen″ (iWADbExec) verwendet werden. Für jede Parametermarke in der Anweisung muss jeweils ein URL-Parameter angegeben werden. Die URL-Parameter müssen im Format ″iwaparm\_x″ benannt werden. Hierbei gibt ″x″ den Parameterindex an. Die Angabe ″iwaparm\_1″ wird demnach für die erste Parametermarke verwendet, ″iwaparm\_2″ für die zweite Parametermarke usw. Beispiel:

http://server:port/webaccess/iWADbExec?request=promptedRequest&iwaparm\_1= Johnson&iwaparm\_2=500

Eine Möglichkeit zum Aufrufen der URL-Schnittstelle für die Funktion ″SQL ausführen″ (iWADbExec), um die Werte für die Parametermarken zu übergeben, ist die Verwendung eines HTML-Formulars. Mittels Eingabefeldern können die Werte vom Benutzer angefordert werden. Die Namen dieser Felder müssen die oben genannten Namenskonventionen für URL-Parameter befolgen. Der Name der Anforderung kann im Formular als verdeckter Parameter gespeichert werden. Die Aktion des Formulars muss den URI für ″SQL-Anforderung ausführen″ (iWADbExec) angeben. Nachdem das Formular übergeben wurde, wird der URL mit den angegeben Werten erstellt, iSeries Access für Web wird aufgerufen, und die Anforderung wird ausgeführt. Beispiel für die HTML-Quelle:

```
<HTML>
<BODY><FORM action="http://server:port/webaccess/iWADbExec" method="get">
  Geben Sie einen Kundennamen ein, und wählen Sie <B>OK</b> aus, um Kontodaten abzurufen.
<br>
  <input type="text" name="iwaparm_1" value=""/>
  <input type="submit" name="ok" value=" OK "/>
  <input type="hidden" name="request" value="promptedRequest"/>
 </FORM>
</BODY>
</HTML>
```
Anmerkung: Anhang B, ["Haftungsausschluss](#page-88-0) für Programmcode", auf Seite 83 enthält wichtige rechtliche Informationen.

### **Daten in Tabelle kopieren**

Wenn Sie Daten in eine Tabelle kopieren und die zu kopierende Datei ein XML-Dokument ist, muss die Datei ein prägnantes Format aufweisen. Dieses Format kann, muss jedoch nicht unbedingt ein eingebettetes Schemaelement und dessen unterstützende Elemente enthalten. In seiner einfachsten Form muss das XML-Dokument wie im Folgenden gezeigt strukturiert sein.

<span id="page-57-0"></span>**Anmerkung:** Der Abschnitt [Haftungsausschluss](#page-88-0) für Programmcode enthält wichtige rechtliche Hinweise.

```
<?xml version="1.0" encoding="utf-8" ?>
<QiwaResultSet version="1.0">
  <RowSet>
      <Row number="1">
        <Column1 name="FNAME">Jane</Column1>
         <Column2 name="BALANCE">100.25</Column2>
      </Row><Row number="2">
         <Column1 name="FNAME">John</Column1>
         <Column2 name="BALANCE">200.00</Column2>
      </Row></RowSet>
</QiwaResultSet>
```
Anmerkung: Anhang B, ["Haftungsausschluss](#page-88-0) für Programmcode", auf Seite 83 enthält wichtige rechtliche Informationen.

Dieses Format besteht aus der XML-Direktive, auf die das Stammelement ″QiwaResultSet″ folgt. Falls das Codierungsattribut nicht in der XML-Direktive angegeben ist, geht die Funktion ″Daten in Tabelle kopieren″ davon aus, dass das Dokument im Format ″UTF-8″ codiert ist. Das Stammelement enthält ein Versionsattribut. Die entsprechende Version für dieses Format von XML ist die Version 1.0. Das Element ″RowSet″ enthält alle Datenzeilen, die folgen. Diese Datenzeilen sind in Elementen ″Row″ enthalten. Jedes Element ″Row″ muss mit einem eindeutigen numerischen Nummernattribut versehen sein. Innerhalb jedes Elements ″Row″ gibt es eines oder mehrere Elemente ″Column″. Jedes Element ″Column″ muss in seiner Zeile eindeutig sein. Dies wird durch das Hinzufügen eines sequenziellen numerischen Suffixes erreicht, beispielsweise ″Column1″, ″Column2″, ″Column3″, ″Columnx″. Hierbei steht ″x″ für die Anzahl der Spalten in der Zeile. Außerdem muss jede Spalte ein Namensattribut haben. Der Name entspricht dem Spaltennamen in der relationalen Tabelle auf dem Server. Bei Verwendung des oben dargestellten einfachen Formats muss die Einstellung ″Dokument mit seinem Schema auswerten″ inaktiviert sein, da das Dokument kein Schema enthält.

Obwohl dies nicht zwangsläufig erforderlich ist, kann das Dokument auch ein XML-Schema enthalten. Einen Eindruck von der Struktur eines Schemas können Sie sich verschaffen, wenn Sie ein XML-Dokument genauer untersuchen, das durch die Funktion ″SQL ausführen″ generiert wurde. Zusätzliche Informationen zu XML-Schemata finden Sie außerdem auf der Website des World Wide Web Consortiums unter http://www.w3.org.

### **Zurück zum [Hauptthema](#page-52-0)** ″**Datenbank**″

### **Einschränkungen**

### **Einschränkungen für die Funktion** ″**Datenbank**″

### **Allgemein**

iSeries Access für Web unterstützt für den Zugriff auf den Datenbankserver nur die Verwendung des JDBC-Treibers aus der IBM Toolbox für Java. Andere Treiber können zwar unter Umständen verwendet werden, stellen jedoch eine nicht unterstützte und nicht getestete Umgebung dar.

Die Einstellung ″Bevorzugte Sprache″ von iSeries Access für Web wird bei Datenbankverbindungen nicht verwendet. Daher stehen alle vom Datenbankserver empfangenen Nachrichten in der Sprache, die aus den Attributen LANGID und CNTRYID des Benutzerprofils abgeleitet wurden, mit dem WebSphere Application Server gestartet wurde.

### **Tabellen**

Die Liste ″Tabellen″ gibt relationale Datenbanktabellen, Aliasnamen, gespeicherte Abfragetabellen und Ansichten zurück. Nicht relationale Datenbanktabellen werden nicht zurückgegeben.

### **Einschränkungen für das Einfügen von Tabellensätzen**

- v Große Binärobjekte (BLOB) und Integerwerte in Spalten eines Datentyps mit Dezimalstellen werden von der Funktion ″Einfügen″ nicht unterstützt. Der Spaltentyp CLOB (großes Zeichenobjekt) wird zwar unterstützt, aber die Eingabe eines sehr großen Werts kann unter Umständen den gesamten Hauptspeicher des Browsers belegen. Alle anderen auf dem iSeries-Server unterstützten Spaltentypen werden von der Funktion ″Einfügen″ unterstützt.
- v Die Funktion ″Einfügen″ unterstützt nur das Definieren des URL-Teils einer Datenübertragungsverbindung.
- v Das Einfügen eines Nullspaltenwerts wird nur dann unterstützt, wenn der Standardwert für das Feld ein Nullwert ist und der Feldwert nicht geändert wird.

### **Einschränkungen für das Aktualisieren von Tabellensätzen**

- v Große Binärobjekte (BLOB) und Integerwerte in Spalten eines Datentyps mit Dezimalstellen werden von der Funktion ″Aktualisieren″ nicht unterstützt. Der Spaltentyp CLOB (großes Zeichenobjekt) wird zwar unterstützt, aber die Eingabe eines sehr großen Werts kann unter Umständen den gesamten Hauptspeicher des Browsers belegen. Alle anderen auf dem iSeries-Server unterstützten Spaltentypen werden von der Funktion ″Aktualisieren″ unterstützt.
- v Die Funktion ″Aktualisieren″ unterstützt nur das Definieren des URL-Teils einer Datenübertragungsverbindung.
- v Das Einfügen von Nullspaltenwerten ist nicht möglich. Wenn eine Spalte jedoch einen Nullwert enthält und das Feld leer gelassen wird, bleibt der Spaltenwert Null.

### **SQL ausführen**

Eine gespeicherte Anforderung mit dem Format von MS Excel 3 oder MS Excel 4 kann nicht aus einem Netscape-Browser ausgeführt werden, wenn das NCompass-Plug-in ″DocActive″ installiert ist. Solche Anforderungen können Sie jedoch über die Schaltfläche ″SQL ausführen″ dynamisch ausführen.

Wenn Sie den Internet Explorer unter Windows 2000 einsetzen, Microsoft Excel installiert ist und Sie versuchen, Ihre Ergebnisse in MS Excel 3, MS Excel 4 oder MS Excel XML schreiben zu lassen, werden Sie aufgefordert, sich erneut am iSeries-Server anzumelden. Hierdurch wird eine weitere Lizenz verwendet, allerdings nur bei dem ersten Versuch, eine Excel-Datei in den Browser zu laden. Als Alternative könnten Sie die Anforderung ohne Ausführung speichern, die gespeicherte Anforderung ausführen und die Ergebnisse in eine Datei umleiten. Klicken Sie hierzu mit der rechten Maustaste auf den Link ″Ausführen″, und wählen Sie die Option ″Ziel speichern unter″ aus. Nachdem Sie die SQL-Ausgabedatei gespeichert haben, können Sie sie in Microsoft Excel oder eine andere Anwendung laden.

Wenn Sie PDF als Ausgabetyp gewählt haben und die SQL-Anweisung eine große Anzahl von Spalten generiert, ist die resultierende Ausgabe möglicherweise zum Lesen zu komprimiert oder aber besteht aus einer leeren Seite. Verwenden Sie in einem solchen Fall eine andere Seitengröße, wählen Sie einen anderen Ausgabetyp aus, oder ändern Sie die SQL-Anweisung so, dass nur eine Untergruppe der Spalten zurückgegeben wird.

Falls Sie den Opera-Browser verwenden und Ihre Ausgabe sehr lange Spaltendaten enthält, können die Daten beim Anzeigen unter Umständen abgeschnitten werden.

Falls Sie den Microsoft Internet Explorer verwenden und beim ausgewähltem Ausgabetyp ″PDF″ anstelle der SQL-Ausgabe eine leere Seite erhalten, versuchen Sie, dieses Problem mit einer der folgenden Maßnahmen zu umgehen:

- v Vergewissern Sie sich, dass die neueste Version von Microsoft Internet Explorer installiert ist.
- v Statt die Anforderung direkt über die Funktion ″SQL ausführen″ auszuführen, speichern Sie die Anforderung, und verwenden Sie die Aktion ″Ausführen″ unter ″Eigene Anforderungen″.
- v Ändern Sie die Konfiguration von Adobe Acrobat Reader so, dass das Programm in einem separaten Fenster und nicht innerhalb des Browsers angezeigt wird.

Einschränkungen für den Spaltentyp CLOB (Character Large Object - großes Zeichenobjekt)

- v Bei Ausgabetypen mit einer maximalen Zellengröße (z. B. Microsoft Excel und Lotus 1-2-3 Version 1) werden die Daten abgeschnitten, wenn sie die maximale Zellengröße überschreiten.
- v Bei anderen Ausgabetypen werden die Daten nicht abgeschnitten. Das Abrufen von großen Werten kann jedoch unter Umständen den gesamten Speicher des Browsers belegen.

### **SQL-Assistent**

- v Es werden nur Einzeltabellenauswahlen unterstützt.
- Verschachtelte Bedingungen werden nicht unterstützt.
- v Das Erstellen von Bedingungen wird für die Spaltentypen unterstützt, die von der iSeries unterstützt werden. Hiervon ausgenommen sind jedoch große Binärobjekte (BLOB), große Zeichenobjekte (CLOB) und Daten des Typs DATALINK.

### **Daten in Tabelle kopieren**

Wenn das XML-Dokumentformat von iSeries Access für Web verwendet wird, um Daten in eine Tabelle auf dem iSeries-Server zu kopieren, muss das Dokument dasselbe XML-Format haben, das auch von der Funktion ″SQL ausführen″ generiert wird. Ein eingebettetes Schema wird nur dann benötigt, wenn für das Dokument die Einstellung ″Dokument mit seinem Schema auswerten″ angegeben wurde.

### **Eigene Anforderungen**

Wenn eine Verknüpfung erstellt wird, werden die Verbindungsinformationen direkt mit der Verknüpfung gespeichert. Wenn Sie die Verbindung in der ursprünglichen Anforderung ändern, wird die neue Verbindung daher von der Verknüpfung nicht übernommen.

### **Anforderung importieren**

Beim Importieren einer Anforderung, die einen Verweis auf eine Teildatei enthält, wird die Teildatei aus dem Dateinamen entfernt. iSeries Access für Web ermöglicht nur den Zugriff auf die Standardteildatei einer Datei (Tabelle).

Bestimmte Anweisungen zur Datenübertragung vom System IBM AS/400 können nicht in Anweisungen konvertiert werden, die mit dem SQL-Assistenten geändert werden können. Der SQL-Assistent unterstützt weder die Erstellung noch die Bearbeitung von SQL-Anweisungen, die eine GROUP BY-, HAVING- oder JOIN BY-Klausel enthalten. In diesem Fall müssen Sie die resultierende Anweisung in der Anzeige ″SQL ausführen″ manuell bearbeiten.

Die Funktion ″Datenübertragung″ enthält eine Option, mit der Sie angeben können, ob ANSI- oder ASCII-Datei in eine PC-Datei geschrieben oder aus ihr gelesen werden sollen. In iSeries Access für Web importierte Anforderungen verwenden die Einstellung der Funktion ″Datenübertragung″ in Kombination mit den durch den Browser angegebenen Werten für Sprache und Zeichensatz, um die Codierung der Clientdatei zu ermitteln. Dies kann, muss aber nicht unbedingt richtig sein. Möglicherweise müssen Sie diese Einstellung manuell ändern.

<span id="page-60-0"></span>iSeries Access für Web unterscheidet nicht zwischen physischen Quellendateien und physischen Datendateien. Eine importierte Anforderung, die alle Spalten aus einer physischen Quellendatei auswählt (SELECT \*), erzeugt eine Ausgabe, die alle in der physischen Quellendatei vorhandenen Spalten enthält (inklusive der Spalten für Reihenfolge und Datum). Wird dieselbe Anforderung mit Client Access Express ausgeführt, enthält die Ausgabe nur die Datenspalte(n).

Beim Importieren von Client Access-Anforderungen für die Datenübertragung an das System IBM AS/400, die Daten in eine physische Quellendatei kopieren, muss die Anforderung eine FDF-Datei verwenden. Diese Situation kann nicht durch die Importfunktion festgestellt werden. Daher wird kein Fehler ausgegeben. Wenn jedoch keine FDF-Datei verwendet wird, wird die resultierende Anforderung für das Kopieren der Daten in die Tabelle nicht ordnungsgemäß ausgeführt.

iSeries Access für Web unterstützt nicht alle Dateitypen, die gegenwärtig durch die Client Access-Funktion ″Datenübertragung″ unterstützt werden. In manchen Fällen kann ein Dateityp der Funktion ″Datenübertragung″ einem entsprechenden Dateityp von iSeries Access für Web zugeordnet werden. Falls kein entsprechendes Dateiformat gefunden wird, schlägt die Importoperation fehl.

Manche Ausgabeoptionen, die bei der Client Access-Funktion ″Datenübertragung″ verfügbar sind, stehen in iSeries Access für Web nicht zur Verfügung. Diese Optionen werden ignoriert.

### **Zurück zum [Hauptthema](#page-52-0)** ″**Datenbank**″

### **[Hinweise](#page-53-0)**

### **Download**

iSeries Access für Web bietet eine Unterstützung für die verwaltete Dateiverteilung. Die folgende Liste enthält die Tasks, die ausgeführt werden können. Jede dieser Tasks kann mit der Funktion [Anpassen](#page-51-0) eingeschränkt werden.

### **Downloads**

Sie können eine Liste der Dateien anzeigen, die zum Download verfügbar sind. Über diese Liste können die Dateien auf die Workstation heruntergeladen werden. Der Dateidownload kann auch durch den Benutzer verwaltet werden, der die Datei erstellt hat, sowie durch einen Benutzer mit der Berechtigung \*SECADM oder durch einen Benutzer, dem die Berechtigung für die Verwaltung der Datei erteilt wurde. Zu den Verwaltungsmöglichkeiten gehören die Bearbeitung des Namens, die Bearbeitung der Beschreibung, die Aktualisierung der Datei, die Aktualisierung des Dateizugriffs und das Löschen der Datei aus der Liste ″Downloads″.

### **Downloads erstellen**

Dateien können auf den iSeries-Server kopiert und auf diese Weise für eine Verteilung an andere iSeries-Benutzer zur Verfügung gestellt werden.

**Hinweise** Keine

**Einschränkungen** Keine

### <span id="page-61-0"></span>**Dateien**

iSeries Access für Web unterstützt den Zugriff auf Dateien auf einem iSeries-Server. Die folgende Liste enthält die Tasks, die ausgeführt werden können. Jede dieser Tasks kann mit der Funktion [Anpassen](#page-51-0) eingeschränkt werden.

### **Dateien durchsuchen**

Sie können eine Liste der Verzeichnisse im Integrated File System anzeigen und in dieser Liste navigieren. Über die Liste können Sie die Dateien anzeigen, herunterladen oder als E-Mail senden. Es stehen Verwaltungsfunktionen zur Verfügung, mit denen Sie Dateien und Verzeichnisse umbenennen, kopieren oder löschen können. Außerdem wird das Komprimieren und Dekomprimieren von Dateien unterstützt. Auch neue Verzeichnisse können erstellt werden, und die Dateien können aus dem lokalen Dateisystem in das Integrated File System hochgeladen werden. Des Weiteren wird die Bearbeitung der Berechtigungen und die Änderung des Besitzverhältnisses für die Objekte im Integrated File System unterstützt.

### **Dateifreigaben**

Sie können eine Liste der iSeries NetServer-Dateifreigaben anzeigen und in dieser Liste navigieren. Über die Liste können Sie Dateien anzeigen, herunterladen oder als E-Mail senden. Bei nicht schreibgeschützten Freigaben stehen weitere Verwaltungsfunktionen zur Verfügung, mit denen Sie Dateien und Verzeichnisse umbenennen, kopieren oder löschen können. Außerdem wird das Komprimieren und Dekomprimieren von Dateien unterstützt. Auch neue Verzeichnisse können erstellt werden, und die Dateien können aus dem lokalen Dateisystem in eine nicht schreibgeschützte Freigabe hochgeladen werden. Des Weiteren wird die Bearbeitung der Berechtigungen und die Änderung des Besitzverhältnisses für die Objekte in einer nicht schreibgeschützten Freigabe unterstützt.

**Hinweise**

**[Einschränkungen](#page-63-0)**

### **Hinweise zur Funktion** ″**Dateien**″

### **Inhaltstyp zuordnen (MIME-Typ)**

iSeries Access für Web verwendet die Dateierweiterung, um den Inhaltstyp (MIME-Typ) der Datei festzulegen. Anhand des Inhaltstyps der Datei ermittelt der Browser, wie die Informationen am besten wiedergegeben werden können. Dateien mit der Erweiterung .htm, .html oder .txt werden beispielsweise im Browserfenster wiedergegeben. Der Browser versucht außerdem zu bestimmen, welches Browser-Plug-in für einen gegebenen Inhaltstyp der Datei verwendet werden muss. Bei einer Datei mit der Erweiterung .pdf versucht der Browser, Adobe Acrobat Reader zu laden.

In iSeries Access für Web haben Sie die Möglichkeit, die enthaltene Zuordnung der Dateierweiterung zu einem Inhaltstyp zu erweitern oder zu überschreiben. Diese Überschreibungen werden für jedes Exemplar separat vorgenommen. Sie können die enthaltene Zuordnung der Dateierweiterung zu einem Inhaltstyp auf jedem Exemplar eines Webanwendungsservers (WebSphere und ASF Tomcat) überschreiben, für den iSeries Access für Web konfiguriert ist.

Um die enthaltenen Zuordnungen zu überschreiben, erstellen Sie eine Datei namens extension.properties, und stellen Sie die Datei in eine der folgenden Positionen im Integrated File System:

- v /QIBM/UserData/Access/Web2/*anwendungsserver*/*exemplarname*/config
- v (Bei WAS50base-Umgebungen): /QIBM/UserData/Access/Web2/*anwendungsserver*/*exemplarname*/ *servername*/config

Ein Beispiel, das Sie in Ihre Struktur ″UserData″ kopieren können, finden Sie unter ″/QIBM/ProdData/Access/Web2/config/extension.properties″.

Ersetzen Sie die Angabe *anwendungsserver* durch:

- was40adv, wenn Sie eine Konfiguration von WebSphere 4.0 Advanced Edition verwenden,
- v was40sng, wenn Sie eine Konfiguration von WebSphere 4.0 Advanced Single Server Edition einsetzen,
- was50base, wenn Sie WebSphere Application Server, Base Edition, Version 5.0 verwenden,
- was50exp, wenn Sie WebSphere Application Server, Express Edition, Version 5.0 einsetzen,
- asftomcat, wenn Sie mit einer ASF Tomcat-Konfiguration arbeiten.

Ersetzen Sie die Angabe *exemplarname* durch den Namen eines Exemplars für den Webanwendungsserver, das mit dem Befehl QIWA2/CFGACCWEB2 für die Konfiguration von iSeries Access für Web konfiguriert wurde.

Beispiele für gültige Einträge in der Datei extension.properties:

- out=text/plain
- lwp=application/vnd.lotus-wordpro

Eine Liste der Inhaltstypen für Dateien finden Sie unter der Adresse ″ftp://ftp.isi.edu/innotes/iana/assignments/media-types/media-types″.

### **Registrierung des Dateisystems QDLS (Document Library Services)**

Ein Benutzer muss im Systemverzeichnis registriert sein, um mit iSeries Access für Web auf das Dateisystem QDLS (Document Library Services - Dokumentbibliotheksservices) zugreifen zu können. Die zur Registrierung eines Benutzers erforderlichen Schritte sind im Folgenden aufgeführt. Falls der Benutzer zuvor registriert war oder keinen Zugriff auf das Dateisystem QDLS benötigt, müssen diese Schritte nicht ausgeführt werden. Die Verwendung der Funktion ″Dateien″ von iSeries Access für Web ist für einen Benutzer auch ohne Zugriff auf das Dateisystem QDLS möglich.

1. Geben Sie den Befehl *GO PCSTSK* an der iSeries-Eingabeaufforderung ein.

**Abbildung 5-1. Client Access/400-Aufgaben (GO PCSTSK)**

```
+----------------------------------------------------------------------+
 PCSTSK Client Access/400-Aufgaben
                                      System: SYSTEM1
 Auswahlmöglichkeiten:
| |
  | Benutzeraufgaben |
     1. PC-Dokument in Datenbank kopieren
     2. Datenbank in PC-Dokument kopieren
| |
  | Administratoraufgaben |
    20. Mit Administratoren für Client Access/400 arbeiten
    | 21. Client Access/400-Benutzer registrieren |
+----------------------------------------------------------------------+
```
2. Wählen Sie die Option ″Client Access/400-Benutzer registrieren″ aus.

**Abbildung 5-2. Anzeige** ″**Client Access/400-Benutzer registrieren**″

```
+----------------------------------------------------------------------+
           Client Access/400-Benutzer registrieren
| |
Auswahl eingeben und Eingabetaste drücken.
| |
 Benutzerprofil . . . . . . AARON Name
| Benutzerkennung: |
| Benutzer-ID . . . . . . AARON Zeichenwert |
| Adresse . . . . . . . . . SYSTEM1 Zeichenwert |
| Benutzerbeschreibung . . . . AARON B. |
| Zu Systemverz. hinzufügen . *NO               *NO, *YES       |
+----------------------------------------------------------------------+
```
- <span id="page-63-0"></span>3. Geben Sie die entsprechenden Informationen für die folgenden Parameter ein:
	- Benutzerprofil (Name)
	- v Benutzer-ID (ist normalerweise mit dem Benutzerprofilnamen identisch)
	- v Benutzeradresse (ist normalerweise mit dem Systemnamen identisch)
	- Benutzerbeschreibung
	- v Zu Systemverzeichnis hinzufügen (geben Sie \*YES an, wenn Sie das Dateisystem QDLS verwenden wollen)

Eine vollständige Beschreibung der Eingabefelder finden Sie im Onlinehilfetext.

4. Wiederholen Sie die Schritte 1-3, um weitere Benutzer in der Datenbank für Verzeichniseinträge zu registrieren.

## **Einschränkungen für die Funktion** ″**Dateien**″

### **Dateigröße**

Für Dateien, die mit der Funktion ″Datei kopieren″ auf dem Server erstellt werden, gilt derzeit eine maximale Größe von 2.147.483.647 Byte (ca. 2 GB).

### **URL-Größe**

In einigen Browserimplementierungen ist die Gesamtgröße des URLs, die verwendet werden kann, begrenzt. Dies führt indirekt zu einer Einschränkung für die Größe des vollständig qualifizierten Dateinamens (= Pfad + Dateiname), der bei den Funktionen ″Dateien durchsuchen″ und ″Freigaben durchsuchen″ verwendet werden kann. Die Begrenzung der URL-Größe liegt für den Microsoft Internet Explorer beispielsweise bei etwa 2 K sowie bei ca. 4 K für Opera und Netscape.

### **Jobs**

iSeries Access für Web unterstützt den Zugriff auf Jobs auf einem iSeries-Server. Die folgende Liste enthält die Tasks, die ausgeführt werden können. Jede dieser Tasks kann mit der Funktion [Anpassen](#page-51-0) eingeschränkt werden.

### **Jobs und Server-Jobs**

Sie können eine Liste mit den Benutzerjobs anzeigen. Die in der Liste angezeigte Gruppe der Jobs kann mit Hilfe eines Filters angepasst werden. Außerdem können Sie eine Liste der Server-Jobs anzeigen. In beiden Listen können Sie zu jedem Job die Jobeigenschaften abrufen. Aktive Jobs können angehalten, freigegeben und beendet werden. Außerdem können Sie die Jobprotokolle von aktiven Jobs sowie die Druckausgabe von beendeten Jobs anzeigen.

**Hinweise**

Keine

**Einschränkungen** Keine

### **Mail**

Die Funktion ″Mail″ ist an unterschiedlichen Stellen in iSeries Access für Web verfügbar, beispielsweise über die Funktionen ″Datenbank″, ″Dateien″ und ″Befehle″. Sie können außerdem E-Mail-Benachrichtigungen an Benutzer senden, wenn in deren persönlichen Ordnern Objekte gespeichert werden oder wenn die Ordner einen bestimmten Schwellenwert für die Größe erreicht haben.

### **Hinweise**

Zur Verwendung der Funktion ″Mail″ müssen zunächst einmal eine E-Mail-Adresse und ein SMTP-Server für Ihr Benutzerprofil konfiguriert sein. Diese Werte sollten mit der Funktion [Anpassen](#page-51-0) festgelegt werden. <span id="page-64-0"></span>Der Wert für den SMTP-Server kann nur mit einem Administratorzugriff definiert werden. Möglicherweise ist der Administratorzugriff auch für das Festlegen der E-Mail-Adresse erforderlich.

**Einschränkungen**

Keine

### **Nachrichten**

iSeries Access für Web unterstützt den Zugriff auf Nachrichten auf einem iSeries-Server. Die folgende Liste enthält die Tasks, die ausgeführt werden können. Jede dieser Tasks kann mit der Funktion [Anpassen](#page-51-0) eingeschränkt werden.

### **Nachrichten anzeigen**

Sie können die Liste der Nachrichten in der Nachrichtenwarteschlange für den authentifizierten Benutzer von iSeries Access für Web anzeigen. Die Liste der Nachrichten in der Nachrichtenwarteschlange für Systembediener kann ebenfalls angezeigt werden. Über die Nachrichtenlisten können Sie den Nachrichtentext und die Nachrichteninformationen anzeigen sowie Nachrichten beantworten und löschen.

### **Nachrichten und Ankündigungen senden**

Textnachrichten können an ein Benutzerprofil oder eine Nachrichtenwarteschlange gesendet werden. Hierbei kann es sich entweder um Informations- oder um Anfragenachrichten handeln. Durchbruchnachrichten können an iSeries-Workstations gesendet werden. Sametime-Ankündigungen können außerdem an Sametime-Benutzer von iSeries Access für Web gesendet werden.

### **Nachrichtenwarteschlangen**

Sie können eine Liste der Nachrichtenwarteschlangen auf dem iSeries-Server aufrufen. Über diese Liste können Sie die Nachrichtenwarteschlangen auswählen und die Nachrichten in einer ausgewählten Nachrichtenwarteschlange verwalten. Außerdem können Sie Nachrichtenwarteschlangen vom Server löschen.

### **Hinweise**

Damit Sametime-Ankündigungen gesendet werden können, müssen die folgenden Bedingungen erfüllt sein:

- v Der zu verwendende Sametime-Server muss angegeben sein. Diese Informationen konfigurieren Sie in den Anpassungseinstellungen für Sametime.
- v Jeder Empfänger der Ankündigung muss auf dem Sametime-Server mit einem Benutzernamen registriert sein.
- v Die Sametime-Benutzerrichtlinie muss für jeden Empfänger der Ankündigung auf den registrierten Benutzernamen gesetzt sein.
- v Der Code auf dem Sametime-Client und -Server muss in Version 3.0 oder höher vorliegen.
- v Die IP-Adresse des iSeries-Servers muss auf dem Sametime-Server in der Liste der vertrauenswürdigen IP-Adressen enthalten sein. Falls der iSeries-Server mit mehreren IP-Adressen ausgestattet ist, müssen alle IP-Adressen zur Liste hinzugefügt werden. Um eine IP-Adresse zu dieser Liste hinzuzufügen, bearbeiten Sie die Datei ″sametime.ini″ im Datenverzeichnis des Sametime-Servers, und fügen Sie die folgende Zeile zum Abschnitt ″Config″ der Datei hinzu:

VPS\_TRUSTED\_IPS="Geben Sie hier die vertrauenswürdigen IP-Adressen durch Kommata getrennt an"

Anmerkung: Anhang B, ["Haftungsausschluss](#page-88-0) für Programmcode", auf Seite 83 enthält wichtige rechtliche Informationen.

### **Einschränkungen**

Nachrichten können nur an Nachrichtenwarteschlangen gesendet werden, deren Bibliotheksname neun oder weniger Zeichen enthält.

<sup>[</sup>Config]

## <span id="page-65-0"></span>**Eigene Homepage**

iSeries Access für Web bietet eine Standardhomepage, die beim Zugriff auf die Homepage (http://<servername>/webaccess/iWAHome) angezeigt wird. Die Standardhomepage ist als Ausgangspunkt für die Funktionen des Produkts gedacht, dient jedoch auch als Beispiel dafür, wie eine angepasste Homepage oder Seiten erstellt werden können, die auf die Funktionen von iSeries Access für Web zugreifen. Um die Standardhomepage zu ersetzen, verwenden Sie die Funktion [Anpassen,](#page-51-0) und legen Sie die Richtlinie ″HTML-Homepagedatei″ auf den Namen der neuen HTML-Datei für die Homepage fest. Diese Homepageersetzung können Sie für einzelne Benutzer, für eine Benutzergruppe oder für alle Benutzer (Profil \*PUBLIC) vornehmen.

### **Hinweise**

**Einschränkungen** Keine

## **Hinweise zur Funktion** ″**Eigene Homepage**″

### **HTML-Dateien erstellen**

Als Homepagedatei können Sie eine beliebige gültige HTML-Datei verwenden. Die Datei mit der Standardhomepage (/QIBM/ProdData/Access/Web2/html/homepage.html) kann als Ausgangspunkt verwendet werden. Diese Datei sollte jedoch nicht direkt geändert werden, da sie sich im Produktverzeichnis befindet. Dieses Verzeichnis ist nur für Produktdateien gedacht. Wenn die Datei mit der Standardhomepage als Ausgangspunkt verwendet wird, sollte sie in das Verzeichnis ″/QIBM/UserData/Access/Web2″ oder eine andere Position im Integrated File System auf der iSeries kopiert werden. Anschließend kann die Kopie der Datei geändert werden.

Die Profile \*PUBLIC, QEJBSVR (bei WebSphere) oder QTMHHTTP (bei Tomcat) müssen mindestens die Berechtigung \*RX für die Homepagedatei und für alle Dateien haben, auf die diese Datei verweist. Diese Berechtigung ist ebenfalls für die Verzeichnisse erforderlich, die die Dateien enthalten.

Wenn Sie im Rahmen der benutzerdefinierten Homepage Images bereitstellen und für die Imagedateien absolute Pfade verwendet werden, muss der HTTP-Server für die Bereitstellung der Imagedateien konfiguriert sein. Falls die Pfade der Imagedateien relative Pfade sind, die sich auf den Pfad beziehen, in dem die HTML-Homepagedatei enthalten ist, muss der HTTP-Server nicht geändert werden, damit die Dateien bereitgestellt werden. Imagedateien sollten nicht in das Verzeichnis ″/QIBM/ProdData/Access/Web2/html/images″ gestellt werden. Dieses Verzeichnis ist nur für produkteigene Imagedateien gedacht.

### **Sondertags**

iSeries Access für Web unterstützt in der HTML-Homepagedatei eine Reihe von Sondertags. Wenn diese Tags festgestellt werden, werden sie durch den entsprechenden Inhalt ersetzt. Die unterstützten Tags und der Inhalt, durch den sie ersetzt werden, sind im Folgenden aufgeführt.

**%%TITLE%%** Dieses Tag wird durch den Titel der Seite ersetzt.

**%%USER%%** Dieses Tag wird durch den Namen des authentifizierten Benutzers ersetzt.

### **%%SYSTEM%%**

Dieses Tag wird durch den Namen der iSeries ersetzt, auf die zugegriffen wird.

### <span id="page-66-0"></span>**%%VERSION%%**

Dieses Tag wird durch die installierte Version von iSeries Access für Web ersetzt.

### **%%include list=datei%%**

Dieses Tag wird durch eine Gruppe von Links in einer Tabelle ersetzt. Die Angabe *datei* steht für eine Datei mit den Listeneinträgen, die in der Tabelle enthalten sein sollen. Die Liste der aufzunehmenden Einträge kann für einen einzelnen Benutzer, für eine Benutzergruppe oder für alle Benutzer (Profil \*PUBLIC) angepasst werden. Beim Anzeigen der Homepage wird dieses Tag durch die entsprechende Linkgruppe für das aktuelle Benutzerprofil ersetzt. Eine Beispieldatei finden Sie unter ″/QIBM/ProdData/Access/Web2/config/info.policies″. Die Standardhomepage verweist auf diese Datei mit einem Tag %%include list=datei%%.

### **%%include section=datei%%**

Dieses Tag wird durch ein HTML-Fragment ersetzt. Hierbei steht die Angabe *datei* für eine Datei, in der Informationen dazu enthalten sind, welche Datei das zu verwendende HTML-Fragment enthält. Der aufzunehmende HTML-Abschnitt kann für einen einzelnen Benutzer, für eine Benutzergruppe oder für alle Benutzer (Profil \*PUBLIC) angepasst werden. Beim Anzeigen der Homepage wird dieses Tag durch das entsprechende HTML-Fragment für das aktuelle Benutzerprofil ersetzt. Eine Beispieldatei finden Sie unter

″/QIBM/ProdData/Access/Web2/config/phone.policies″. Die Standardhomepage verweist auf diese Datei mit einem Tag %%include section=datei%%.

### **Schablonendatei**

iSeries Access für Web liefert außerdem eine Standardschablonendatei. Diese Datei finden Sie unter ″/QIBM/ProdData/Access/Web2/html/webaccess.html″. Die Schablonendatei wird verwendet, um auf Funktionsseiten vor und nach dem iSeries Access für Web-Inhalt HTML-Inhalt anzuzeigen. Die Standardschablonendatei kann durch eine angepasste Schablonendatei ersetzt werden. Auf diese Weise können Sie das Aussehen von Funktionsseiten ändern. Um die Standardschablonendatei zu ersetzen, verwenden Sie die Funktion ″Anpassen″, und legen Sie die Richtlinie ″HTML-Schablonendatei″ auf den Namen der neuen Schablonendatei fest. Eine Schablonendatei kann für einen einzelnen Benutzer, für eine Benutzergruppe oder für alle Benutzer (Profil \*PUBLIC) konfiguriert werden.

Die Hinweise zu den angepassten Homepagedateien gelten auch für angepasste Schablonendateien. Bei Schablonendateien werden die Tags für den Titel, den Benutzer, das System und die Version unterstützt. Außerdem bieten Schablonendateien das zusätzliche Sondertag %%CONTENT%%. Dieses Tag wird durch den funktionalen Inhalt für die Seite ersetzt.

### **Eigener Ordner**

Für jeden Benutzer von iSeries Access für Web gibt es einen persönlichen Ordner. Der Ordner enthält Elemente, die durch den Ordnereigner oder durch andere Benutzer in den Ordner gestellt wurden. Bei mehreren Funktionen von iSeries Access für Web haben Sie die Möglichkeit, Operationsergebnisse in einem persönlichen Ordner zu speichern. Beispielsweise können die Ergebnisse einer SQL-Anweisung oder eines CL-Befehls in einem persönlichen Ordner gespeichert werden.

Die folgende Liste enthält die Tasks, die ausgeführt werden können. Jede dieser Tasks kann mit der Funktion [Anpassen](#page-51-0) eingeschränkt werden.

### **Eigener Ordner**

Sie können die Liste der Elemente im persönlichen Ordner des aktuellen Benutzers anzeigen. Über die Liste können Sie die Ordnerelemente öffnen, als E-Mail senden oder in einen anderen Ordner bzw. in das Integrated File System kopieren. Mit den Verwaltungsfunktionen können Sie Elemente umbenennen, löschen oder als geöffnet bzw. ungeöffnet markieren.

### <span id="page-67-0"></span>**Hinweise**

Mit der Funktion ″Anpassen″ kann die Größe für den Ordner eines Benutzers begrenzt werden. Gleiches gilt für die Anzahl der Elemente im Ordner eines Benutzers. Außerdem können Sie mit der Funktion ″Anpassen″ das Senden einer E-Mail oder einer Sametime-Benachrichtigung konfigurieren, wenn ein Element in den Ordner eines Benutzers gestellt wird oder wenn der Ordner einen Schwellenwert für die Größe bzw. die Elementanzahl erreicht hat.

### **Einschränkungen**

Keine

### **Andere**

iSeries Access für Web stellt eine Reihe von Dienstprogrammen zur Verfügung, die beim Arbeiten mit den anderen Funktionen von iSeries Access für Web hilfreich sein können. Die folgende Liste enthält die Tasks, die ausgeführt werden können. Jede dieser Tasks kann mit der Funktion [Anpassen](#page-51-0) eingeschränkt werden.

### **Info**

Sie können Informationen zu iSeries Access für Web und zu der Umgebung anzeigen, in der das Programm ausgeführt wird.

### **Lesezeichen**

Mit diesem Dienstprogramm können Sie eine Lesezeichendatei mit Einträgen für alle Links auf den Navigationsregisterkarten von iSeries Access für Web erstellen.

### **Kennwort ändern**

Das Kennwort für das angemeldete Benutzerprofil kann mit iSeries Access für Web geändert werden.

### **Status für Verbindungspool**

iSeries Access für Web verwaltet einen Pool aus iSeries-Serververbindungen. Sie können eine Zusammenfassung über die Belegung und die Verfügbarkeit der Verbindungen anzeigen. Details für die Verbindungsbelegung sind außerdem für jedes Paar aus Benutzer und iSeries-Server im Pool verfügbar. Über diese detaillierte Liste können Sie alle Verbindungen für ein Benutzer/Server-Paar aus dem Pool löschen. Die Einstellungen für den Verbindungspool können Sie mit der Funktion ″Anpassen″ konfigurieren.

### **Trace**

Die Tracefunktionen unterstützen Sie bei der Fehlerermittlung. Der IBM Kundendienst kann Ihnen Informationen zu diesen Funktionen geben, wenn ein Fehler festgestellt wird.

**Hinweise** Keine

**Einschränkungen** Keine

### **Drucken**

iSeries Access für Web unterstützt den Zugriff auf Spooldateien, Drucker, Druckerfreigaben und Ausgabewarteschlangen auf einem iSeries-Server. Außerdem wird die automatische Umwandlung von SCS- und AFP-Druckausgabe in PDF-Dokumente unterstützt. Die folgende Liste enthält die Tasks, die ausgeführt werden können. Jede dieser Tasks kann mit der Funktion [Anpassen](#page-51-0) eingeschränkt werden.

### **Druckausgabe**

Sie können eine Liste der Spooldateien anzeigen, deren Eigner der aktuelle Benutzer ist. Über die

Liste können Sie die SCS- und AFP-Ausgabe in den Formaten PNG, TIFF, PCL und AFP anzeigen. ASCII-Ausgabe kann in den Browser heruntergeladen werden. Außerdem können Sie aus dem Inhalt von Spooldateien PDF-Dokumente erstellen. Diese Dokumente können Sie im Browser anzeigen, in einen [persönlichen](#page-66-0) Ordner stellen oder einem anderen Benutzer als E-Mail-Anlage senden. Des Weiteren gibt es Optionen, mit denen Sie die folgenden Aktionen für die Druckausgabe ausführen können: anhalten, löschen, weiterdrucken, auf einen anderen Drucker versetzen, in eine andere Ausgabewarteschlange versetzen, an einen anderen Server senden, Attribute ändern und in eine Datenbankdatei kopieren.

### **Drucker und Druckerfreigaben**

Sie können eine Liste der Drucker auf dem iSeries-Server anzeigen. Die Gruppe der Drucker, die in der Liste enthalten sind, können durch einen Filter für Druckernamen eingeschränkt werden. Auch eine Liste der iSeries NetServer-Druckerfreigaben kann angezeigt werden. Über diese Listen können Sie auf die Druckausgabe für einen Drucker zugreifen. Die Statusinformationen für den Drucker können angezeigt werden, anstehende Nachrichten für Druckerjobs können angezeigt sowie beantwortet werden, und Ausgabeprogrammjobs können angehalten, freigegeben, gestartet und gestoppt werden.

### **PDF-Drucker**

Durch die Erstellung von PDF-Druckern können Sie SCS- und AFP-Druckausgabe automatisch in PDF-Dokumente umwandeln lassen. Die Liste der konfigurierten PDF-Drucker kann angezeigt werden. Über die Liste können Sie die Drucker starten und stoppen. Außerdem können Sie die Konfiguration eines Druckers ändern oder durch den Inhalt eines PSF-Konfigurationsobjektes überschreiben. Der Eigner eines PDF-Druckers kann weiteren Benutzern den Zugriff auf den Drucker ermöglichen oder den Eigner des Druckers ändern. Der Eigner kann PDF-Drucker außerdem löschen.

**Anmerkung:** IBM Infoprint Server (5722IP1) muss auf dem iSeries-Server installiert sein, damit die Funktion ″PDF-Drucker″ verwendet werden kann.

### **PDF-Druckausgabe**

Der aktuelle Benutzer kann die Liste der Dokumente, die durch PDF-Drucker umgewandelt wurden, für die PDF-Drucker anzeigen, für die er berechtigt ist. Über die Liste können die Jobinformationen angezeigt werden, die jeder einzelnen umgewandelten Spooldatei zugeordnet sind. Außerdem können die Dokumente angezeigt, gelöscht, in einen [persönlichen](#page-66-0) Ordner kopiert, in das Integrated File System auf der iSeries kopiert oder an einen anderen Benutzer als E-Mail-Anlage gesendet werden.

### **Internet-Drucker und Internet-Druckerfreigaben**

Sie können eine Liste der Internet-Drucker auf dem iSeries-Server anzeigen. Außerdem kann eine Liste der Internet-Druckerfreigaben (also der Internet-Drucker, die mit der Schnittstelle ″IBM IPP Server Administrator″ konfiguriert wurden) angezeigt werden. Über diese Listen können Sie den Druckerstatus, die Informationen zur Druckerkonfiguration und den für Druckvorgänge auf dem jeweiligen Drucker verwendeten URL anzeigen. Außerdem können Sie auf die Druckausgabe für jeden Drucker zugreifen, und Drucker starten sowie stoppen. Weitere Informationen zum IBM Inter-

net Printing Protocol finden Sie unter Printer Device Programming .

### **Ausgabewarteschlangen**

Sie können eine Liste der Ausgabewarteschlangen auf dem iSeries-Server anzeigen. Die in der Liste enthaltene Warteschlangengruppe kann durch die Verwendung von Filtern für Bibliotheks- und Warteschlangennamen eingeschränkt werden. Über die Liste können Sie die Anzahl der Dateien in jeder Warteschlange sowie das Ausgabeprogramm anzeigen, das einer jeweiligen Warteschlange zugeordnet ist. Außerdem können Sie Informationen zum Status der Warteschlange abrufen sowie auf die Druckausgabe in einer Warteschlange zugreifen. Auch das Anhalten und Freigeben von Warteschlangen ist möglich.

**Hinweise**

### **Einschränkungen**

## **Hinweise zur Funktion** ″**Drucken**″

### **PDF-Drucker**

Zur Verwendung der neuen Funktion ″PDF-Drucker″ wird IBM Infoprint Server benötigt.

### **PDF-Umwandlungen von Druckausgabe**

iSeries Access für Web bietet zwei Möglichkeiten für die Umsetzung in das PDF-Format: IBM Infoprint Server (5722-IP1) oder eine TIFF-Umsetzung. IBM Infoprint Server ist ein separat erhältliches Programm, mit dem Benutzer von iSeries Access für Web dokumentgetreue PDF-Volltextdateien erstellen können, bei denen die Möglichkeit zur Navigation im Dokument erhalten bleibt. Falls auf Ihrem System IBM Infoprint Server installiert ist, stellt iSeries Access für Web dies automatisch fest und verwendet das Programm. Ist IBM Infoprint Server nicht installiert, werden die einzelnen Seiten der Spooldatei in Images konvertiert. Diese Images bilden die Seiten des PDF-Dokuments. Derartige Seiten können weder bearbeitet noch nach Inhalt durchsucht werden.

### **Anmerkungen:**

- 1. IBM Infoprint Server ändert möglicherweise die Reihenfolge der Spooldateien in der Liste des aktuellen Benutzers. Unter Umständen werden außerdem Erstellungsdatum und -zeit sowie Datum und Zeit für Start und Beendigung geändert.
- 2. Die Spooldatei muss den Status ANGEHALTEN, BEREIT oder GESPEICHERT aufweisen, damit sie durch IBM Infoprint Server gedruckt werden kann.

### **Anzeige in Netscape kann Fehler für unbekannten Dateityp verursachen**

Diesen Fehler können Sie folgendermaßen vermeiden:

- v Wählen Sie bei der Vorschau im Format AFP die Option für die *Programmauswahl* aus, und wählen Sie dann die entsprechende ausführbare Funktion aus (z. B. *C:\Program Files\IBM\Client Access\AFPVIEWR\ftdwinvw.exe*).
- v Laden Sie das Plug-in für den AFP Viewer mit der Funktion ″Download″ von iSeries Access für Web herunter, oder installieren Sie das Plug-in aus der Position [http://www.printers.ibm.com/R5PSC.NSF/web/afpwb.](http://www.printers.ibm.com/R5PSC.NSF/web/afpwb) Dieses Plug-in unterstützt das Drucken von sowohl SCS- als auch AFP-Dateien.

Damit Druckausgabe als PCL oder TIFF angezeigt werden kann, muss ein Viewer installiert sein.

## **Einschränkungen für die Funktion** ″**Drucken**″

### **Beliebige Spooldatei mit Vorschauoptionen PNG und TIFF anzeigen**

Bei V5R2M0 von OS/400 sind die folgenden PTFs erforderlich:

- SI09732
- SI09804

### **AFP-Daten anzeigen**

Möglicherweise werden AFP-Daten beim Anzeigen als PNG, TIFF oder PCL nicht richtig angezeigt. Falls die Daten mit einem der IBM AFP-Druckertreiber erstellt wurden und die Option ″Text als Grafik drucken″ in den Standardeinstellungen des Treibers für Dokumente inaktiviert wurde, muss für die Einheiteneinstellung ″Schriftart″ eine EBCDIC-Codepage angegeben werden.

### **Spooldateien mit AFP Viewer anzeigen**

Die externen Ressourcen in AFP-Spooldateien werden nicht angezeigt.

# **Teil 4. iSeries Access für Web verwalten und anpassen**

Informationen zur Anpassung von iSeries Access für Web finden Sie unter ["Anpassen"](#page-51-0) auf Seite 46.

Angaben zur Verwaltung von iSeries Access für Web enthalten die folgenden Themen:

### **iSeries Access für Web sichern und [wiederherstellen](#page-72-0)**

Dieses Thema erläutert die Schritte, mit denen Sie iSeries Access für Web sichern und wiederherstellen können.

**Hinweise zur [Landessprache](#page-74-0)** Hier erfahren Sie, wie Sie die Sprache ändern können, in der iSeries Access für Web Informationen anzeigt.
### **Kapitel 10. iSeries Access für Web sichern und wiederherstellen**

iSeries Access für Web kann an andere iSeries-Server weitergegeben werden. Es gibt jedoch einige Punkte, die Sie beachten müssen, bevor Sie iSeries Access für Web sichern und wiederherstellen.

iSeries Access für Web kann mit den Befehlen SAVLICPGM und RSTLICPGM gesichert und auf anderen iSeries-Servern wiederhergestellt werden. Die Verwendung dieser Befehle hat denselben Effekt wie die Installation von iSeries Access für Web über den Installationsdatenträger (CD), bietet allerdings den Vorteil, dass alle bereits angelegten PTFs auf dem Quellenserver gesichert und auf dem Zielserver wiederhergestellt werden.

Nachdem der Befehl RSTLICPGM ausgeführt wurde, muss iSeries Access für Web zunächst konfiguriert und gestartet werden, bevor das Programm verwendet werden kann. Weitere Informationen finden Sie in Kapitel 4, "Prüfliste für [Voraussetzungen,](#page-20-0) Installation und Konfiguration", auf Seite 15.

Benutzergenerierte Daten werden mit den Befehlen SAVLICPGM und RSTLICPGM nicht gesichert. Falls Sie Benutzerdaten an andere Server weitergeben wollen, muss das Dateisystemverzeichnis ″/QIBM/UserData/Access/Web2″ gesichert und nach der Wiederherstellung von iSeries Access für Web auf dem Zielserver wiederhergestellt werden.

## **Kapitel 11. Hinweise zur Landessprache**

Mit iSeries Access für Web können Sie Informationen aus den unterschiedlichsten Quellen anzeigen. Beispiele:

- $OS/400$
- **JDBC-Treiber**
- WebSphere Application Server
- iSeries Access für Web

Manche dieser Quellen können die Informationen in mehreren Sprachen zur Verfügung stellen oder in einer sprachspezifischen Weise formatieren. Zu solchen sprachspezifischen Informationen gehören Formulare, Fehlernachrichten, Hilfetexte, formatierte Datums- und Uhrzeitangaben sowie sortierte Listen. Wenn mehrere Sprachen zur Auswahl stehen, wird immer versucht, eine für den Benutzer geeignete Sprache auszuwählen. Die ausgewählte Sprache beeinflusst die Sprache und das Format der Informationen, die aus diesen Quellen stammen. Es gibt jedoch keine Garantie, dass die Informationen aus einer spezifischen Quelle in der ausgewählten Sprache dargestellt werden oder dass alle Informationen in der gleichen Sprache zurückgegeben werden.

Abhängig von der Sprachenversion, die auf der iSeries installiert ist, werden aus OS/400 stammende Nachrichten und Hilfetexte möglicherweise nicht in der ausgewählten Sprache angezeigt. Falls die ausgewählte Sprache nicht auf der iSeries installiert ist, werden OS/400-Nachrichten von iSeries Access für Web in der Primärsprache von OS/400 ausgegeben.

#### **Sprache und Zeichensatz auswählen**

Die Informationen in diesem Abschnitt gelten nicht für die Umgebung von WebSphere Portal Server. In der Portalumgebung werden die Sprache und der Zeichensatz durch WebSphere Portal Server festgelegt.

iSeries Access für Web verwendet die folgende Methode, um eine geeignete Sprache und einen passenden Zeichensatz auszuwählen.

Zunächst wird eine Liste der potenziellen Sprachoptionen aus den folgenden Quellen zusammengestellt:

- v iSeries Access für Web-Parameter ″locale=″ (Ländereinstellung)
- iSeries Access für Web-Vorgabe "Bevorzugte Sprache"
- Sprachenkonfiguration des Browsers (Header "HTTP Accept-Language")
- v Sprachen-ID des iSeries-Benutzerprofils
- Standardländereinstellung der JVM (Java Virtual Machine)
- v Standardländereinstellung der JVM (Java Virtual Machine)

Anschließend wird aus den folgenden Quellen eine Liste der verwendbaren Zeichensätze assembliert:

- v iSeries Access für Web-Parameter ″charset=″ (Zeichensatz)
- iSeries Access für Web-Vorgabe "Bevorzugter Zeichensatz"
- v Browserinformationen zum Zeichensatz (Header ″HTTP Accept-Charset″)

**Anmerkung:** Falls die Browserinformationen zum Zeichensatz (Header ″HTTP Accept-Charset″) angeben, dass UTF-8 unterstützt wird, enthält die Liste der akzeptierten Zeichensätze UTF-8 vor anderen Zeichensätzen, die durch den Browser unterstützt werden.

Danach wird jede Sprache in der Liste der potenziellen Sprachen untersucht, um festzustellen, ob sie verfügbar ist und ob sie mit einem Zeichensatz aus der Liste der akzeptierten Zeichensätze dargestellt werden kann.

Die erste Sprache, die verfügbar ist und mit einem der akzeptierten Zeichensätze angezeigt werden kann, wird verwendet.

Der erste Zeichensatz aus der Liste der akzeptierten Zeichensätze, mit dem die ausgewählte Sprache dargestellt werden kann, wird ausgewählt.

#### **Informationen in mehreren Sprachen (Mehrsprachigkeit)**

Da die Informationen, die von iSeries Access für Web angezeigt werden, aus den unterschiedlichsten Quellen stammen, besteht die Möglichkeit, dass sie in mehreren Sprachen angezeigt werden. Werden in einem Browser gleichzeitig mehrere Sprachen angezeigt, ist möglicherweise ein mehrsprachiger Zeichensatz (z. B. UTF-8) erforderlich, damit alle Zeichen korrekt angezeigt werden. In diesem Fall sollte die Richtlinie ″Bevorzugter Zeichensatz″ in die Einstellung ″Mehrsprachig [UTF-8]″ geändert werden.

#### **CCSIDs und OS/400-Nachrichten**

Um sicherzustellen, dass die Informationen einwandfrei angezeigt werden, müssen Sie darauf achten, dass die Einstellung für die CCSID in Benutzerprofilen für Nachrichten geeignet ist, die aus OS/400 stammen.

# **Teil 5. URL-Schnittstellen**

Die Funktionalität, die von iSeries Access für Web bereitgestellt wird, ist über eine Reihe von URL-Schnittstellen verfügbar.

Diese URL-Schnittstellen können als Links in Webseiten aufgenommen werden und auf diese Weise einen direkten Zugriff auf die Funktionen von iSeries Access für Web ermöglichen. Außerdem können diese URLs mit Lesezeichen markiert werden, um den Zugriff auf häufig verwendete Tasks zu vereinfachen.

Die vollständige Dokumentation für diese Schnittstellen finden Sie auf der Website für das Produkt

iSeries [Access](http://www.ibm.com/servers/eserver/iseries/access/web/) für Web  $\rightarrow$  (http://www.ibm.com/servers/eserver/iseries/access/web/).

iSeries Access für Web unterstützt außerdem die Verwendung von URL-Schnittstellen in der Umgebung

von [WebSphere](http://www.ibm.com/software/genservers/portaliseries/) Portal. Weitere Informationen finden Sie unter WebSphere Portal Enable für iSeries (http://www.ibm.com/software/genservers/portaliseries/).

### **Kapitel 12. iSeries Access für Web löschen**

So löschen Sie iSeries Access für Web:

- 1. Melden Sie sich am Server an.
- 2. Geben Sie QIWA2/RMVACCWEB2 für alle Webanwendungsserver und deren Exemplare an, die für die Ausführung von iSeries Access für Web konfiguriert wurden. Wenn Sie nicht wissen, welche Konfiguration ausgeführt wurde, finden Sie in der Datei ″/QIBM/UserData/Access/Web2/instances.properties″ eine Liste aller Webanwendungsserver und Exemplare, in denen die Ausführung von iSeries Access für Web konfiguriert wurde.
- 3. Befolgen Sie alle vom Befehl RMVACCWEB2 ausgegebenen Anweisungen.
- 4. Geben Sie GO LICPGM ein, und wählen Sie Option 12 aus.
- 5. Suchen Sie in der Liste der installierten Lizenzprogramme nach dem Produkt ″5722-XH2″. Geben Sie die Zahl 4 ein, um das Produkt ″5722-XH2″ zu löschen.
- 6. Drücken Sie die Eingabetaste, um das Lizenzprogramm zu löschen.
- **Anmerkung:** Das Verzeichnis, in dem während der Verwendung von iSeries Access für Web generierte Benutzerdaten gespeichert wurden (/QIBM/UserData/Access/Web2), wird nicht vom Server gelöscht.

# **Kapitel 13. Referenzinformationen zu iSeries Access für Web**

Die folgenden Websites ergänzen das Thema ″iSeries Access für Web″.

#### **Websites**

- IBM iSeries [Access](http://www.ibm.com/servers/eserver/iseries/access/web/) für Web (http://www.ibm.com/eserver/iseries/access/web/) Auf dieser Site erfahren Sie mehr über iSeries Access für Web.
- [Infodatei](http://www.ibm.com/eserver/iseries/access/web/readme.htm) von iSeries Access für Web (http://www.ibm.com/eserver/iseries/access/web/readme.htm) Diese Site enthält wichtige Informationen oder Angaben zu technischen Änderungen am Programm.
- Host Access [Transformation](http://www.ibm.com/servers/eserver/iseries/access/hatsle/) Server (HATS) Limited Edition (http://www.ibm.com/servers/eserver/iseries/access/hatsle/) Hier finden Sie zusätzliche Informationen zu HATS LE.
- IBM iSeries [Access]( http://www.ibm.com/eserver/iseries/access/) (http://www.ibm.com/eserver/iseries/access) Diese Website bietet Onlineproduktinformationen zu iSeries Access.
- IBM [Homepage](http://www.ibm.com)  $\rightarrow$ (http://www.ibm.com) Diese Site bietet Informationen zu IBM Produkten, Dienstleistungen, Unterstützung und Downloads.
- IBM [iSeries](http://www.ibm.com/eserver/iseries) (http://www.ibm.com/eserver/iseries) Auf dieser Seite erfahren Sie mehr über die iSeries-Systemfamilie.
- iSeries [Navigator](http://www.ibm.com/eserver/iseries/oper_nav)  $\overline{\mathbf{v}}$ (http://www.ibm.com/eserver/iseries/oper\_nav) iSeries Navigator ist eine leistungsstarke grafische Oberfläche für Windows-Clients. Auf dieser Website können Sie feststellen, welche iSeries Navigator-Funktionen in einem jeweiligen Release verfügbar sind.
- IBM [Software](http://www.ibm.com/software)  $\rightarrow$ (http://www.ibm.com/software) Diese Site können Sie als Ressource für IBM Software, Testangebote und Betaversionen, Softwareneuerungen, Informationen zum Softwarekauf und die Softwareunterstützung nutzen.
- IBM @server iSeries [Support](http://www.ibm.com/eserver/iseries/support/) (http://www.ibm.com/eserver/iseries/support/) Hier finden Sie technische Unterstützung und Ressourcen für iSeries- und AS/400-Server.
- IBM [Redbooks](http://www.redbooks.ibm.com)  $\rightarrow$ (http://www.redbooks.ibm.com) Auf dieser Site können Sie zusätzliche Fähigkeiten, technisches Know-how und weitere Materialien erhalten.
- $\cdot$  [APARs](http://www.ibm.com/eserver/iseries/access/web/infoapars.htm)  $\rightarrow$

(http://www.ibm.com/eserver/iseries/access/web/infoapars.htm) Ein APAR ist ein elektronisches Dokument, mit dem Informationen verbreitet werden, die nicht in Veröffentlichungen, den Onlineinformationen, kritischen Fixinformationen oder anderen Quellen enthalten sind.

• [WebSphere](http://www.ibm.com/software/genservers/portaliseries/) Portal Enable für iSeries (http://www.ibm.com/software/genservers/portaliseries/) Hier finden Sie eine Übersicht über WebSphere Portal Enable für iSeries. **Teil 6. Anhänge**

### **Anhang A. Bemerkungen**

Die vorliegenden Informationen wurden für Produkte und Services entwickelt, die auf dem deutschen Markt angeboten werden.

Möglicherweise bietet IBM die in dieser Dokumentation beschriebenen Produkte, Services oder Funktionen in anderen Ländern nicht an. Informationen über die gegenwärtig im jeweiligen Land verfügbaren Produkte und Services sind beim IBM Ansprechpartner erhältlich. Hinweise auf IBM Lizenzprogramme oder andere IBM Produkte bedeuten nicht, dass nur Programme, Produkte oder Services von IBM verwendet werden können. Anstelle der IBM Produkte, Programme oder Services können auch andere ihnen äquivalente Produkte, Programme oder Services verwendet werden, solange diese keine gewerblichen oder anderen Schutzrechte der IBM verletzen. Die Verantwortung für den Betrieb von Fremdprodukten, Fremdprogrammen und Fremdservices liegt beim Kunden.

Für in diesem Handbuch beschriebene Erzeugnisse und Verfahren kann es IBM Patente oder Patentanmeldungen geben. Mit der Auslieferung dieses Handbuchs ist keine Lizenzierung dieser Patente verbunden. Lizenzanforderungen sind schriftlich an folgende Adresse zu richten (Anfragen an diese Adresse müssen auf Englisch formuliert werden):

IBM Europe Director of Licensing 92066 Paris La Defense Cedex France

Trotz sorgfältiger Bearbeitung können technische Ungenauigkeiten oder Druckfehler in dieser Veröffentlichung nicht ausgeschlossen werden. Die Angaben in diesem Handbuch werden in regelmäßigen Zeitabständen aktualisiert. Die Änderungen werden in Überarbeitungen oder in Technical News Letters (TNLs) bekannt gegeben. IBM kann ohne weitere Mitteilung jederzeit Verbesserungen und/oder Änderungen an den in dieser Veröffentlichung beschriebenen Produkten und/oder Programmen vornehmen.

Verweise in diesen Informationen auf Websites anderer Anbieter dienen lediglich als Benutzerinformationen und stellen keinerlei Billigung des Inhalts dieser Websites dar. Das über diese Websites verfügbare Material ist nicht Bestandteil des Materials für dieses IBM Produkt. Die Verwendung dieser Websites geschieht auf eigene Verantwortung.

Werden an IBM Informationen eingesandt, können diese beliebig verwendet werden, ohne dass eine Verpflichtung gegenüber dem Einsender entsteht.

Lizenznehmer des Programms, die Informationen zu diesem Produkt wünschen mit der Zielsetzung: (i) den Austausch von Informationen zwischen unabhängigen, erstellten Programmen und anderen Programmen (einschließlich des vorliegenden Programms) sowie (ii) die gemeinsame Nutzung der ausgetauschten Informationen zu ermöglichen, wenden sich an folgende Adresse:

IBM Corporation Software Interoperability Coordinator, Department 49XA 3605 Highway 52 N Rochester, MN 55901 U.S.A.

Die Bereitstellung dieser Informationen kann unter Umständen von bestimmten Bedingungen - in einigen Fällen auch von der Zahlung einer Gebühr - abhängig sein.

Die Lieferung des im Handbuch aufgeführten Lizenzprogramms sowie des zugehörigen Lizenzmaterials erfolgt im Rahmen der Allgemeinen Geschäftsbedingungen der IBM, der Internationalen Nutzungsbedingungen der IBM für Programmpakete oder einer äquivalenten Vereinbarung.

Alle in diesem Dokument enthaltenen Leistungsdaten stammen aus einer gesteuerten Umgebung. Die Ergebnisse, die in anderen Betriebsumgebungen erzielt werden, können daher erheblich von den hier erzielten Ergebnissen abweichen. Einige Daten stammen möglicherweise von Systemen, deren Entwicklung noch nicht abgeschlossen ist. Eine Gewährleistung, dass diese Daten auch in allgemein verfügbaren Systemen erzielt werden, kann nicht gegeben werden. Darüber hinaus wurden einige Daten unter Umständen durch Extrapolation berechnet. Die tatsächlichen Ergebnisse können abweichen. Benutzer dieses Dokuments sollten die entsprechenden Daten in ihrer spezifischen Umgebung prüfen.

Alle Informationen zu Produkten anderer Anbieter stammen von den Anbietern der aufgeführten Produkte, deren veröffentlichten Ankündigungen oder anderen allgemein verfügbaren Quellen. IBM hat diese Produkte nicht getestet und kann daher keine Aussagen zu Leistung, Kompatibilität oder anderen Merkmalen machen. Fragen zu den Leistungsmerkmalen von Produkten anderer Anbieter sind an den jeweiligen Anbieter zu richten.

#### COPYRIGHTLIZENZ:

Diese Veröffentlichung enthält Musteranwendungsprogramme, die in Quellensprache geschrieben sind. Sie dürfen diese Musterprogramme kostenlos kopieren, ändern und verteilen, wenn dies zu dem Zweck geschieht, Anwendungsprogramme zu entwickeln, verwenden, vermarkten oder zu verteilen, die mit der Anwendungsprogrammierschnittstelle konform sind, für die diese Musterprogramme geschrieben werden. Diese Beispiele wurden nicht unter allen denkbaren Bedingungen getestet. Daher kann IBM die Zuverlässigkeit, Wartungsfreundlichkeit oder Funktion dieser Programme weder zusagen noch gewährleisten. Sie dürfen diese Beispielprogramme kostenlos kopieren, Ändern und verteilen, wenn dies zu dem Zweck geschieht, Anwendungsprogramme zu entwickeln, verwenden, vermarkten oder zu verteilen, die mit der Anwendungsprogrammierschnittstelle konform sind, für die diese Beispielprogramme geschrieben werden.

#### **Marken**

Folgende Namen sind in gewissen Ländern (oder Regionen) Marken der International Business Machines Corporation:

AFP AS/400 e (logo) IBM Infoprint Server iSeries Betriebssystem IBM OS/400 OS/400 Redbooks WebSphere 400

Lotus, 1-2-3 und Sametime sind in gewissen Ländern Marken der International Business Machines Corporation.

Microsoft, Windows, Windows NT und das Logo von Windows sind in gewissen Ländern Marken der Microsoft Corporation.

Java und alle Java-basierten Marken sind in gewissen Ländern Marken der Sun Microsystems, Inc.

UNIX is in gewissen Ländern eine eingetragene Marke von The Open Group.

Andere Namen von Unternehmen, Produkten und Services können Marken oder Servicemarken anderer Unternehmen sein.

### **Bedingungen für den Download und das Drucken von Veröffentlichungen**

Die Berechtigungen zur Nutzung der Veröffentlichungen, die Sie zum Download ausgewählt haben, wird Ihnen auf der Basis der folgenden Bedingungen und abhängig von Ihrem Einverständnis mit diesen Bedingungen gewährt.

**Persönliche Nutzung:** Sie dürfen diese Veröffentlichungen für Ihre persönliche, nicht kommerzielle Nutzung unter der Voraussetzung vervielfältigen, dass alle Eigentumsvermerke erhalten bleiben. Sie dürfen diese Veröffentlichungen oder Teile der Veröffentlichungen ohne ausdrückliche Genehmigung der IBM nicht weitergeben, anzeigen oder abgeleitete Arbeiten davon erstellen.

**Kommerzielle Nutzung:** Sie dürfen diese Veröffentlichungen nur innerhalb Ihres Unternehmens und unter der Voraussetzung, dass alle Eigentumsvermerke erhalten bleiben, vervielfältigen, weitergeben und anzeigen. Sie dürfen diese Veröffentlichungen oder Teile der Veröffentlichungen ohne ausdrückliche Genehmigung der IBM außerhalb Ihres Unternehmens nicht vervielfältigen, weitergeben, anzeigen oder abgeleitete Arbeiten davon erstellen.

Abgesehen von den hier gewährten Berechtigungen erhalten Sie keine weiteren Berechtigungen, Lizenzen oder Rechte (veröffentlicht oder stillschweigend) in Bezug auf die Veröffentlichungen oder darin enthaltene Informationen, Daten, Software oder geistiges Eigentum.

IBM behält sich das Recht vor, die in diesem Dokument gewährten Berechtigungen nach eigenem Ermessen zurückzuziehen, wenn sich die Nutzung der Veröffentlichungen für IBM als nachteilig erweist oder wenn die obigen Nutzungsbestimmungen nicht genau befolgt werden.

Sie dürfen diese Informationen nur in Übereinstimmung mit allen anwendbaren Gesetzen und Vorschriften, einschließlich aller US-amerikanischen Exportgesetze und Verordnungen, herunterladen und exportieren. IBM ÜBERNIMMT KEINE GEWÄHRLEISTUNG FÜR DEN INHALT DIESER VERÖFFENTLICHUN-GEN. DIE VERÖFFENTLICHUNGEN WERDEN OHNE WARTUNG (AUF ″AS-IS″-BASIS) UND OHNE JEDE GEWÄHRLEISTUNG FÜR DIE HANDELSÜBLICHKEIT UND DIE VERWENDUNGSFÄHIGKEIT FÜR EINEN BESTIMMTEN ZWECK, ZUR VERFÜGUNG GESTELLT.

Das gesamte Material ist urheberrechtlich geschützt durch die IBM Corporation.

Durch Herunterladen und Drucken einer Veröffentlichung von dieser Site erklären Sie sich mit diesen Bedingungen einverstanden.

# **Anhang B. Haftungsausschluss für Programmcode**

Dieses Dokument enthält Programmierungsbeispiele.

IBM erteilt Ihnen eine nicht ausschließliche Copyrightlizenz für die Nutzung aller Programmcodebeispiele, aus denen Sie ähnliche Funktionen generieren können, die an Ihre spezifischen Anforderungen angepasst sind.

Der gesamte Mustercode wird von IBM nur zur Demonstrationszwecken bereitgestellt. Diese Beispiele wurden nicht unter allen erdenklichen Bedingungen getestet. IBM kann deshalb die Zuverlässigkeit, Wartungsfreundlichkeit und Funktion dieser Programme nicht gewährleisten.

Alle enthaltenen Programme werden ohne jede Wartung (auf ″AS-IS″-Basis) und ohne Gewährleistung zur Verfügung gestellt. Die implizierte Gewährleistung für die Freiheit der Rechte Dritter, die Handelsüblichkeit und die Verwendungsfähigkeit für einen bestimmten Zweck wird ausdrücklich ausgeschlossen.

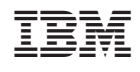